# **UNIVERSIDADE TECNOLÓGICA FEDERAL DO PARANÁ DEPARTAMENTO DE ELETRÔNICA CURSO DE ENGENHARIA ELETRÔNICA**

### **GUSTAVO FERNANDES ALVES DA SILVA**

# **Projeto e Simulação de Funções Embarcadas Automotivas: Estudo de Caso para Carrocerias**

**TRABALHO DE CONCLUSÃO DE CURSO**

**PONTA GROSSA 2017**

#### **GUSTAVO FERNANDES ALVES DA SILVA**

# **Projeto e Simulação de Funções Embarcadas Automotivas: Estudo de Caso para Carroceria**

Trabalho de Conclusão de Curso apresentado como requisito parcial à obtenção do título de Bacharel em Engenharia Eletrônica, do Departamento de Eletrônica (DAELE), da Universidade Tecnológica Federal do Paraná.

Orientador: Prof. Dr. Max Mauro Santos.

# **PONTA GROSSA**

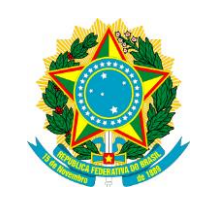

Ministério da Educação **Universidade Tecnológica Federal do Paraná** Campus Ponta Grossa

Diretoria de Graduação e Educação Profissional Engenharia Eletrônica

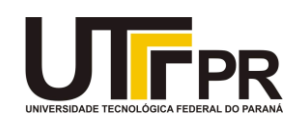

# **TERMO DE APROVAÇÃO**

Projeto e Simulação de Funções Embarcadas Automotivas: Estudo de Caso para

Carroceria

por

## GUSTAVO FERNANDES ALVES DA SILVA

Este Trabalho de Conclusão de Curso (TCC) foi apresentado em 27 de Junho de 2017 como requisito parcial para a obtenção do título de Bacharel em Engenharia Eletrônica. O candidato foi arguido pela Banca Examinadora composta pelos professores abaixo assinados. Após deliberação, a Banca Examinadora considerou o trabalho aprovado.

> MAX MAURO SANTOS Prof. Orientador

\_\_\_\_\_\_\_\_\_\_\_\_\_\_\_\_\_\_\_\_\_\_\_\_\_\_\_\_\_\_\_\_\_\_

ABRAHAM ELIAS ORTEGA PAREDES Membro titular

\_\_\_\_\_\_\_\_\_\_\_\_\_\_\_\_\_\_\_\_\_\_\_\_\_\_\_\_\_\_\_\_\_\_\_

JEFERSON JOSÉ GOMES

\_\_\_\_\_\_\_\_\_\_\_\_\_\_\_\_\_\_\_\_\_\_\_\_\_\_\_\_\_\_\_\_\_\_\_

Membro titular

- A Folha de Aprovação assinada encontra-se arquivada na Secretaria Acadêmica -

#### **AGRADECIMENTOS**

Aos meus pais Hernani e Fátima, a minha irmã Ângela, minha sogra Janete, meu sogro "Tato", minha namorada Talita e amigos mais próximos por todo apoio que me dão desde sempre.

Ao Professor Max Mauro pela colaboração que tem dado durante toda a graduação.

A UTFPR, funcionários e professores que de alguma forma colaboraram positivamente.

#### **RESUMO**

FERNANDES, Gustavo. **Projeto e Simulação de Funções Embarcadas Automotivas: Estudo de Caso para Carroceria**. 2017. 56 páginas. Trabalho de Conclusão de Curso (Bacharelado em Engenharia Eletrônica) - Universidade Tecnológica Federal do Paraná. Ponta Grossa, 2017.

Os sistemas embarcados automotivos são sistemas mecatrônicos complexos e que exigem aplicação de métodos e ferramentas na fases de criação e testes. Desta forma, há um fluxo de processos para desenvolvimento de funções de um sistema automotivo. O modelo de controle, o código gerado à partir dele e seu funcionamento no controlador são submetidos a testes para validação. Este trabalho realiza um estudo de caso sobre as fases de desenvolvimento de *software* automotivo, propõe a criação de modelos de controle para funções de carroceria de um veículo utilizando as ferramentas da *Mathwork*s® e realiza as duas primeiras etapas de testes.

**Palavras-chave:** Simulação, Sistemas Embarcados Automotivos, Unidade de Controle Eletrônica, Módulo de Controle de Carroceria.

#### **ABSTRACT**

FERNANDES, Gustavo. **Project and Simulation of Automotive Embedded Systems: A Body's Case Study.** . 2017. 56 páginas. Trabalho de Conclusão de Curso (Bacharelado em Engenharia Eletrônica) - Federal Technology University - Parana. Ponta Grossa, 2017.

The automotive embedded systems are complex mecatronic systems that demands the use of tools and methods during its development. Therefore, there's a work flow of an automotive embedded function development. O modelo de controle, o código gerado à partir dele e seu funcionamento no controlador são submetidos a testes para validação. The control model, the generated code and its working on a controller must be tested in order to be validated. This paper is a case study about the automotive software development process, proposes the generation of control model for automotive body functions using *Mathworks®* tools and makes the two first tests for it.

**Keywords:** Simulation; Automotive Embedded System; Electronic Unit Control; Body Control Module

# **LISTA DE ILUSTRAÇÕES**

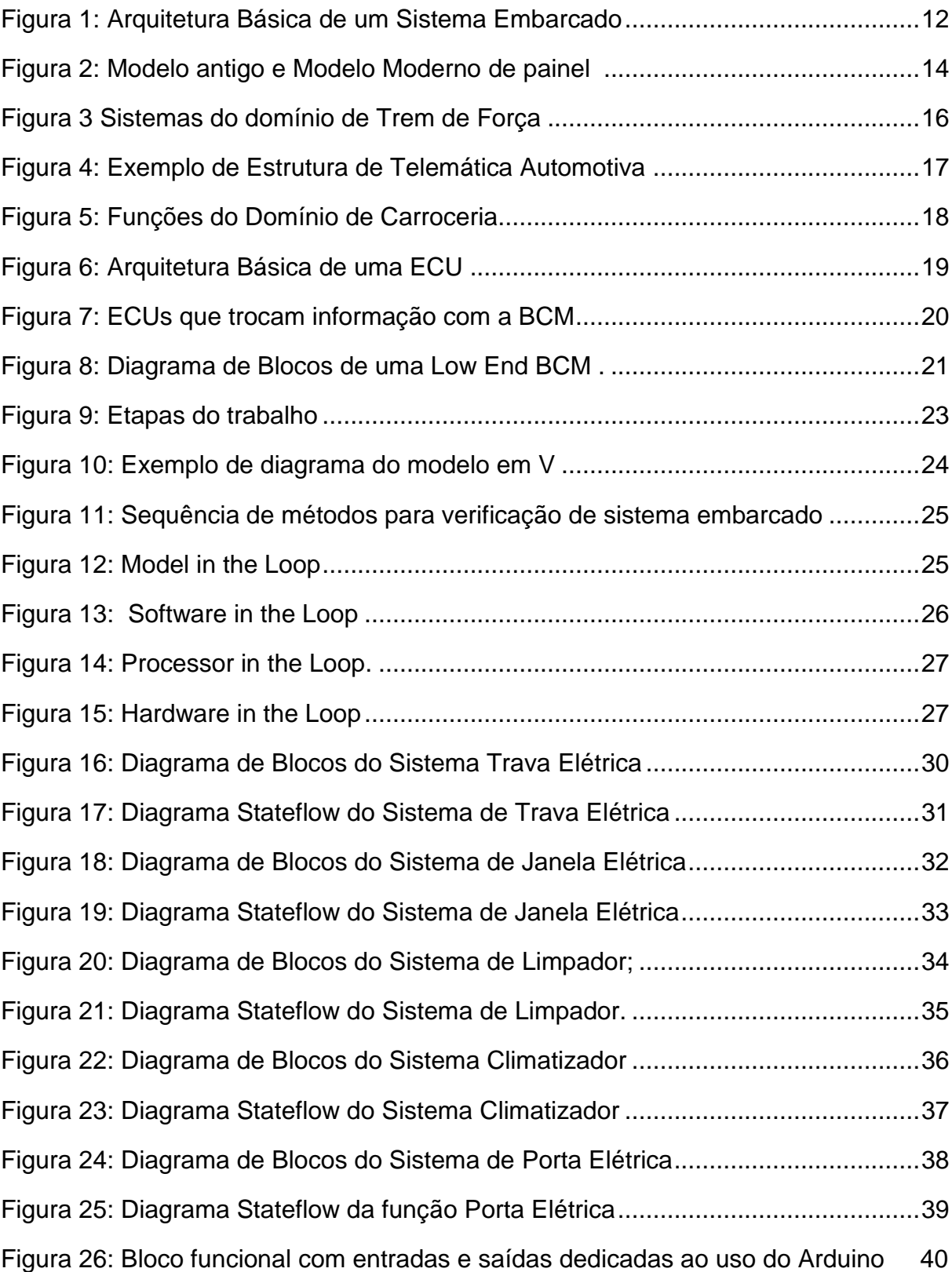

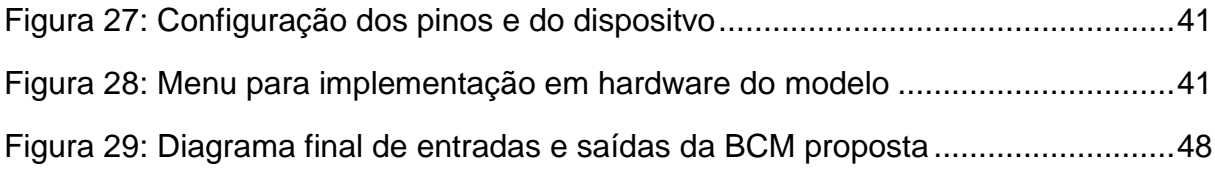

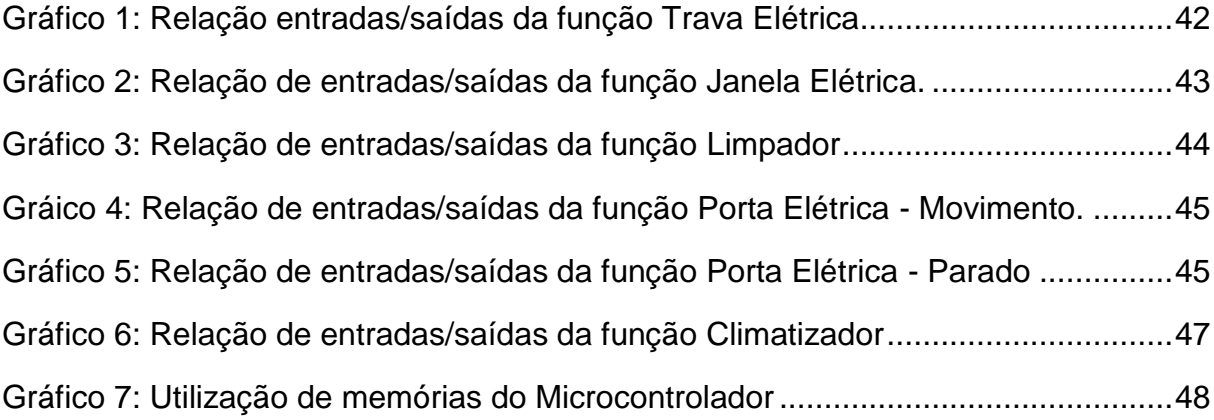

### **LISTA DE TABELAS**

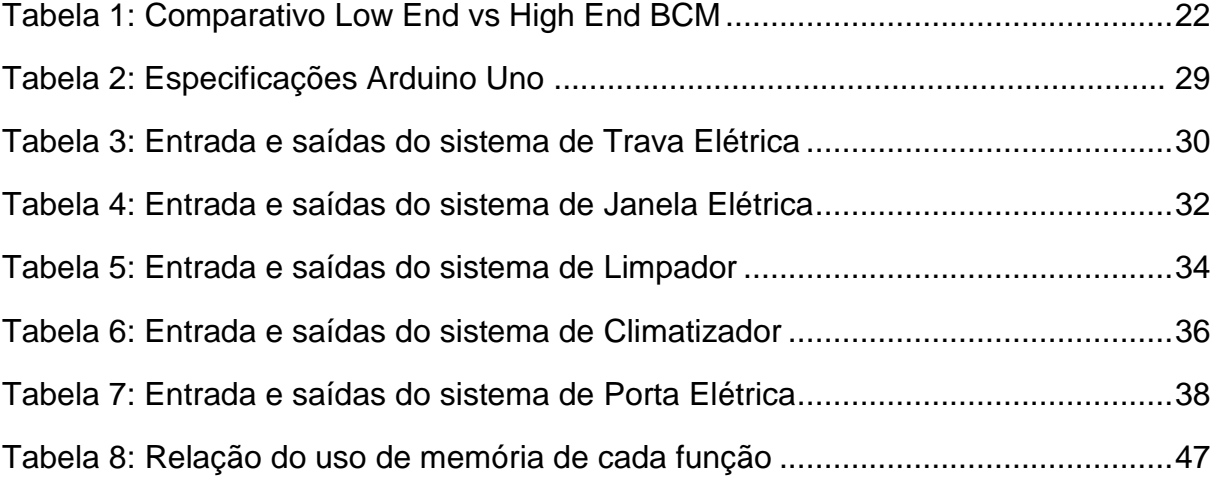

### **LISTA DE SIGLAS**

- BCM *Body Control Module*
- ECU *Electronic Control Unit*
- ECM *Engine Control Module*
- E/E *Elétrica e Eletrônica*
- HMI *Human Machine Interface*
- ICM *Instrument Control Module*
- IPC *Instrument Panel Cluster*
- USB *Universal Serial Bus*

# **SUMÁRIO**

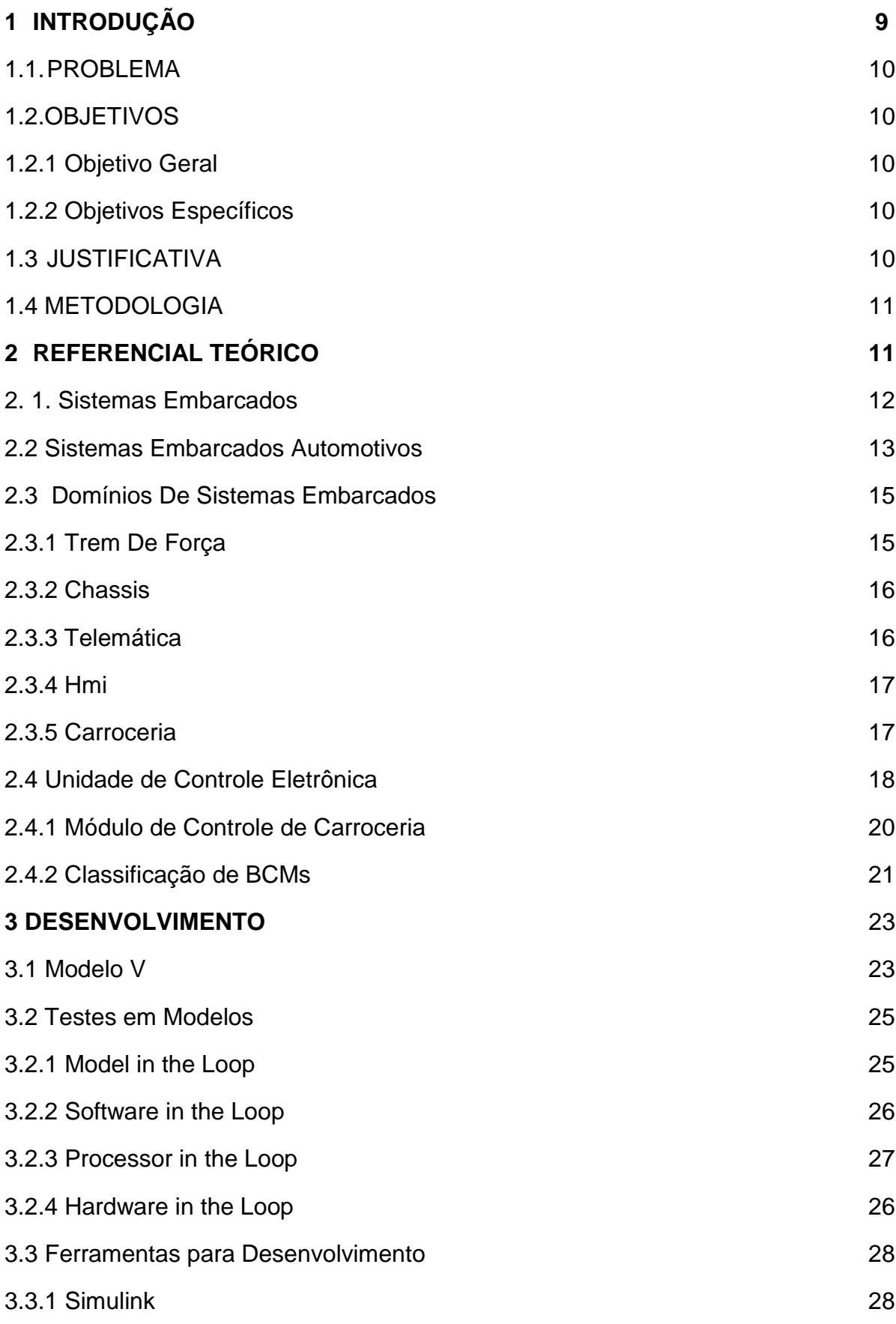

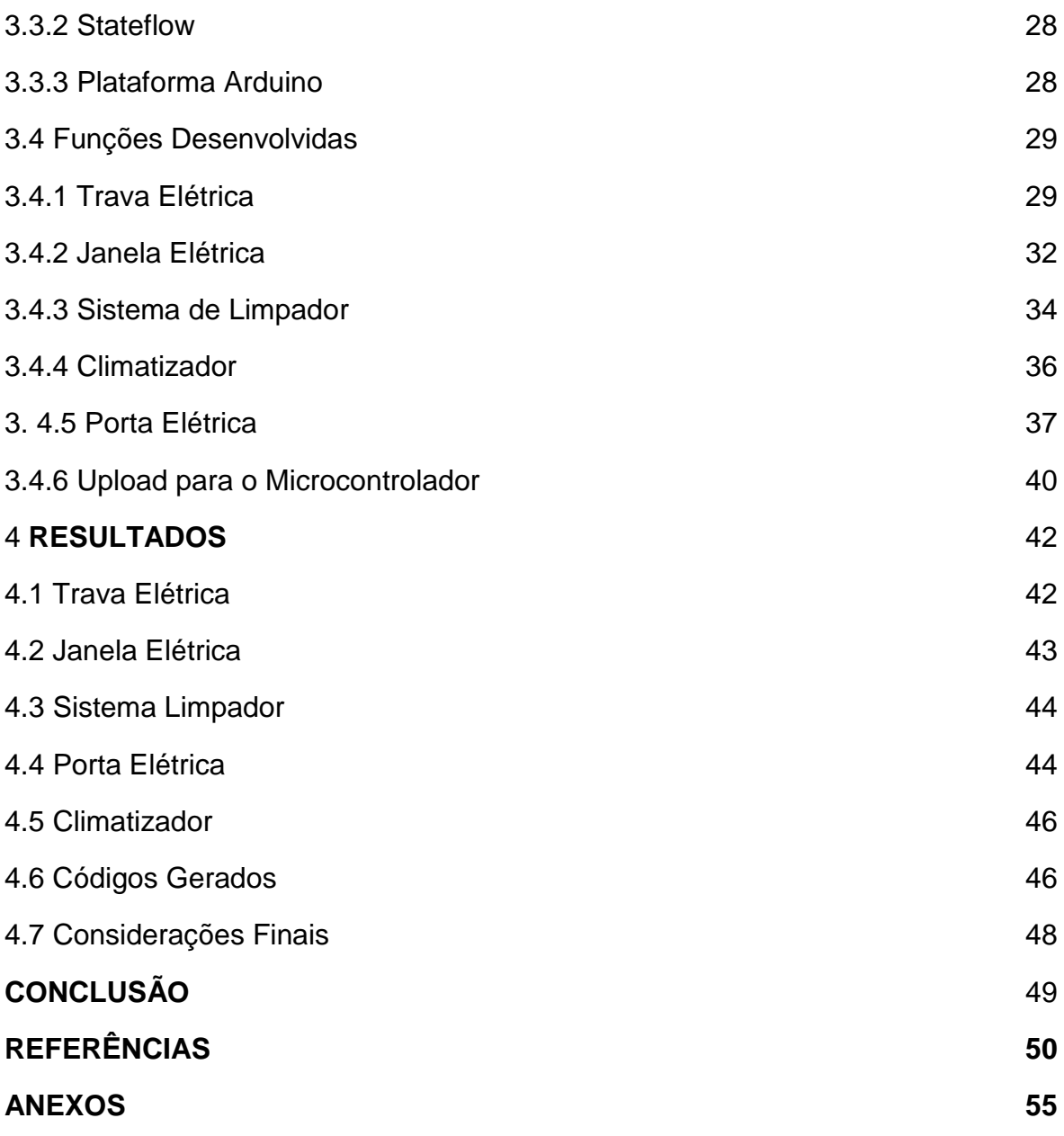

#### <span id="page-12-0"></span>**1. INTRODUÇÃO**

Para o domínio de aplicação automotivo, sistemas de controle embarcados são atualmente o foco principal de inovações e melhoria na qualidade destes produtos. Isto acontece em função da crescente demanda dinâmica dos atores deste mercado. O intensivo uso de componentes elétricos e eletrônicos na indústria automotiva tem impulsionado inovações no desenvolvimento e produção que visam diminuir custos, tempo de produção e melhorando a qualidade do produto final, proporcionando maior conforto e segurança. Consequentemente, engenheiros têm trabalhado para aumentar a funcionalidade destes elementos de eletrônica em substituição a sistemas mecânicos

No domínio automotivo os subsistemas automotivos são gerenciados por unidades de controle eletrônicas denominadas simplesmente por ECU (*Electronic Control Unit*). Um veículo, que é um conjunto de subsistemas, possui diversos tipos de ECUs capazes de gerenciar funções como controle do motor, transmissão, carroceria, entre outros. Para o gerenciamento de cada um destes subsistemas as ECUs são nomeadas de acordo com o propósito de controle, sendo ECM (*Engine Control Module*) para gerenciamento do motor, TCM (*Transmission Control Module*) para a transmissão, BCM (*Body Control Module*) para a carroceria, ICM (*Instrument Control Module*) para o painel de instrumentos, entre outro.

A engenharia de *software* automotiva exige a adoção de métodos, processos, ferramentas e padronizações adequados que assegurem aos produtos automotivos um nível de confiabilidade, segurança e conforto perceptíveis aos clientes e todos envolvidos . Este processo possui três etapas: desenvolvimento; produção e serviços.

Este trabalho apresenta ferramentas e conceitos sobre eletrônica embarcada automotiva, e exercita os conceitos elaborando diagramas de estados de funções controladas por uma *BCM* que podem ser reutilizados futuramente para as fases de testes e que podem gerar um código C para implementação em controlador.

#### <span id="page-13-0"></span>1.1.PROBLEMA

Atualmente existe uma ampla utilização de sistemas embarcados automotivos, mas desenvolvidos utilizando diferentes técnicas e conceitos. Portanto para conseguir efetivamente integrar os diferentes módulos, as companhias precisam desenvolver uma tecnologia nova. Para evitar esse problema, aplica-se o conceito de desenvolvimento de *software* independente de arquitetura de *hardware*, o que possibilita a reutilização de funções já desenvolvidas, diminuindo o tempo da etapa de desenvolvimento e permitido o maior foco nas fases de testes.

#### <span id="page-13-1"></span>1.2.OBJETIVOS

#### 1.2.1 Objetivo Geral

Definir a lógica de funcionamento e realizar a geração do código computacional para controle de 5 funções controlados pelo Módulo de Controle de Carroceria.

#### 1.2.2 Objetivos Específicos

• Desenvolver a estratégia de controle de cada função baseada nos eventos aos quais estão sujeitas;

- Desenvolver diagrama *Stateflow* das funções;
- Confrontar os sinais de teste e as respostas esperadas;
- Realizar a geração do código em linguagem C;

#### <span id="page-13-2"></span>1.3. JUSTIFICATIVA

Os sistemas utilizados nos veículos são desenvolvidos por diferentes fabricantes, sendo que por vezes existe uma grande dificuldade em fazer com que eles operem facilmente em conjunto, uma vez que são desenvolvidos utilizando diferentes técnicas e padrões. Contudo, há algumas iniciativas no setor objetivando a

unificação dos métodos, conceitos e ferramentos para o desenvolvimento de *software*  automotivo. Estes conceitos e conhecimentos vêm para nosso país com determinada limitação e atraso, visto que os veículos com elevado nível de funções ainda são desenvolvidos, fabricados e consumidos fora de nosso território nacional. Desta forma, temos assim um motivador para estudos na área de desenvolvimento de *software* automotivo como forma de se aprofundar no tema, além da contribuição de projetar e gerar códigos de uma função automotiva.

#### 1.4. METODOLOGIA

<span id="page-14-1"></span><span id="page-14-0"></span>O desenvolvimento deste trabalho é baseado em pesquisas bibliográficas, e informações disponibilizadas por fabricantes. A partir do embasamento teórico e entendimento de todas as variáveis e funções do processo, serão desenvolvidos os modelos de controle para as funções propostas. Em seguida, será realizada a simulação e ajuste dos modelos, antes de chegar à etapa final onde serão gerados os códigos computacionais de cada função.

#### **2. REFERENCIAL TEÓRICO**

#### 2.1 SISTEMAS EMBARCADOS

Sistemas Embarcados são sistemas computacionais fisicamente limitados, com restrições de memória, tamanho, energia e que possuem um número limitado e específico de funções. São sistemas criados para desempenhar tarefas específicas, e implementados em um circuito integrado dedicado e que trabalham independente de outras operações e oferecendo respostas em tempo real. Geralmente estão embutidos em outro produto, como um eletrodoméstico ou um veículo. (TANENBAUM, 2003). Seu funcionamento pode ser baseado na ação de um usuário ou em respostas automáticas a eventos do meio externo (Figura 1) .

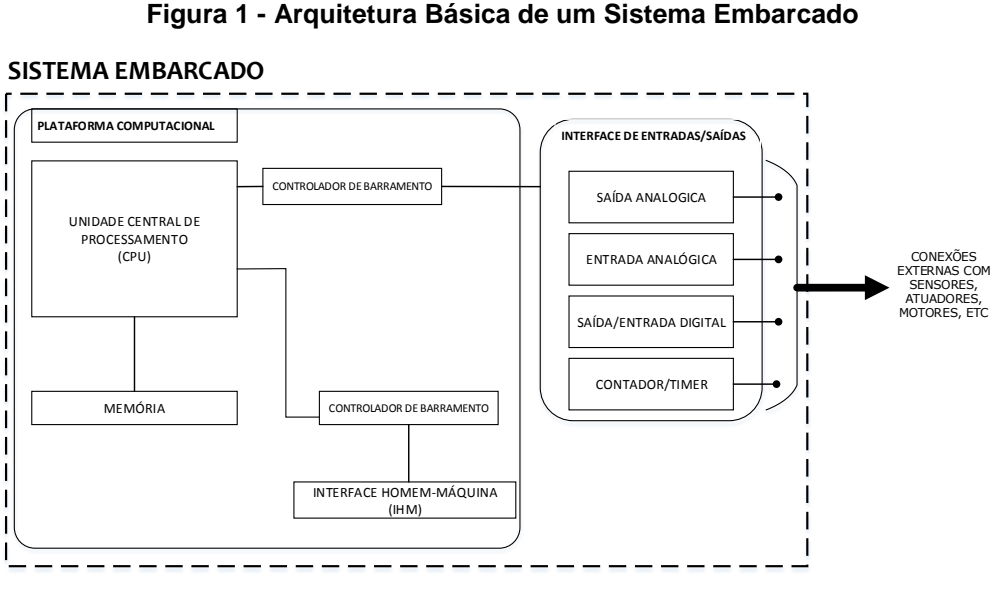

**Fonte: Autoria Própria**

Quando estes sistemas não dependem apenas de seu comportamento funcional, mas também de seu comportamento temporal, eles são classificados como sistemas embarcados de tempo real (MARWEDEL; GOOSSENS, 2013), (MARQUES; SIEGERT; BRISOLARA, 2014). Sistemas de tempo real respondem a eventos externos em tempo hábil e o tempo de resposta é garantido (LI; YAO, 2003).

Diferentemente do computador pessoal de propósito geral, que executa diversos programas, os sistemas embarcados não possuem flexibilidade de *software* e/ou de *hardware* que os permita fazer outra tarefa que não seja aquela para o qual foi desenvolvido. Ao surgir a necessidade de alteração em seu funcionamento, é necessário que seja feito o *update* de seu *software* com novas versões com correções desejadas ou ainda mesmo a criação de novas funções que o tornem mas robusto. Geralmente, este tipo de atualização é feita pelos fabricantes.

#### 2.2 SISTEMAS EMBARCADOS AUTOMOTIVOS

Aproveitando-se do rápido desenvolvimento da eletrônica, a indústria automobilística vem trabalhando para uma melhora contínua dos sistemas automotivos, não só no que diz respeito a segurança do condutor e dos passageiros, mas para o carro como um todo. A eletrônica está presente desde sistemas de antifurto, até sistemas mais complexos que controlam a estabilidade do veículo.

Inicialmente, o uso de eletrônica em veículos se restringia aos módulos de injeção eletrônica, fazendo o controle do motor e seus sensores. Logo após, foi implementado o conceito de *Instrument Panel Cluster (IPC),* que substituíram pouco a pouco os antigos medidores mecânicos por sistemas eletrônicos digitais, com *displays* multicoloridos de lâmpadas e tubos de raios catódicos, até evoluir para os LEDs (diodos emissores de luz) e LCD (*Liquid Crystal Display*), proporcionando uma para o usuário uma maior facildade na monitoração de parâmetros essenciais para o bom funcionamento do veículo, como quantidade de combustível ou velocidade, e aprimorando a experiência de diagnóstico de falhas (Figura 2).

Atualmente, a variedade dos sistemas embarcados está presente tanto em sistemas cuja finalidade é aumentar o conforto e melhorar a experiência dos usuários, por exemplo, informações de tráfego, sistemas de GPS, climatizadores e janelas elétricas, em sistemas de segurança como travas de portas, alarmes e avisos de ausência de cinto de segurança, e, finalmente, em sistemas críticos e que podem afetar a dinâmica e padrões de segurança do veículo, como freios inteligentes, controle de estabilidade e controle de tração

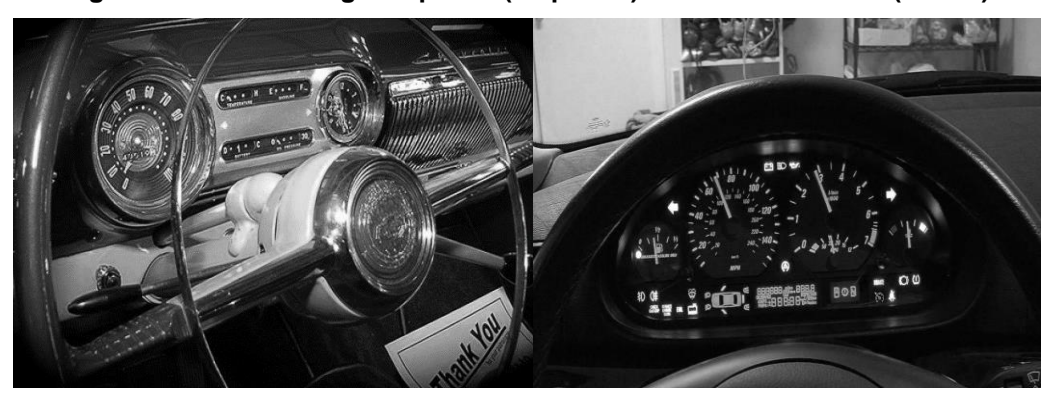

**Figura 2 - Modelo antigo de painel (esquerda) e modelo moderno (direita)**

**Fonte: blog.thedetroithub.com**

Um veículo moderno pode conter em sua arquitetura eletrônica entre 70 a 100 ECUs e um veículo comum contém entre 30 a 50 ECUs (CHARETTE, 2010). Para realizar a comunicação entre esses módulos, é comum um veículo comum tem dois ou três barramentos (BUS) de *Controller Area Network* (CAN), com taxas de 25 a 500 Kbps, dois ou três barramentos de rede de baixa velocidade que fazem a interconexão local e, opcionalmente, alguns links de alta velocidade para troca de informações. As aplicações de segurança são planejadas para serem executadas, normalmente a taxas entre 20 a 100 ms. Estas aplicações apresentam desafios devido a alta distribuição, complexidade e interoperabilidade (SANGIOVANNI-VINCENTELLI; NATALE, 2007).

Os sistemas embarcados automotivos são classificados comos sistemas de tempo real, e são divididos entre domínios funcionais "centrados nos veículos", como controle de trem de força (motor e sistema de transmissão), controle de chassi e sistemas de segurança ativos ou passivos, e domínios "centrados nos passageiros" que podem ser identificados nos sistemas de multimídia/telemática, corpo/conforto e interface homem-máquina (ZURAWSKI, 2009). O domínio funcional "centrado no passageiro" identificado no corpo/conforto contém funções incorporadas em um veículo que estão relacionadas aos sistemas de limpadores de vidro, de faróis, de portas, de janelas, de poltronas, de airbag e de retrovisores. Geralmente, estes sistemas não estão sujeitos a restrições rigorosas de desempenho. Do ponto de vista da segurança, eles não representam uma parte crítica do sistema. No entanto, existem

certas funções que têm de respeitar restrições de tempo real, por exemplo, o sistema de airbag, que tem na segurança dos passageiros (ZURAWSKI, 2009).

#### 2.3 – DOMÍNIOS DE SISTEMAS EMBARCADOS

Os fabricantes costumam distinguir esses domínios onde há presença de eletrônica embarcada. Historicamente, são citados 5 (NAVET, 2009):

- Conjunto de Trem de Força
- Chassis
- **Carroceria**
- HMI (*Human-Machine Interface*)
- **•** Telemática

#### 2.3.1 Trem de Força

Este domínio é relativo a sistemas que controlam o motor de acordo com ações do motorista como acelerar ou desacelerar o veículo, de acordo com a posição de um pedal de aceleração ou de frenagem, ou mesmo responder a requisições de outros módulos do carro, como o de controle de temperatura ou de controle de estabilidade. É designado para que possa facilitar a experiência do motorista e otimizar consumo de recursos como o combustível, entre outros.

As aplicações deste domínio requer sensores cujas especificações precisam ter como critério a relação custo/resolução e que possuam certa robustez, pois estão suscetíveis a interferências e a calor, uma vez que trabalham muito próximos ao motor. Também é importante ressaltar que seus sensores e atuadores precisam obedecer a requisitos de tempo de resposta, pois se tratam de funções que afetam diretamente a dinâmica do veículo e a segurança dos usuários. (NAVET, 2009). A Figura 3 traz alguns exemploes de funções deste domínio.

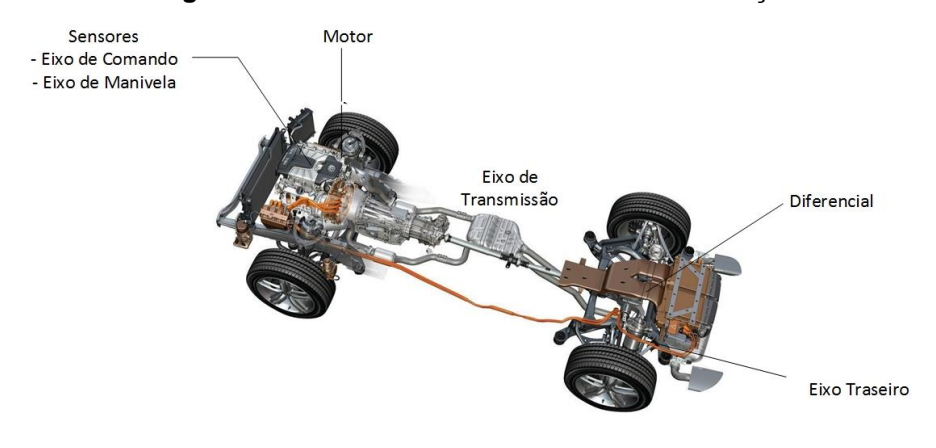

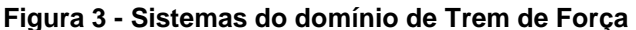

**Fonte: Autoria Própria**

#### 2.3.2 Chassis

É composto por sistemas que têm como objetivo controlar e otimizar a interação do veículo com a estrada, visando partes como suspensão e rodas, por exemplo. Este domínio atua respondendo a requisições do motorista, como mudança de direção ou aceleração e analisando o perfil do ambiente onde o veículo está, analisando, por exemplo, paràmetros de umidade na estrada ou vento. Em seu domínio estão funcionalidades bem conhecidas, como Freio ABS, controle de estabilidade automático e tração das rodas.

Assim como o domínio de *Trem de Força,* afeta diretamente a dinâmica do veículo, visa otimizar a experiência de direção e aumentar a segurança de seus usuários. Desta forma, o controlador também deve prover tempos de respostas precisos e ter a capacidade de trabalho num ambiente mais hostil.

#### 2.3.3 Telemática

Incluem sistemas com suporte à troca de informações entre o veículo e a infraestrutura da estrada ou mesmo com outros veículos. O rápido avanço da capacidade de processamento de controladores e de implantação de redes de comunicações móveis tem viabilizado o desenvolvimento de sistemas de navegação, de segurança e de serviços de emergência para os casos de acidentes e de problemas mecânicos. Também têm auxiliado em casos de roubo, possibilitando o rastreamento, diagnóstico mecânico remoto e banco de dados com informações médicas do motorista (Figura 4)

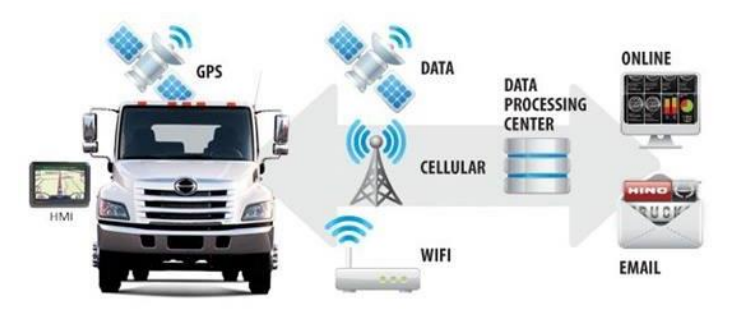

**Figura 4 - Exemplo de estrutura de Telemática Automotiva**

**Fonte: www.keystoneict.com**

#### 2.3.4 HMI

Incluem sistemas que, de uma forma geral, possibilitam a interação entre o motorista e os demais passageiros, apresentando informações de *status* do carro como velocidade, nível de óleo, estados das porta, estados das luzes, etc.

#### 2.3.5 Carroceria

Contém funcionalidades que não possuem relação direta com a dinâmica do veículo, mas que podem maximizar a experiência de seus passageiros. Limpadores, luzes, travas elétricas, portas elétricas, controle de espelhos e climatizadores são exemplos dessas funções. Do ponto de vista de segurança, não representam uma parte crítica do sistema. Entretanto, há algumas funções de segurança, por exemplo, as que implicam em acesso ao veículo, que necessitam respeitar certas limitações de tempo (NAVET 2009).

A Figura 5 traz alguns exemplos de funções deste domínio:

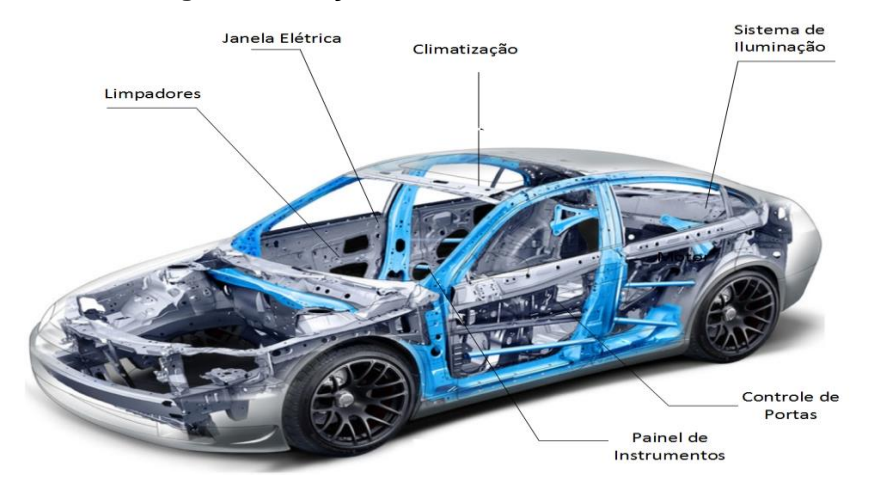

**Figura 5 - Funções do Domínio de Carroceria**

**Fonte: Autoria Própria**

# 2.4 UNIDADE DE CONTROLE ELETRÔNICA (*ECU – Electronic Control Unit)*

Os subsistemas automotivos são gerenciados por um módulo conhecido como Unidades de Controle Eletrônica (*ECU - Electronic Control Unit*). A ECU é responsável por realizar leituras de entradas, interpretação dos dados lidos, acionar saída e gerenciar protocolos de comunicação (Figura 6). Possui internamente uma placa de circuito impresso com um microprocessador ou microcontrolador e um programa gravado em uma memória.

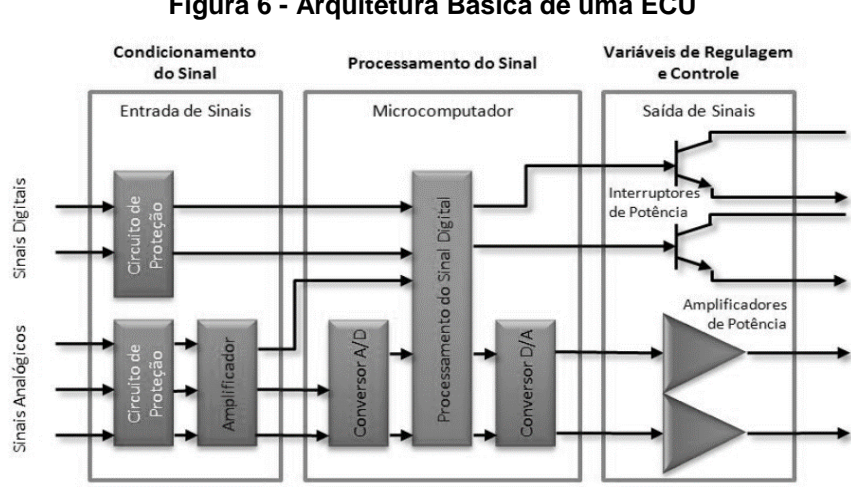

**Figura 6 - Arquitetura Básica de uma ECU**

**Fonte: Guimarães, 2007**

Uma ECU automotiva é genericamente formada pelos seguintes elementos:

**• Interfaces de Entrada** (Sensores e Entradas de comunicação): Os sensores capturam continuamente parâmetros significantes na forma de variáveis físicas ou estados, tais como velocidade do motor, velocidade do veículo ou temperatura e os converte para um valor elétrico correspondente. As entradas de comunicação são interfaces padronizadas que recebem *frames* de dados e controle de protocolos que contém sinais de grandezas físicas e estados;

• **Software de Controle**: Baseado nas informações de entrada, um algoritmo ou estratégia de controle implementada em *software* determina a ação que a ser realizada, controlando ou regulando as saídas do veículo;

• **Interfaces de Saída** : As interfaces de saída controlam os atuadores para realizar uma ação de controle determinada pela malha de controle implementada no *software* executado sob o microcontrolador dentro da ECU; as saídas de comunicação são interfaces padronizadas que transmitem *frames* de dados e controle de protocolos que contém sinais de grandezas físicas e estados relacionados ao sistema a controlar.

. Um veículo é um conjunto de subsistemas que possui diversos tipos de ECUs capazes de gerenciar desde funções críticas como controle do motor e transmissão, até outras menos prioritárias nas diferentes funções de carroceria, como vidro elétrico, trava elétrica, retrovisores elétricos e teto solar elétrico. Para o gerenciamento de cada um destes subsistemas, as ECUs são nomeadas de acordo com o propósito de controle, como por exemplo: *ECM* (*Engine Control Module*) para gerenciamento do motor, TCM (*Transmission Control Module*) para a transmissão, BCM (Body *Control Module*) para a carroceria, ICM (*Instrument Control Module*) para o painel de instrumentos, dentre outros (SANTOS, 2010).

Os vários tipos de ECUs existentes se diferenciam pela natureza das funções realizadas e pelas características técnicas relativas ao *hardware*. Essas diferenças também influeciam no local de instalação da unidade. (GUIMARÃES, 2007)

#### 2.4.1 Módulo de Controle de Carroceria ( *BCM – Body Control Module)*

Nos primeiros veículos presença de eletrônica, como sistemas de iluminação e controle de portas, esses sistemas eram controlados por diferentes componentes. O módulo conhecido como BCM reuniu a função de todos esses dispositivos independentes para facilitar o controle e melhorar o desempenho do sistema elétrico do automóvel, centralizando o controle de funções de carroceira, de conforto e apoio ao usuário.

O propósito da *BCM é* enviar e repassar comandos de controle, leitura de sensores, ativação de relés e gerenciar a troca de dados entre diferentes unidades de controles. Para isso, realiza muitas funções que um computador normal executa, incluindo armazenar dados em uma memória volátil, assim como também envia e recebe sinais por ondas de rádio. A *BCM* , na essência, é uma *ECU* que controla diferentes *ECU*s distribuídas pelo veículo, mantendo constante troca informações com outras centrais do carro (Figura 7).

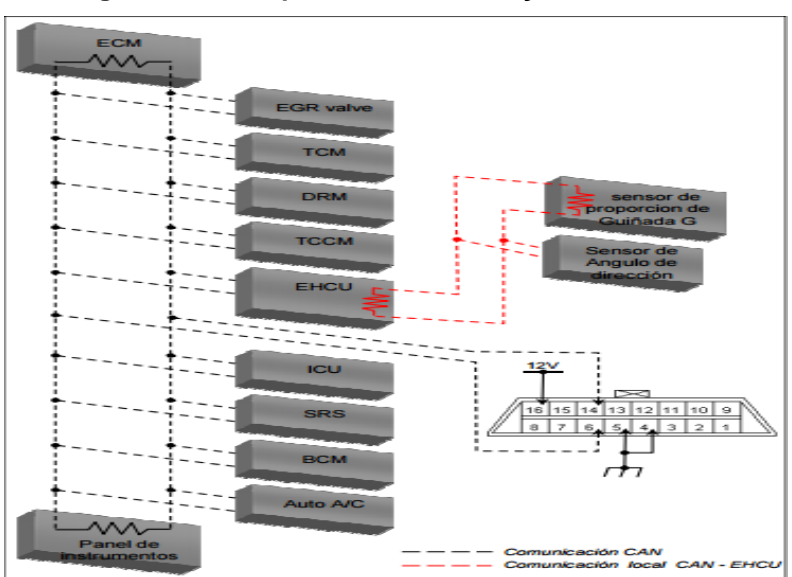

**Figura 7: ECUs que trocam informação com a BCM**

**Fonte: automotrizenvideo.com**

Além de receber informações de *status* do veículo e de outros módulos para diagnóstico, a *BCM* ainda controla funções de personalização visando maior conforto do usuário. Funções como climatização, janelas elétricas, controle de assentos,

controle de retrovisores e espelhos e limpador automatizado não interferem na dinâmica ou na condução do veículo, mas tem efeito direto tanto na experiência de utilização do veículo, como nos requisitos mínimos *de hardware* da *BCM.*

#### *.*2.4.2 Classificação de BCMs

Uma consequência natural da relação *Custos* vs *Requisitos do Usuário* vs *Requisitos da BCM* é uma diferenciação dos módulos quanto a poder de processamento e número de entradas e saídas.

É classificada como *Low End* uma *BCM* que contém apenas funções básicas de controle, diagnóstico e conforto. É o modelo comum em veículos de menor custo ou em seus modelos básicos. Do ponto de vista do desenvolvimento, o efeito prático dessa diferenciação é uma *BCM* com um número reduzido de entradas e um menor poder computacional, o que impacta em uma menor complexidade do controlador (Figura 8).

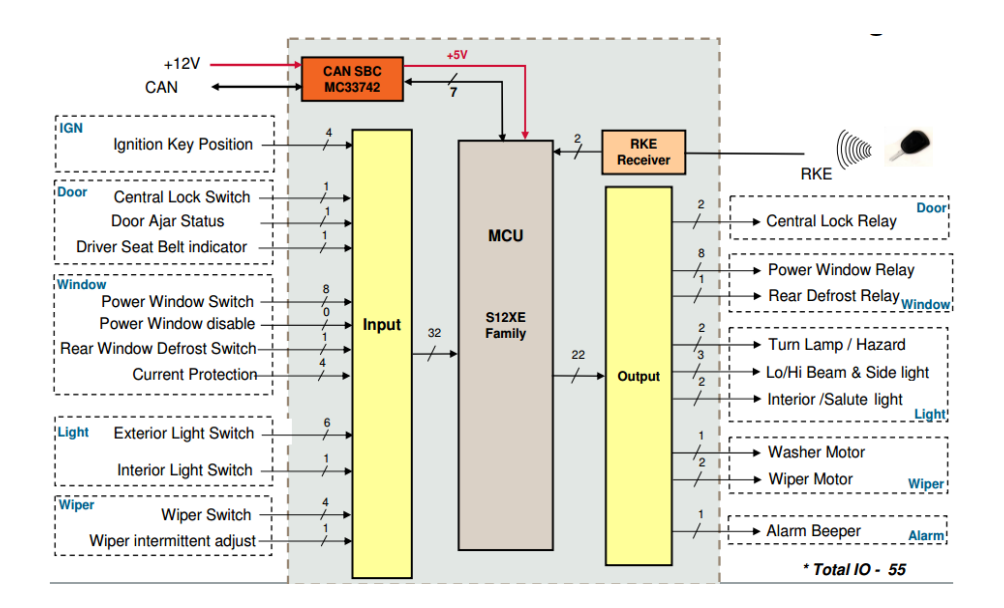

**Figura 8: Diagrama de Blocos de uma** *Low End BCM* **com exemplos de funções básicas.**

#### **Fonte: Freescale**

De modo análogo, há as chamadas *High End BCM*, voltadas a produtos de maior custo e modelos superiores, para veículos que tem como foco usuários de maior poder aquisitivo ou que busquem um veículo com as tecnologias de ponta. O acréscimo de funções de conforto personalizadas ocasiona um rápido crescimento do número de dispositivos de entrada e saída da *BCM*, principalmente em funções que podem ter interface com todos os passageiros do carro, como por exemplo, uma janela elétrica.

A Tabela 1 traz um rápido comparativo entre especificações técnicas de controladores da fabricante *Infineon*, expondo as diferenças de capacidade computacional e de interfaces de entradas e saídas.

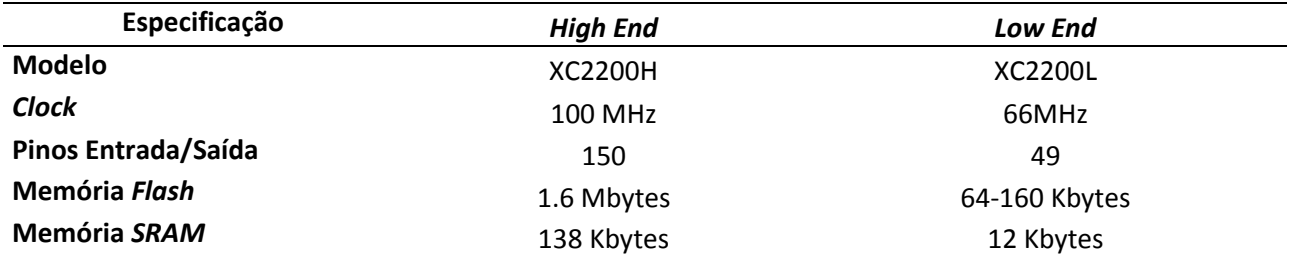

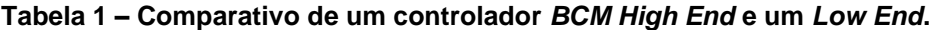

**Fonte: Autoria Própria**

#### **3. DESENVOLVIMENTO**

A primeira etapa do trabalho consiste na definição dos requisitos para funcionamento do controlador, estabelecendo a lógica de funcionamento, quais as entradas e saídas necessárias e como elas devem se comportar. Na etapa de projeto do controlador são elaborados os diagramas de estados de cada função, definindo a base para as fases de simulação e geração de código (Figura 9).

**Figura 9 – Etapas do trabalho**

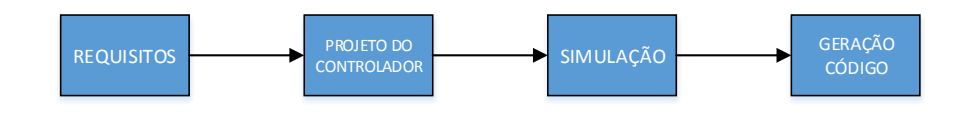

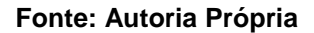

3.1 Modelo V

O desenvolvimento de *software* embarcado automotivo sob uma Arquitetura Elétrica e Eletrônica (E\E) é baseado na metodologia de desenvolvimento *V-Model*, que já possui considerável grau de maturidade. A especificação é definida em conjunto e coordenadamente entre as matrizes dos fabricantes originais de equipamentos (*Original Equipment Manufacturer* ou OEMs), fornecedores e fornecedores de ferramentas. O processo tem como obetivo enfatizar a qualidade e o controle do *software* de forma a detectar erros antecipadamente.

A primeira etapa é a de definição dos requisitos do sistema desejado, seguido da modelagem do funcionamento da planta, chamada de arquitetura funcional. Em seguida, baseada na arquitetura funcional é criada a arquitetura física ou planta física, que consiste em uma montagem física de componentes que simulam o sistema planejado. Com as arquiteturas já desenvolvidas é possível gerar o código em linguagem C do controlador. A estrutura funcional é utilizada para validação via *software*, onde a planta ainda está sendo executada exclusivamente em *software* e o controlador executado tanto em hardware quanto em *software*. Utilizando a arquitetura física, que pode ser considerada a planta física do modelo, é possível se realizar a verificação com o controlador sendo executado tanto em *software* quanto em *hardware*. A verificação utilizando as plantas funcional e física, até esta altura, é desenvolvida e testada em uma estrutura de diagramas de blocos. Com o código gerado automaticamente na quarta etapa é possível fazer a validação do sistema em ambas as arquiteturas, porém utilizando o código em linguagem C para controlar o processo e não mais modelos de diagramas de blocos. Por último a integração funcional e a validação no veículo servem para fazer a verificação e validação final em ambientes reais, seja em protótipos ou no alvo final do desenvolvimento. (NEME, 2014). A Figura 10 traz uma representação visual destas etapas.

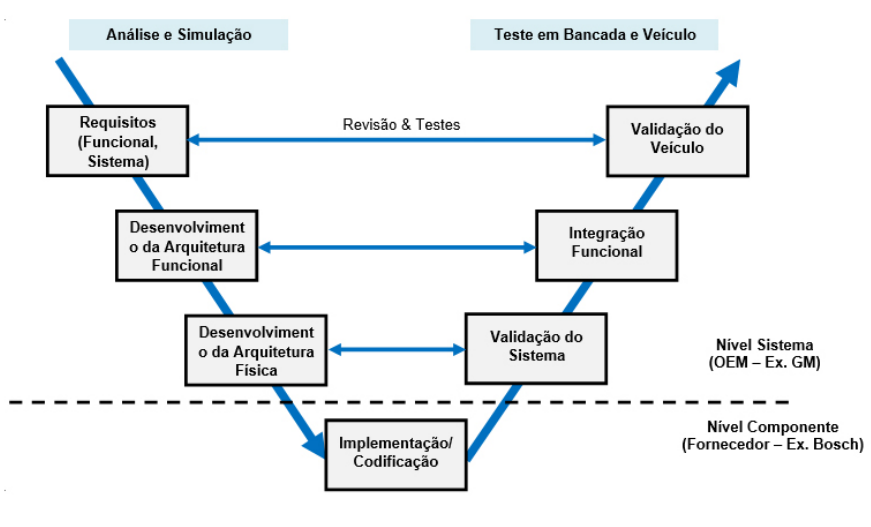

**Figura 10 - Exemplo de diagrama do modelo em V**

**Fonte: Neme, 2014**

. Esta metodologia é amplamente aplicada no desenvolvimento de software automotivo em sintonia com fornecedores. Os desenvolvedores de ferramentas disponibilizam ferramentas adequadas para que cada fase e ciclo do desenvolvimento possam ser posteriormente integrados ao processo de desenvolvimento de produto da OEM.

Este trabalho focará nas 4 primeiras fases, ou seja, no desenvolvimento do *software* de controle e sua implementação.

#### 3.2 TESTES EM MODELOS

Para as fases de testes, são utilizadas tradicionais técnicas de validação chamadas *Model-in-the-Loop*, *Software-in-the-Loop*, *Processor in-the-Loop* e *Hardware-in-the-Loop*. A utilização destes métodos segue uma sequência definida, além disso, as três primeiras etapas utilizam as mesmas entradas de teste (Figura 11)

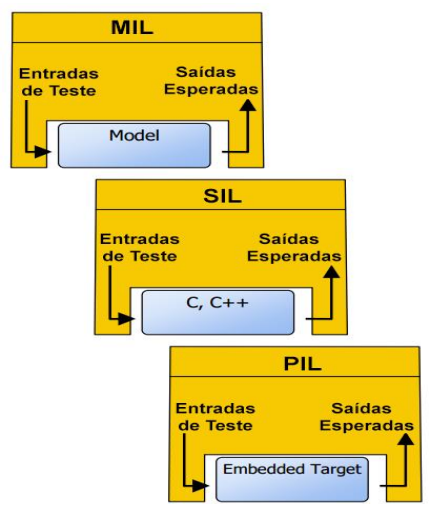

**Figura 11 - Sequência de métodos para verificação de sistema embarcado**

3.2.1 Model In Loop

É o primeiro estágio de simulação que serve como referência para os estágios seguintes e fornece os valores mínimos e máximos das variáveis. A estratégia de controle e o modelo físico são de desenvolvimento rápido, possibilitando mudanças e testes rápidos no sistema (Neme, 2014). A Figura 12 ilustra esta etapa.

**Fonte: Mathworks, 2017.**

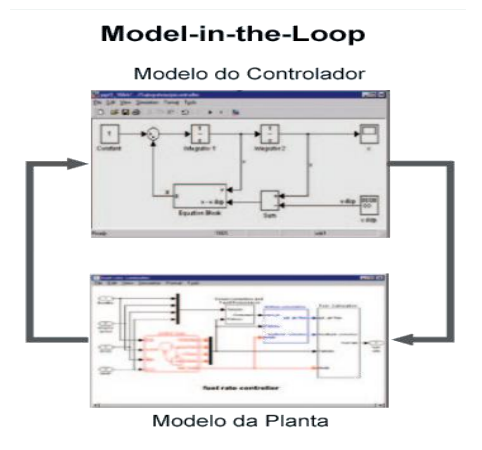

**Figura 12 – Model In Loop**

**Fonte: Neme, 2014.**

3.2.2 Software in Loop

É o estágio onde a ferramenta de geração automática de código fornece a estratégia de controle estabelecida na fase anterior automaticamente em código em linguagem C ou C++. É essencialmente um teste para o sistema de geração de código (seja feito de maneira automática ou manual). A interação do modelo diminui um pouco com relação ao, mas já é possível enxergar erros de codificação (Figura 13) (Neme, 2014).

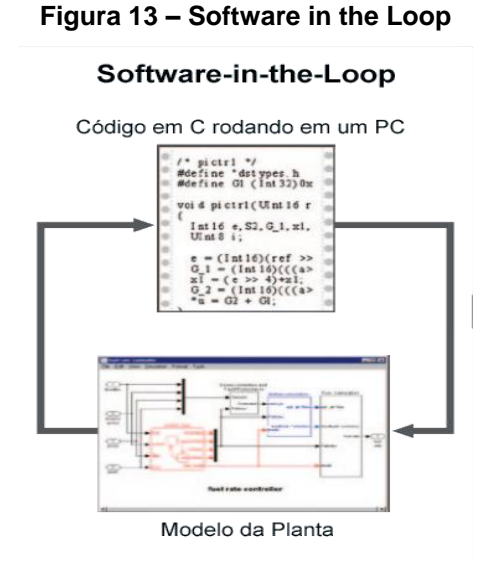

**Fonte: Neme, 2014**

#### 3.2.3 Processor in the Loop

Nesta fase não se roda mais o código do sistema em simulação, pois ele é implementado em um microcontrolador. Enquanto o código do controle está rodando no microcontrolador, a planta ainda está sendo representada por um diagrama de Simulink®. Este teste é projetado para expor problemas com a execução em um sistema embarcado. Neste estágio as principais tarefas envolvem medição de memória, perfil de tempo de execução e verificação do código alvo. A Figura 14 ilustra esta etapa.

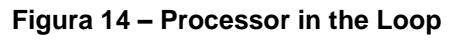

#### Processor-in-the-Loop

Evaluation board Modelo da Planta

**Fonte: Neme, 2014.**

#### 3.2.4 Hardware In the Loop

Nesta etapa o sistema de controle está instalado no sistema final de controle e pode apenas interagir com a planta através das entradas apropriadas do controlador. A planta é simulada em um computador em tempo real com entradas e saídas simuladas para fazer com que o controlador se comporte como se estivesse instalado na planta real. Este teste é muito próximo da realidade da aplicação final e por isso deixa claro a maior parte dos problemas que poderão ser encontrados. A fase de *Hardware in the Loop* é ilustrada pela Figura 15.

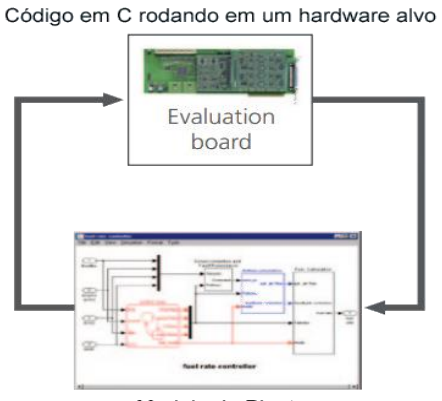

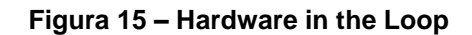

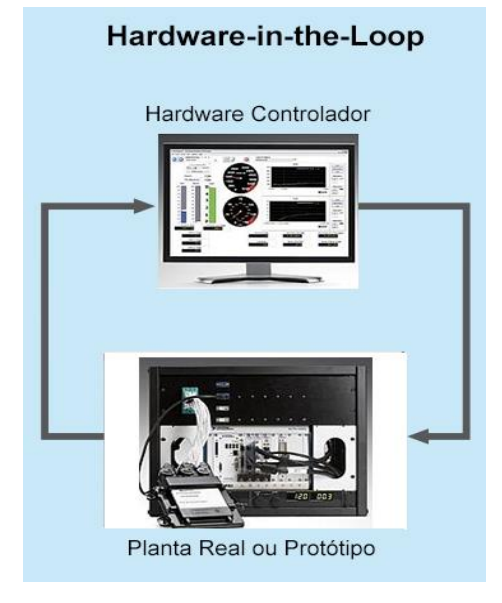

**Fonte: Neme (2014)**

#### 3.3 FERRAMENTAS PARA DESENVOLVIMENTO

3.3.1 Simulink

Simulink é um ambiente para simulação, geração de código testes contínuos e verificação de sistemas embarcados baseado em modelagem por Diagrama de Blocos. Provê ao usuário bibliotecas com blocos funcionais que podem ser customizáveis e diferentes solucionadores matemáticos para modelagem e simulação de sistemas dinâmicos.

3.3.2 Stateflow

Stateflow® é um ambiente para modelagem e simulação de combinações e sequências de decisões lógicas baseado no conceito de máquinas de estados e diagramas de fluxo. Permite a combinação de representações gráficas e Tabelas, incluindo diagramas de transição de estados, diagramas de fluxos e Tabelas-verdade para realização a modelagem de sistemas e analisar como este sistema reage a eventos externos, eventos temporais e entrada de sinais externos.

#### 3.3.3 Plataforma *Arduino*

*Arduino* é uma plataforma de prototipagem eletrônica de código aberto baseada em *hardware* e *software* flexíveis e fáceis de usar, é composta basicamente por um controlador Atmel AVR de 8 bits, uma interface *serial* ou *USB* e alguns pinos digitais e analógicos, possibilitando leitura de sensores, controle de atuadores e processamento de informações. A plataforma utiliza-se de uma camada simples de *software* implementada na placa, um *bootloader*, que seria um trecho de código que informa ao componente como realizar a inicialização para execução e programação do código pelo usuário, além de uma interface no computador que utiliza a linguagem "*Processing*", baseada na linguagem C/C++, a qual também é *open source* (SOUZA, 2011). A Tabela 2 traz as principais informações sobre o Microcontrolador.

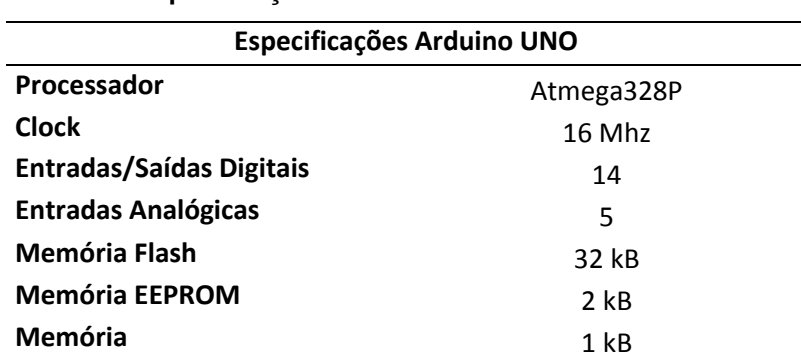

**Tabela 2 - Especificações Arduino UNO**

**Fonte: Autoria Própria**

#### 3.4 FUNÇÕES DESENVOLVIDAS

A proposta deste trabalho é a elaboração dos diagramas de estados de funções controladas por uma *BCM (Body Control Module)* no ambiente *Simulink* ® com a biblioteca *Stateflow®* e, à partir deles, obter um código para implementação em um microcontrolador. O código gerado será utilizado na plataforma *Arduino,* por questões de custos, facilidade e objetividade, mas deve ser facilmente embarcável em qualquer outra arquitetura disponível, uma vez que com a ajuda do *Embedded Coder* o código C da função pode ser gerado.

#### 3.4.1 Trava Elétrica

O sistema de trava elétrica foi escolhido por ser tratar de uma função presente quase que na totalidade dos modelos atuais, dos mais simples aos mais sofisticados. Embora não afete a dinâmica do carro, está intimamente ligada com a segurança pois pode permitir acesso ao veículo, requerendo um rápido tempo de resposta.

O diagrama de blocos exemplificando a função é mostrado na Figura 16:

**Figura 16 – Diagrama de blocos do sistema de trava elétrica;**

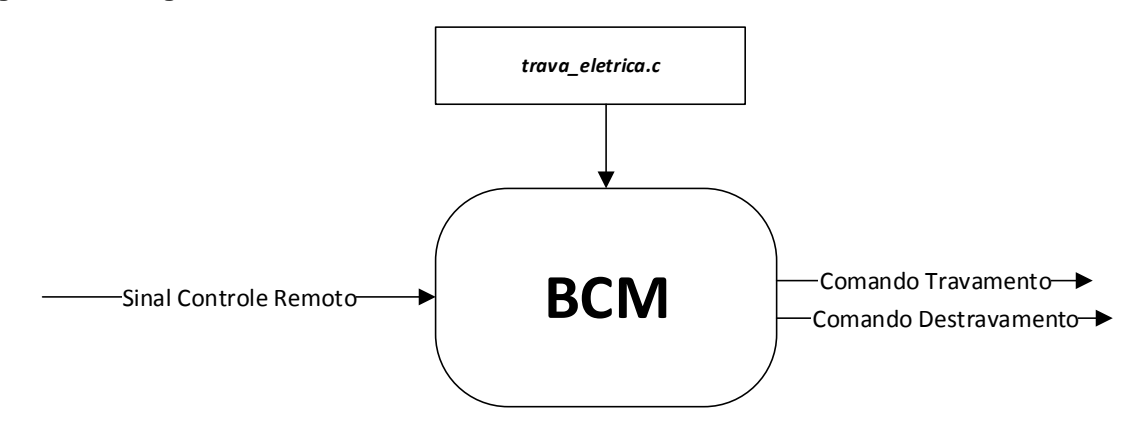

#### **Fonte: Autoria Própria**

Para acionamento da trava elétrica de uma porta foram usadas 3 entradas e 2 saídas (Tabela 3):

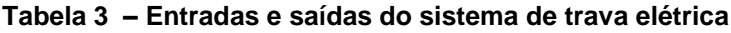

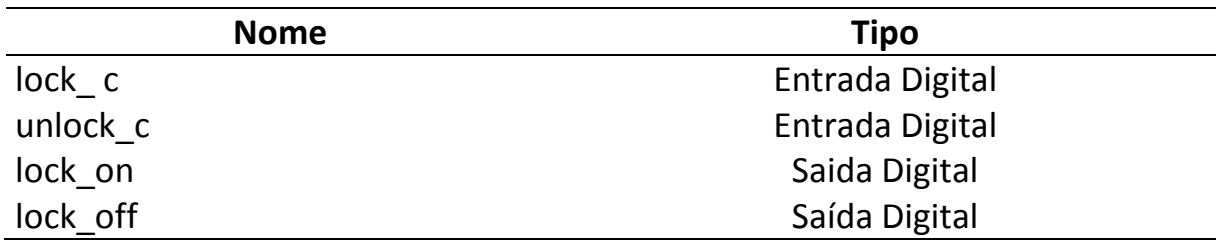

#### **Fonte: Autoria Própria**

A entrada *lock\_c* pode assumir 2 valores: 1 é a requisição para travamento, 0 é o estado ocioso.

A entrada un*lock\_c* pode assumir 2 valores: 1 é a requisição para destravamento, 0 é o estado ocioso.

A saída *lock\_on* pode assume valor 1 quando for enviado o comando para travamento;

A saída *lock\_of* pode assume valor 1 quando for enviado o comando para destravamento;

A execução da função deve obedecer a seguinte lógica:

1) Para ganhar acesso ao veículo, deve-se realizar o destravamento através do sinal do controle remoto (entrada *unlock\_c*);

- 2) A variável *unlock\_on* é a saída para destravamento
- 3) Para realizar o travamento, aciona-se a entrada *lock\_on;*
- 4) A função pode ser executada sem chave na ignição;

Com essas informações , foi obtido o diagrama *Matlab/Stateflow* da Figura 17:

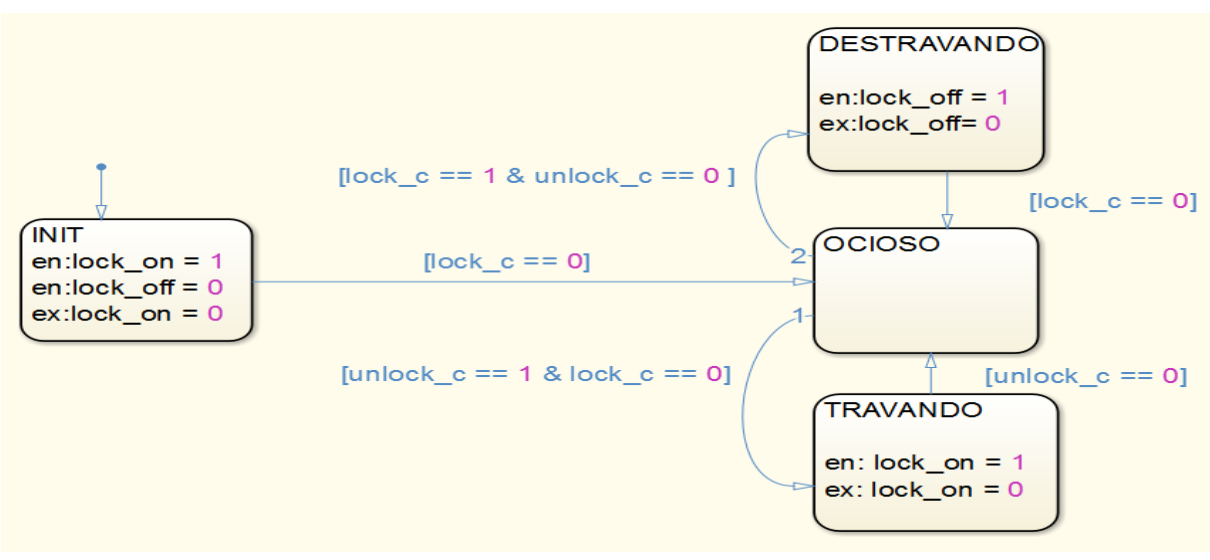

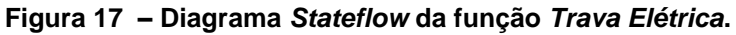

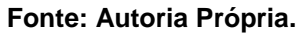

#### 3.4.2 Janela Elétrica

Este sistema foi selecionado porque, embora esteja presente em modelos mais simples, é comumente utilizado em metade de suas possibilidades – apenas nas portas frontais do veículo. Seu uso é interessante pois devido a alta utilização de dispositivos de entradas e saídas de dados, causa um sensível impacto na definição da capacidade da *BCM*.

O diagrama de blocos da função é mostrado na Figura 18 :

**Figura 18 – Diagrama de blocos do sistema e janela elétrica**

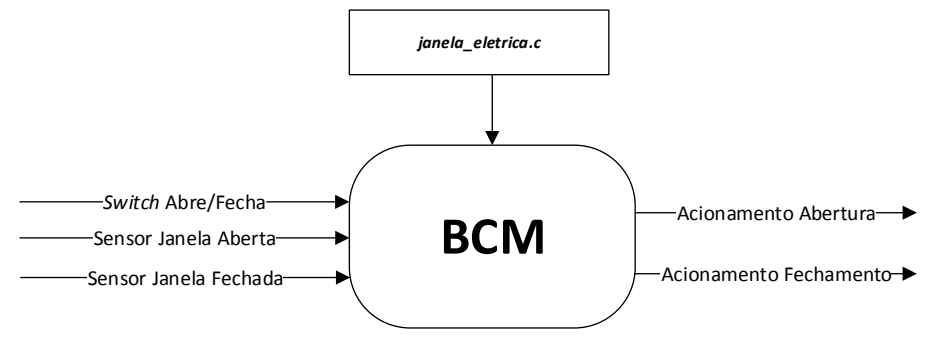

**Fonte: Autoria Própria**

Para acionamento da janela elétrica de uma porta foram usadas 4 entradas e 2 saídas (Tabela 4).

**Tabela 4 – Entradas e saídas do sistema de Janela Elétrica**

| <b>Nome</b> | <b>Tipo</b>     |  |
|-------------|-----------------|--|
| sensor up   | Entrada Digital |  |
| sensor_down | Entrada Digital |  |
| abre        | Entrada Digital |  |
| fecha       | Entrada Digital |  |
| motor_up    | Saida Digital   |  |
| motor down  | Saída Digital   |  |

#### **Fonte: Autoria Própria**

A entrada *sensor\_up* pode assumir 2 valores: 1 indica que a janela está totalmente fechada, 0 indica abertura parcial.
A entrada *sensor\_down* pode assumir 2 valores: 1 indica abertura total da janela, 0 indica abertura parcial.

A entrada *abre* pode assumir 2 valores: 1 é o comando para abrir a janela, 0 é o estado ocioso.

A entrada *fecha* pode assumir 2 valores: 1 é o comando para fechar a janela, 0 é o estado ocioso.

A entradas *motor\_up* e *motor\_*down podem assumir 2 valores: 0, para desligado, e 1 para acionamento.

A execução da função deve obedecer a seguinte lógica:

1) O veículo deve estar ligado;

2) Se for pressionado o botão para abertura o vidro (entrada *abre* = 1), a saída para ativação do motor para abrir a janela (saída *motor\_down)* permanece ligada até que o sensor (*saída sensor\_down)* de fim de curso indique a abertura máxima;

3) Se for pressionado o botão para fechar o vidro (entrada *fecha*= 1), a saída para ativação do motor para fechar a janela (saída *motor\_up)* permanece ligada até que o sensor (*saída sensor\_up)* de fim de curso indique que a janela está fechada;

4) Se o carro for desligado (entrada *liga == 0)*, o motor para fechamento da janela permanece acionado até a indicação do sensor que indica o fechamento.

Com essas informações, foi obtido o diagrama *Matlab/Stateflow* da Figura 19:

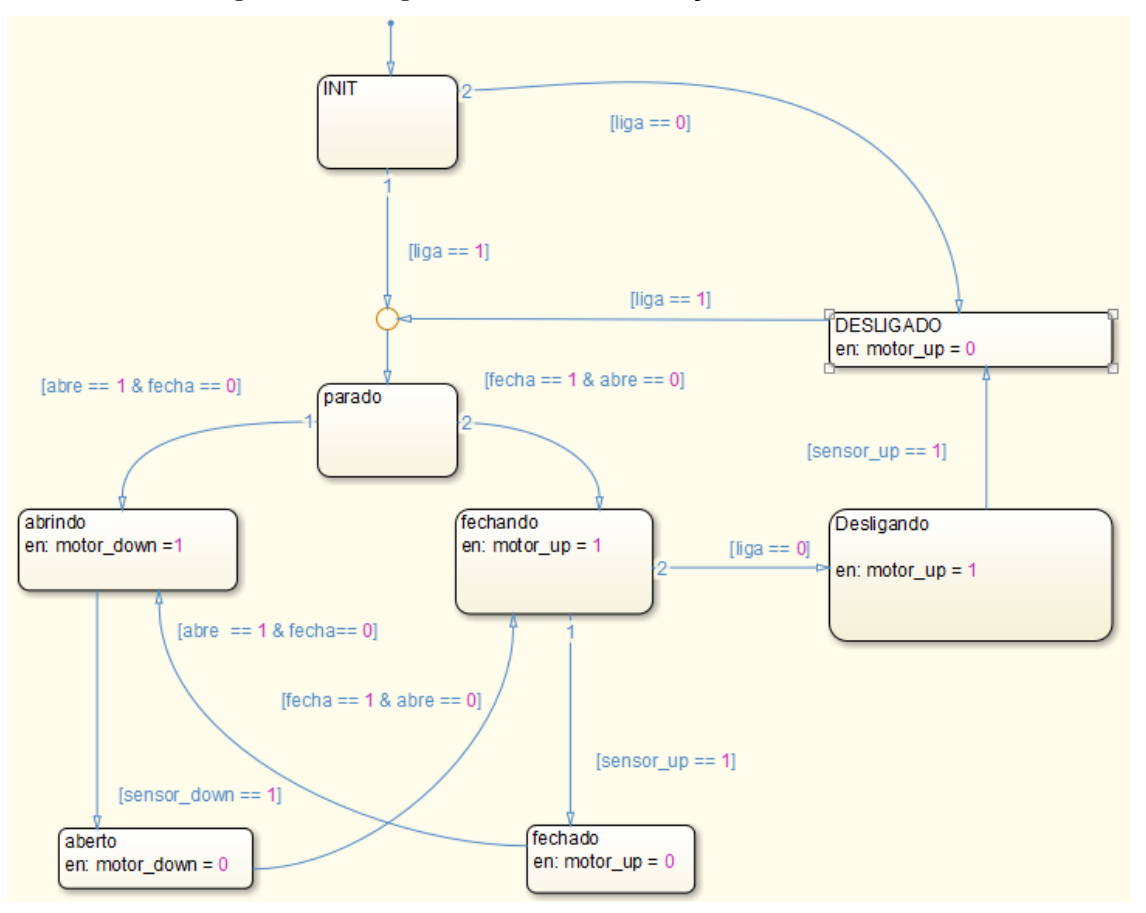

**Figura 19 – Diagrama** *Stateflow* **da função** *Janela Elétrica*

**Fonte: Autoria Própria**

#### 3.4.3 Limpador

O limpador acionado por comando de usuário é uma função presente em todos os veículos. Contudo, este trabalho considera o uso de um sistema automatizado que detecta presença de chuva, e que está disponível apenas em modelos mais sofisticados. Apesar do baixo acréscimo de apenas uma entrada, esta modalidade requer maior poder computacional para leitura de dados e tomada de decisão.

Para acionamento do limpador de vidros foram utilizadas 1 entrada e 1 saída em seu modelo mais simples, e 2 entradas e 1 saída em seu modelo automatizado (Tabela 5).

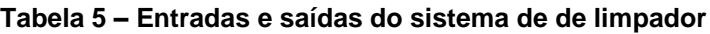

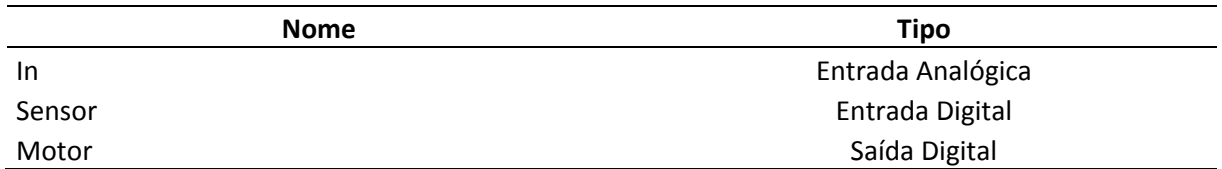

### **Fonte : Autoria Própria**

O diagrama de blocos do sistema de Limpador é mostrado na Figura 20:

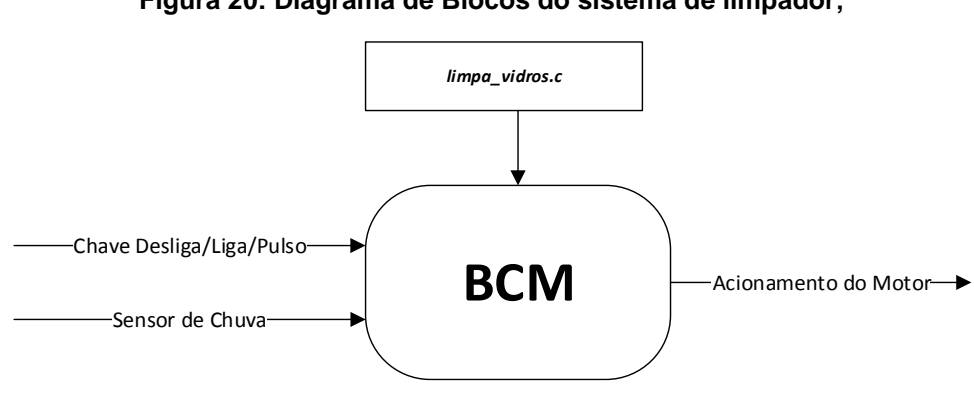

**Figura 20: Diagrama de Blocos do sistema de limpador;**

**Fonte: Autoria Própria**

A entrada *in* pode assumir os valores 0 (desligado), 1 (modo pulso) e 2 (modo contínuo), sendo que os modos pulso e contínuo devem acionar a saida *motor;*

A entrada *sensor* pode assumir valores 1, que indica presença de chuva, e 0.

A saída *motor* assume nível 1, para acionar o motor, e 0, para desligá-lo.

A execução da função obedece a seguinte lógica:

- 1) O carro precisa estar ligado para funcionar;
- 2) O limpador pode ser acionado de 3 formas:
	- a. Entrada *in = 1* ativa apenas 1 ciclo do limpador;
	- b. Entrada *in = 2* aciona modo de funcionamento contínuo;

c. Entrada *sensor = 1* (sensor de chuva) ativa modo contínuo de forma independente do usuário;

Com essas, foi obtido o diagrama *Matlab/Stateflow* da Figura 21:

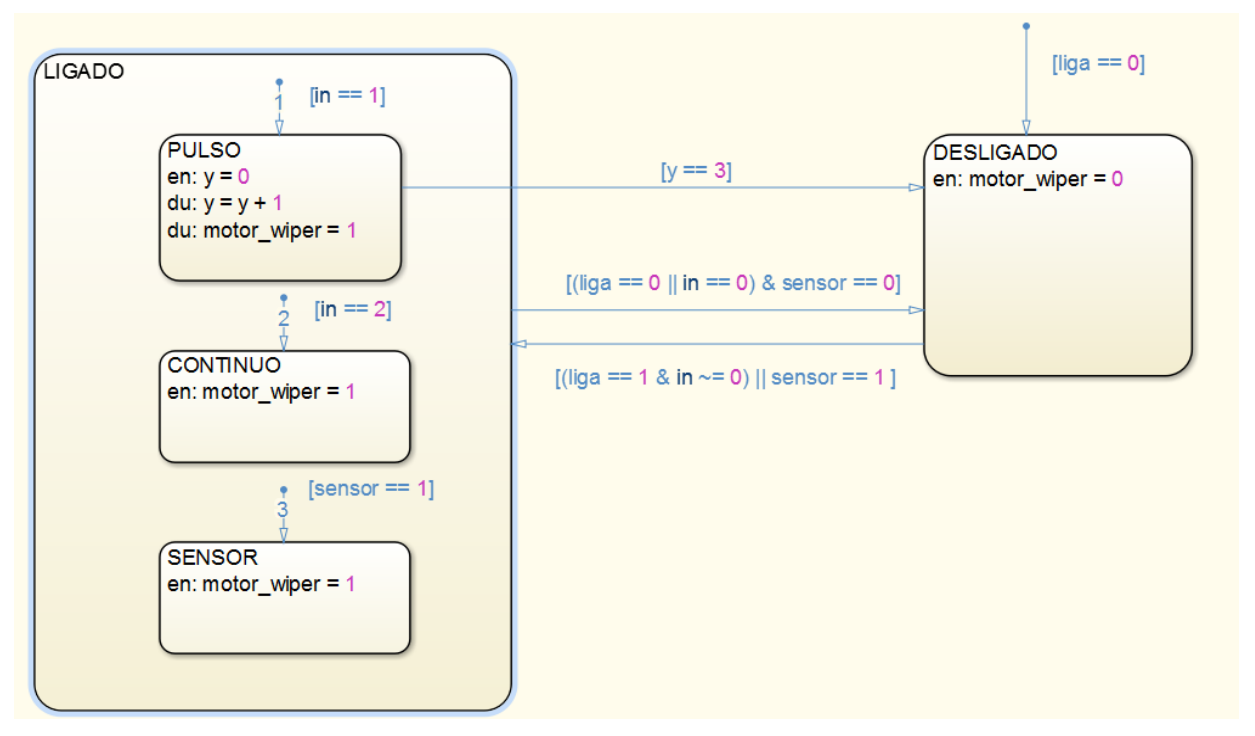

**Figura 21 – Diagrama** *Stateflow* **da função** *Limpador*

**Fonte: Autoria Própria**

## 3.4.4 Climatizador

O climatizador é uma função presente apenas em modelos mais sofisticados. Requer a presença da função de refrigeração de ar, que também não é encontrada em todos os modelos, além de fazer uso de sensores de temperatura espalhados pelo veículo e de necessitar de poder computacional para interpretação de dados e atuação nas saídas.

O diagrama de blocos da função é mostrado na Figura 22:

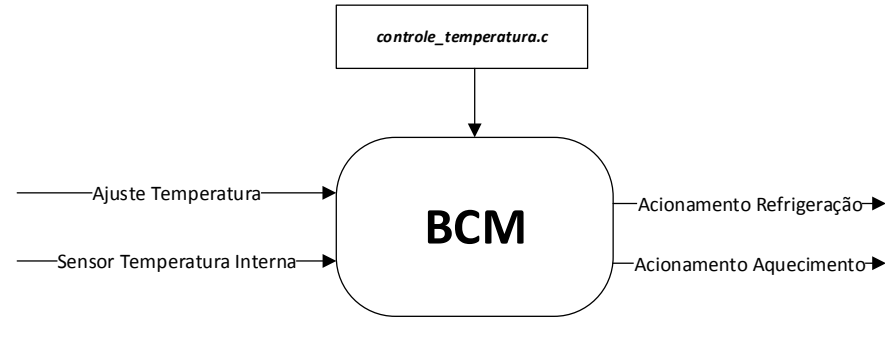

**Figura 22 – Diagrama de Blocos do sistema climatizador.**

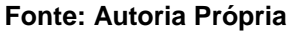

Para o funcionamento do climatizador foram utilizadas 2 entradas e 2 saídas: (Tabela 6).

### **Tabela 6 – Entradas e saídas do sistema de climatizador**

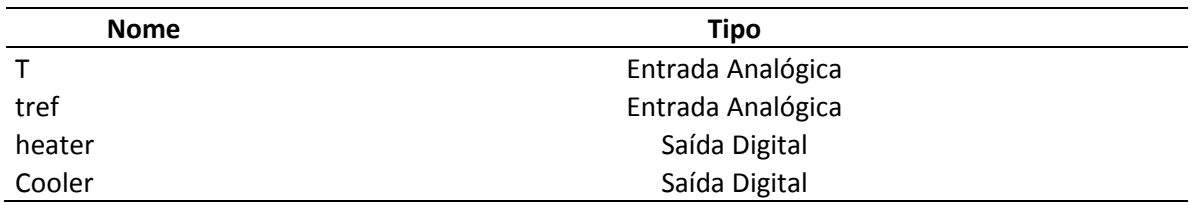

**Fonte: Autoria Própria**

A entrada *T* lê a entrada do sensor que indica a temperatura interna do carro.

A entrada *tref* lê o valor de temperatura desejado declarado na interface do usuário.

A saída *cooler* assume nível 1 para acionar o refrigeramento, quando a temperatura *tref* é menor do que a *T,*do contrário, permanece em nível 0;

A execução da função obedece a seguinte lógica:

- 1) O carro precisa estar ligado para o climatizador funcionar;
- 2) Se a temperatura medida internamente (entrada *T)* for menor do que a temperatura definida como referência pelo usuário (entrada *tref*), o aquecedor (saída *heater*) é acionado;

3) Se a temperatura medida internamente (entrada *T)* for maior do que a temperatura definida como referência pelo usuário (entrada *tref*), a refrigeração (saída *cooler*) é acionado;

Com essas informações, foi obtido o diagrama *Matlab/Stateflow* da Figura 23.

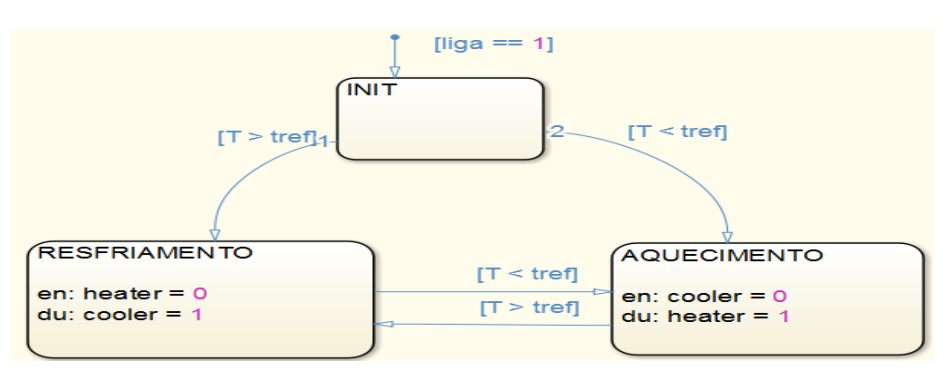

**Figura 23 – Diagrama** *Stateflow* **da função** *Climatizador*

#### **Fonte: Autoria Própria**

#### 3.4.5 Porta Elétrica

Esta função está presente em uma gama específica de carros mais espaçosos, considerados de primeira linha. Além da necessidade de motores elétricos para execução da tarefa, precisa de saídas para ativação dos motores e sensores de segurança e para controlar a posição da porta. O diagrama de blocos do sistema de porta elétrica é mostrado na Figura 24 :

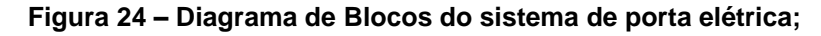

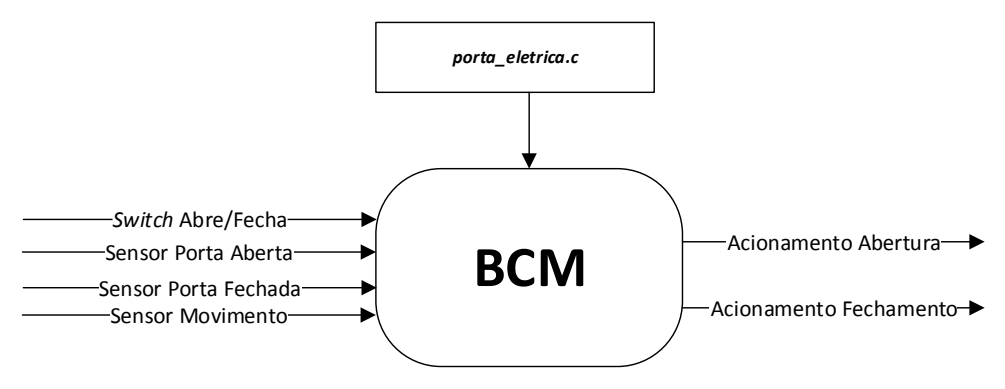

**Fonte: Autoria Própria**

Para acionamento da porta elétrica de uma porta foram usadas 5 entradas e 2 saídas (Tabela 7).

| <b>Nome</b>   | <b>Tipo</b>     |  |
|---------------|-----------------|--|
| sensor closed | Entrada Digital |  |
| sensor_open   | Entrada Digital |  |
| sensor mov    | Entrada Digital |  |
| abre          | Entrada Digital |  |
| fecha         | Entrada Digital |  |
| motor close   | Saida Digital   |  |
| motor open    | Saída Digital   |  |

**Tabela 7 – Entradas e saídas do sistema de porta motorizada**

#### **Fonte: Autoria Própria**

A entrada *sensor\_closed* pode assumir 2 valores: 1 indica que a porta está totalmente fechada, 0 indica que está parcialmente aberta.

A entrada *sensor\_open* pode assumir 2 valores: 1 indica abertura total da porta , 0 indica que está parcialmente aberta.

A entrada *abre* pode assumir 2 valores: 1 é o comando para abrir a porta, 0 é o estado ocioso;

A entrada *fecha* pode assumir 2 valores: 1 é o comando para fechar a porta, 0 é o estado ocioso.

A entradas *motor\_close* e *motor\_*open podem assumir 2 valores: 0, para desligado, e 1 para acionamento.

A execução da função obedece a seguinte lógica:

1) O veículo deve estar ligado e parado;

2) Se for pressionado o botão para abrir a porta(entrada *abre* = 1), a saída para ativação do motor de abertura (saída *motor\_open)* permanece ligada até que o sensor de fim de curso (entrada *sensor\_down)* indique a abertura máxima;

3) Se for pressionado o botão para fechar a porta (entrada *fecha*= 1), a saída para ativação do motor de fechamento (saída *motor\_close)* permanece ligada até que o sensor de fim de curso (entrada *sensor\_up)* indique que a porta está fechada;

4) Se o carro for desligado (entrada *liga == 0)*, o motor para fechamento da janela é acionado e permanece assim até a indicação do sensor que indica o fechamento.

Com essas informações e as presentes na seção 3.5.4, foi obtido o diagrama *Matlab/Stateflow* da Figura 25:

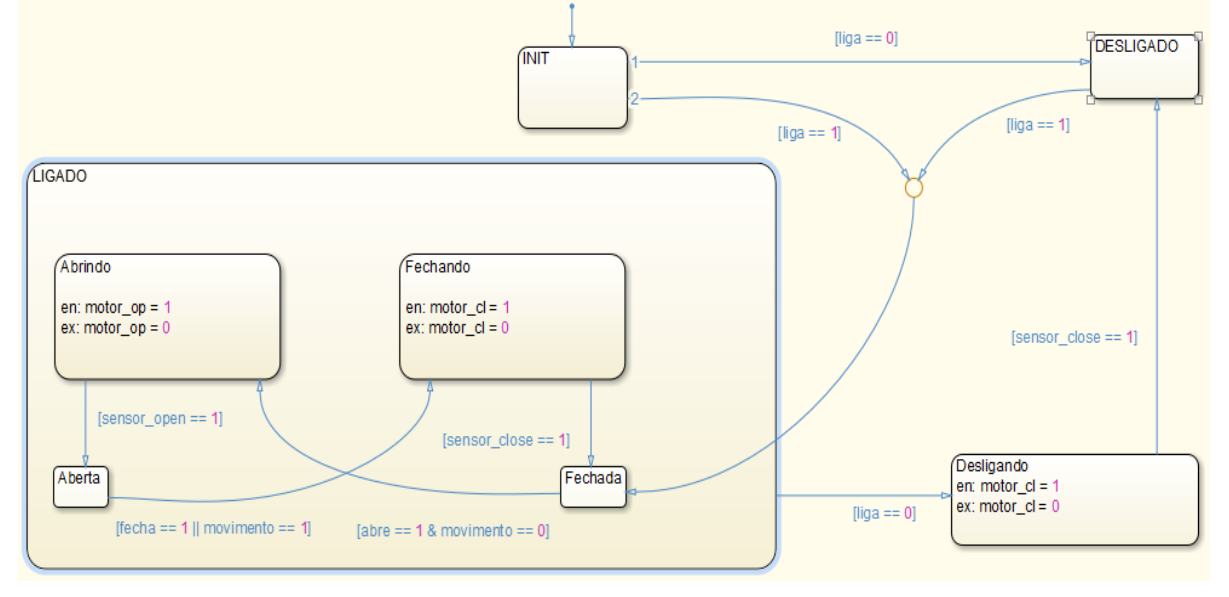

**Figura 25 –Diagrama** *Stateflow* **da função** *Porta Elétrica*

**Fonte : Autoria Própria**

### 3.5 – *Upload* do código para o Microcontrolador

O pacote de suporte ao *Arduino* disponibilizado pela *Mathworks®* possui blocos funcionais para o ambiente *Simulink®* que possibilitam a leitura e escrita nas portas do microcontrolador. Com a ajuda do pacote, pode-se realizar a comunicação do *Matlab®* com o *Arduino* de duas formas. A primeira delas, mais simples, é baseada em um servidor rodando no microcontrolador que recebe comandos do *Matlab®*  através da porta *serial*, e após executar esses comandos, retorna uma resposta ao usuário. Isso permite a visualização dos dados adquiridos e a atuação em portas de saída do Arduino de forma instantânea no *Matlab®,* sem a necessidade de compilação.

A segunda forma consiste em converter o modelo de *Simulink*® em um código que será executado no microcontrolador, permitindo que o mesmo possa ser desconectado do computador e executar a aplicação de forma independente. A Figura 26 mostra uma das funções desenvolvidas na seção 3.5 com os blocos funcionais de entrada e saídas para implementação em um *Arduino.*

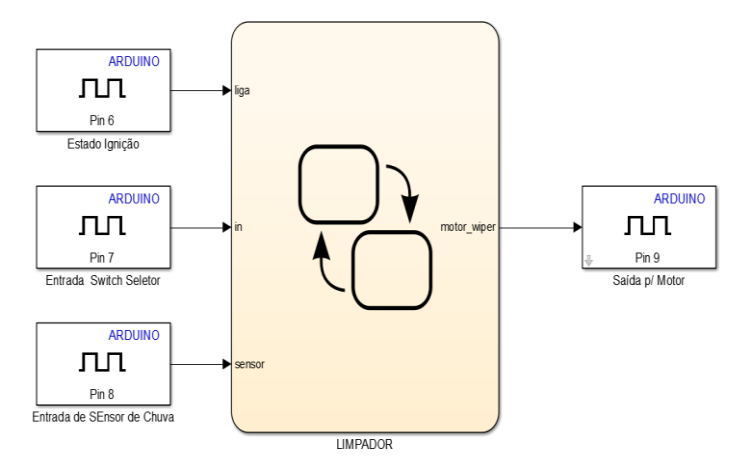

**Figura 26 – Bloco funcional com entradas e saídas dedicadas ao uso do** *Arduino*

**Fonte: Autoria Própria**

A configuração dos blocos de entradas e saídas é semelhante, sendo necessário o ajuste de apenas 2 parâmetros: tempo de amostragem (*Sample Time)* o pino do microcontrolador a ser utilizado (*Pin Number).* Parâmetros de configuração, como identificação de porta de comunicação e o compilador referente à arquitetura do microprocessador são adicionados automaticamente ao *Simulink*® pelo pacote de suporte ao *Arduino (*Figura 27).

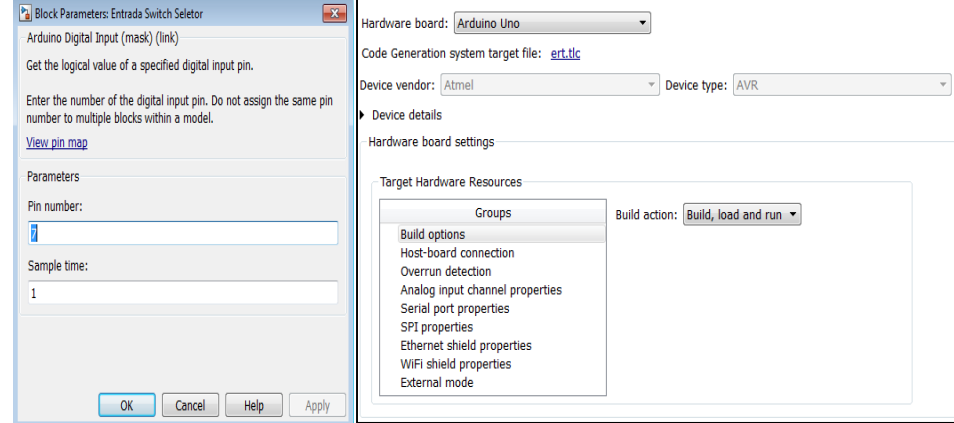

**Figura 27: Configuração dos pinos (à esquerda) e configuração do dispositivo (à direita)**

Com o dispositivo configurado, a opção de Implementação em *Hardware* (*Deploy to Hardware)* realiza o upload do código para a plataforma (Figura 28).

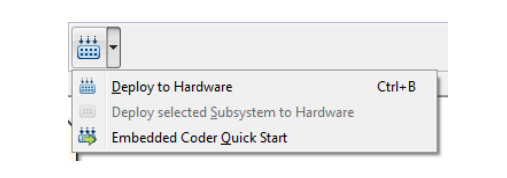

**Figura 28 – Menu para implementação em** *hardware* **do modelo**

**Fonte: Autoria Própria**

## **4 RESULTADOS OBTIDOS**

À seguir, são mostrado os resultados da fase de testes *Model in the Loop,*  comparando entradas e saídas com o esperado.

## 4.1 Trava Elétrica

As combinações de entradas/saídas é mostrada no Gráfico 1 e obedece aos critérios mostrados na seção 3.4.1.

Para facilitar a visualização do resultado, as entradas *lock\_c* e *unlock\_c* foram colocadas no mesmo gráfico. Na relação *Requisições Destrava/Trava* o valor é igual a 1 quando a entrada *unlock\_c* assume o valor 1 (requisição para destravamento), e igual a -1 quando a entrada *lock\_c* assume valor 1 (requisição para travamento). O valor 0 representa a situação onde não há requisição do usuário. Esta adaptação tem efeitos apenas para a visualização do modelo, não afetando o código da função.

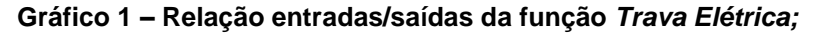

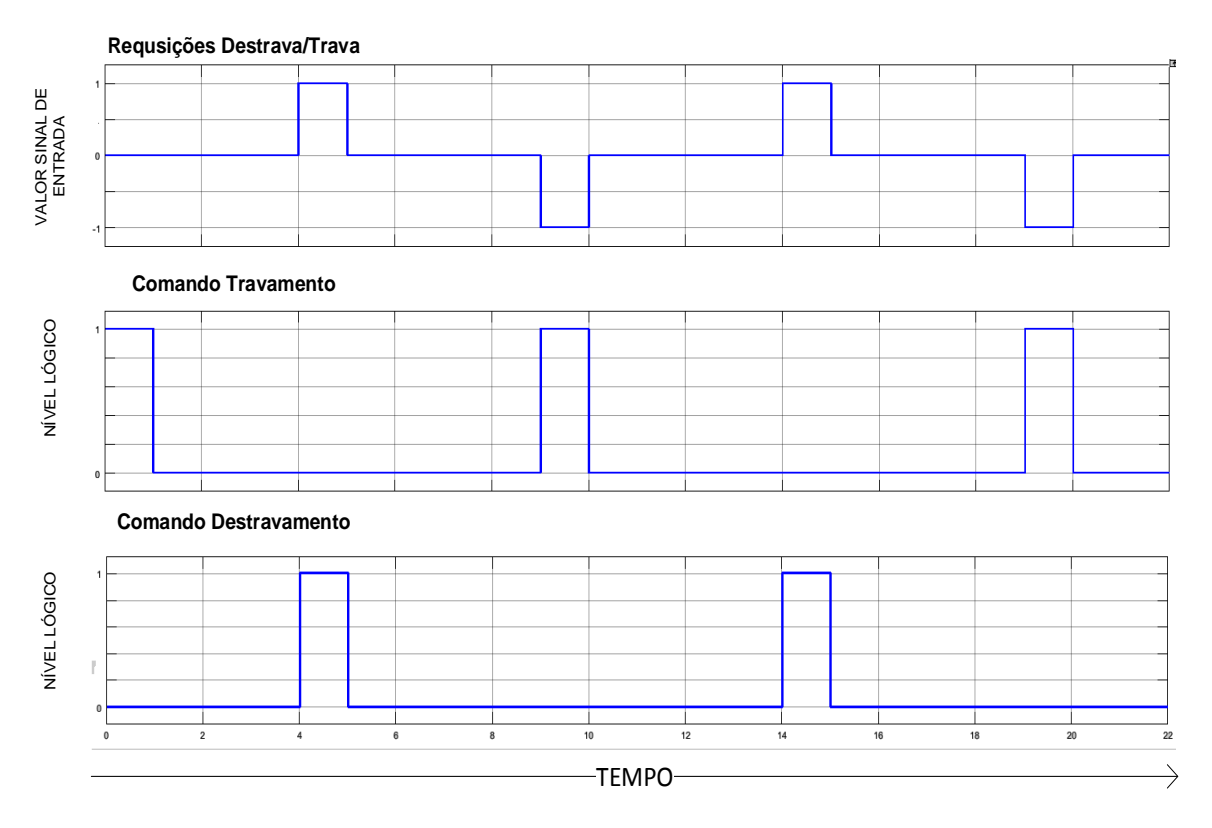

**Fonte: Autoria Própria**

### 4.2 Janela Elétrica

No Gráfico 2, é possível verificar a relação de entradas/saídas cumprindo os requisitos de funcionamento: os motores ativados apenas quando sensores fim de curso estão desligados e quando há o comando do usuário.

Para facilitar a visualização do resultado, as entradas *abre* e *fecha* foram colocadas no mesmo gráfico. Na relação *Requisições Abre/Fecha* o valor é igual a 1 quando a entrada *fecha* assume o valor 1 (requisição para fechamento), e igual a -1 quando a entrada *abre* assume valor 1 (requisição para abertura). O valor 0 representa a situação onde não há requisição do usuário. Esta adaptação tem efeitos apenas para a visualização do modelo, não afetando o código da função.

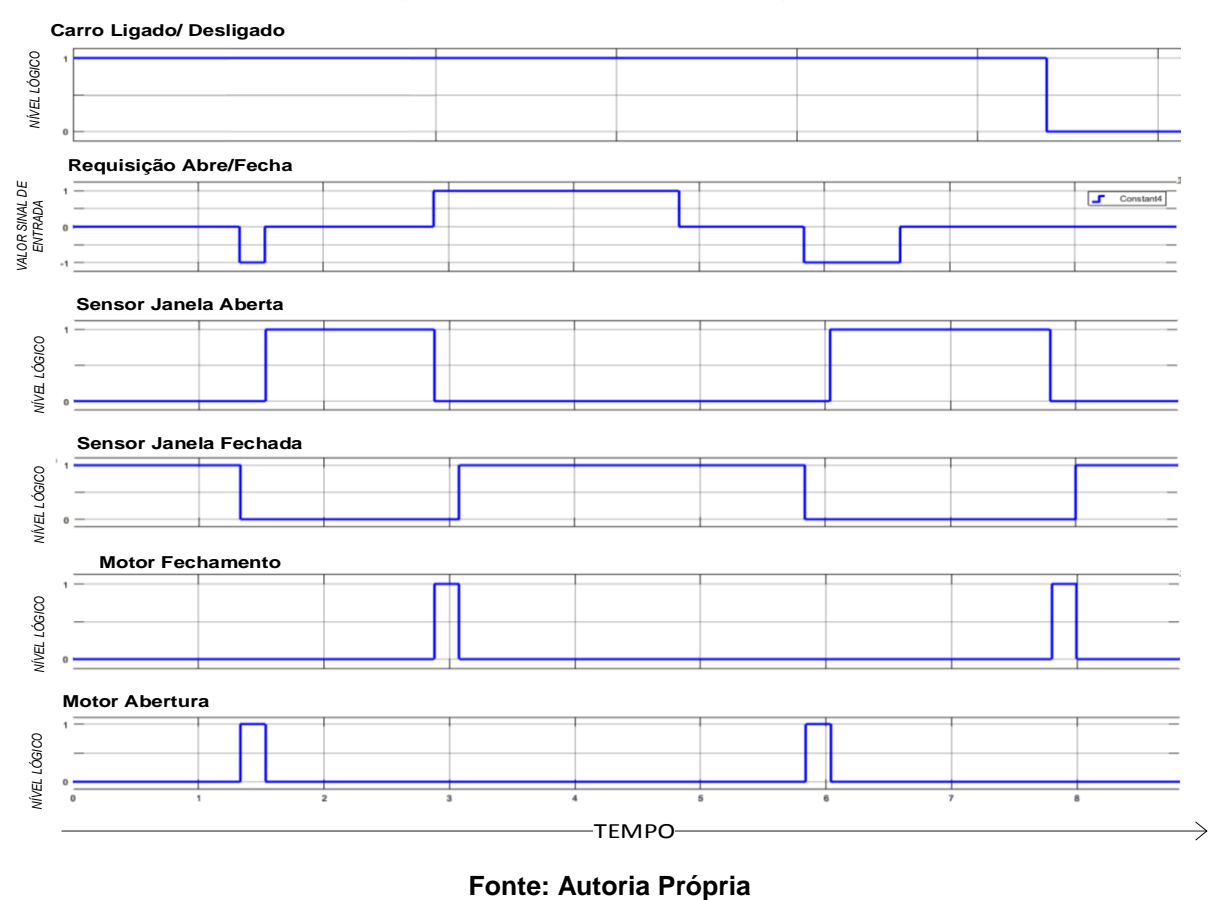

**Gráfico 2 - Relação de entradas/saídas da função** *Janela Elétrica*

### 4.3 Sistema de Limpador

No Gráfico 3, é possível verificar a relação de entradas/saídas cumprIndo os requisitos de funcionamento: o motor é acionado pela ação do usuário e pela ação da chuva. O sistema não funciona com o carro desligado.

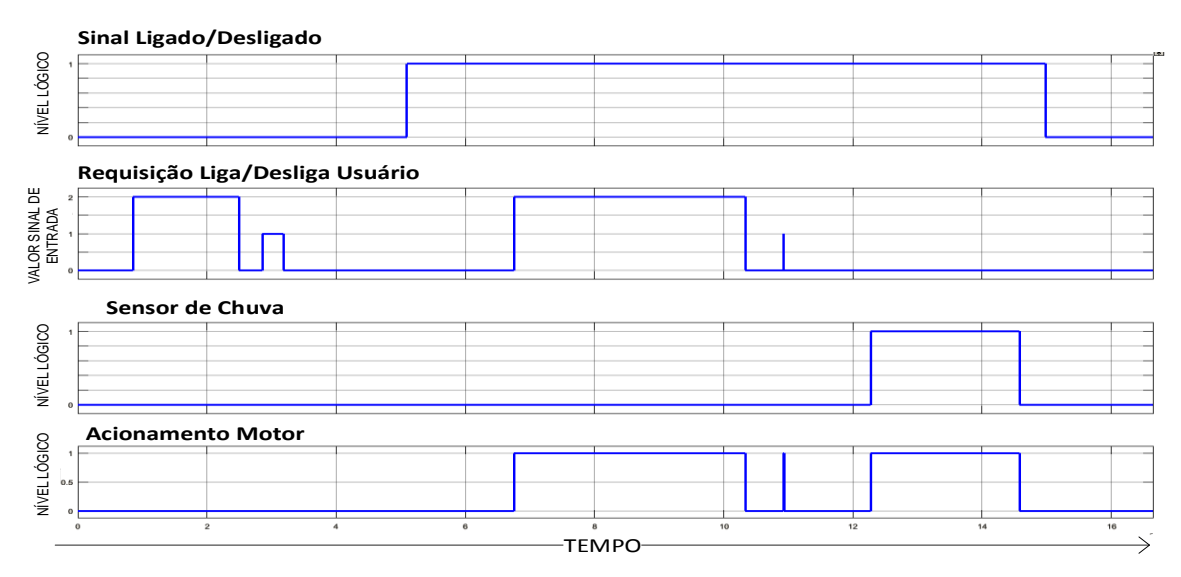

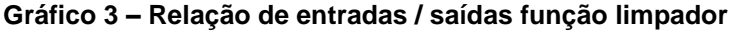

**Fonte: Autoria Própria**

### 4.4 Porta Elétrica

Para facilitar a visualização do resultado, as entradas *abre* e *fecha* foram colocadas no mesmo gráfico. Na relação *Requisições Abre/Fecha* o valor é igual a 1 quando a entrada *abre* assume o valor 1 (requisição para abertura), é igual a -1 quando a entrada *fecha* assume valor 1 (requisição para fechamento). O valor 0 representa a situação onde não há requisição do usuário. Esta adaptação tem efeitos apenas para a visualização do modelo, não afetando o código da função.

Na Gráfico 4, é possível verificar o funcionamento da função na situação onde o carro está em movimento: não há ativação dos motores quando o sensor indica movimento mesmo com o pedido do usuário, por questões de segurança.

No Gráfico 5, que ilustra a situação onde não há movimento, ou seja, quando não há restrições de segurança, é possível ver a saída de acionamento do motor quando há o pedido do usuário.

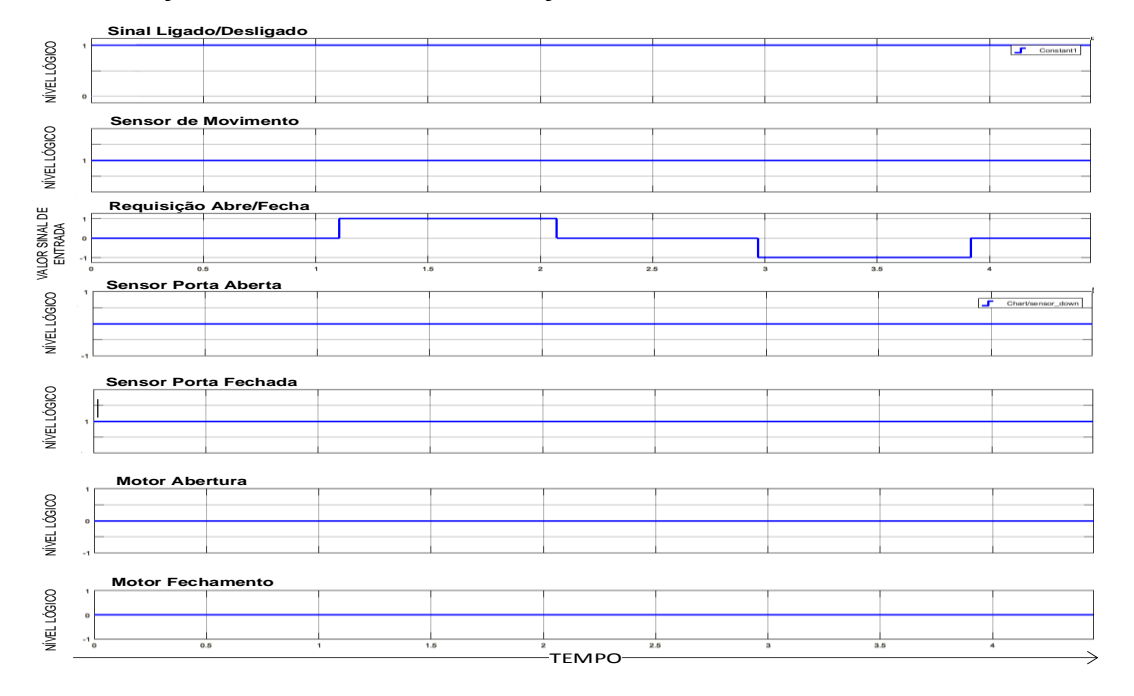

**Gráfico 4 : Relação de entradas/saídas da função** *Porta Elétrica* **com o carro em movimento.**

**Fonte: Autoria Própria**

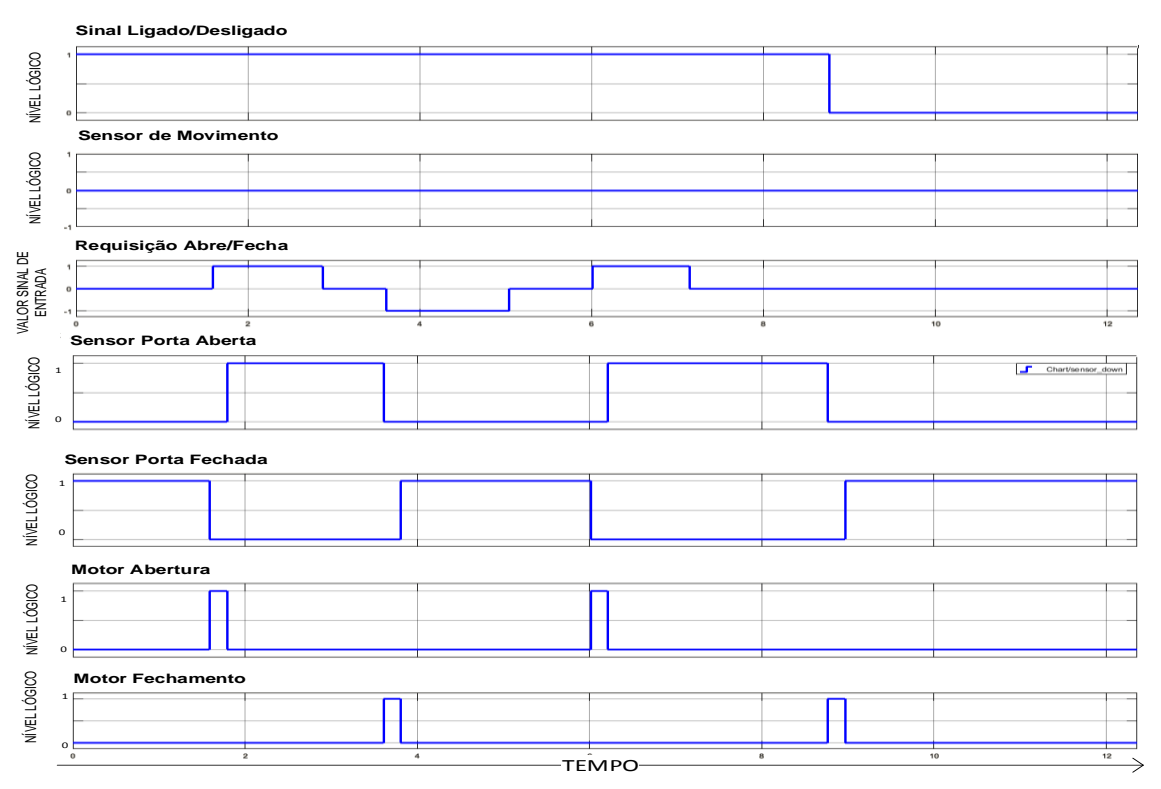

**Gráfico 5 : Relação de entradas/saídas da função** *Porta Elétrica* **com o carro parado.**

**Fonte: Autoria Própria**

### 4.5 Climatizador

No Gráfico 6, é possível verificar a relação de entradas/saídas cumprindo os requisitos de funcionamento: o aquecedor é ligado quando a temperatura de referência (definida pelo usuário) é maior do que o que registra o sensor de temperatura interna do veículo. No caso contrário, há a ativação da refrigeração.

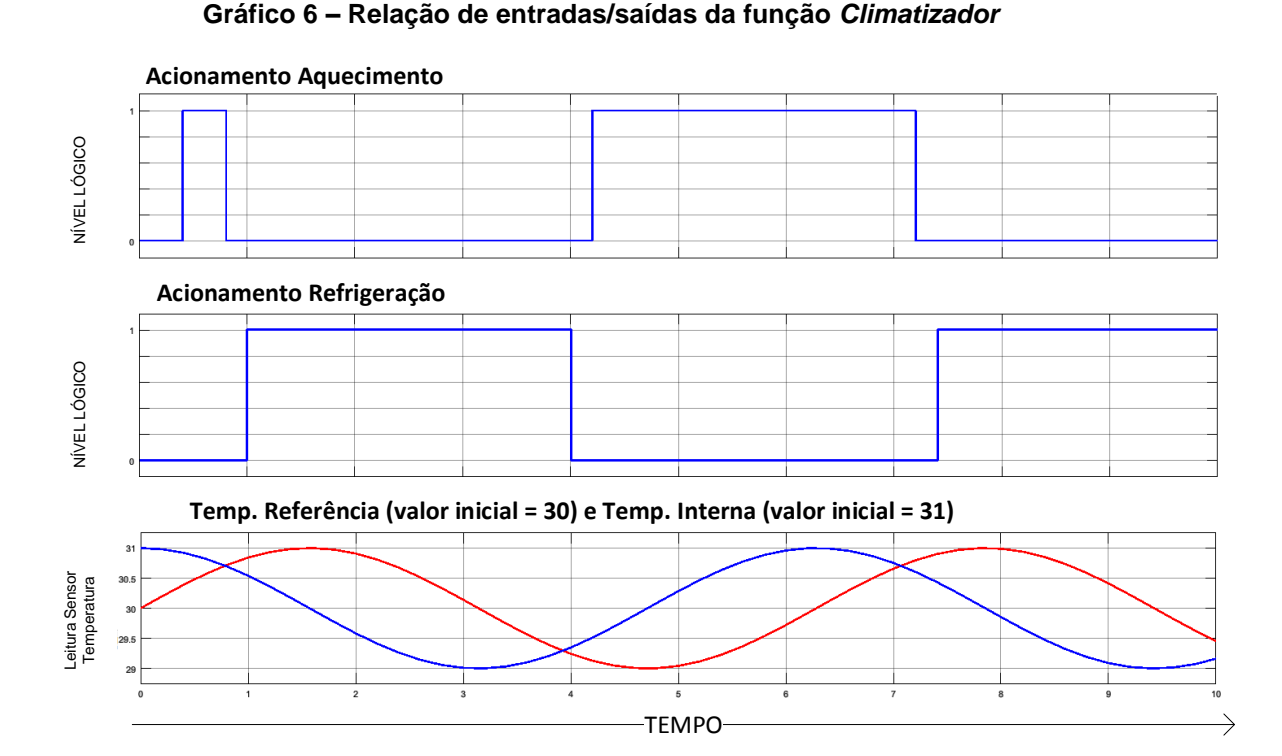

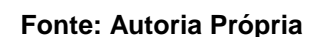

Com estes resultados, verificou-se o comportamente do modelo definidos para cada função. As saídas respondem às entradas da forma desejada

### 4.6 – Códigos Gerados

Com a ajuda do pacote de integração da plataforma Arduino com o *Matlab/Simulink®*, os códigos foram verificados no microcontrolador e seu comportamento condiz com os resultados da fase *Model in the Loop*.

Durante a fase de implementação em *hardware* foram gerados 2 arquivos: um com a extensão *elf* e um com a extensão *hex.* O de extensão *hex* é um arquivo compilado para a arquitetura específica do microcontrolador contendo as saídas em linguagem de máquina em formato hexadecimal que serão interpretadas e executadas pelo processador.

O arquivo *elf* contém informações sobre o programa e referências a bibliotecas utilizadas. À partir dele é possível extrair as informações sobre o uso de memória do programa. A Tabela 8 mostra o uso de memórias *Flash* e *SRAM* do microcontrolador de cada função.

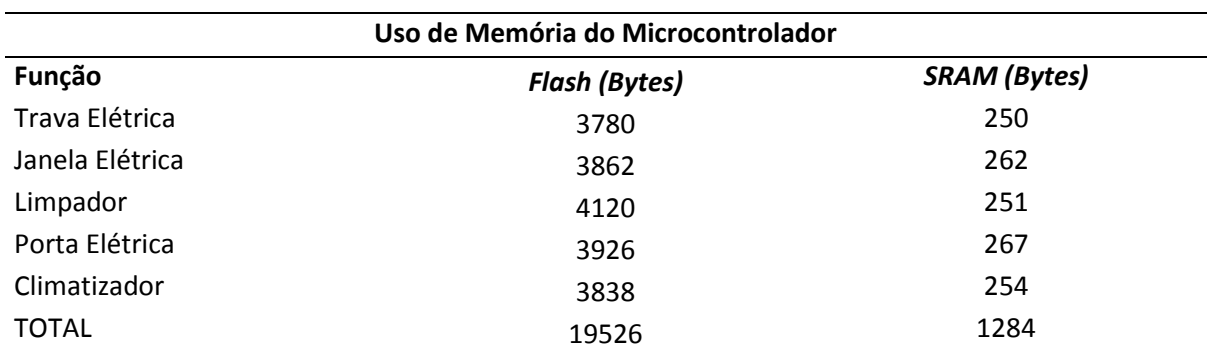

#### **Tabela 8 - Uso de memória das funções**

#### **Fonte: Autoria Própria**

O Gráfico 7 mostra a parcela dos 32 kB de memória *Flash* e dos 2 kB de memória *SRAM* disponíveis utilizada por cada uma das funções A memóra *flash* é a memória permanente utilizada para gravação do programa de controle e do *bootloader,* que são parâmetros de configuração carregados quando o microcontrolador é ligado. A memória *SRAM* é uma memória volátil que armazena estados das variáveis controladas de cada processo.

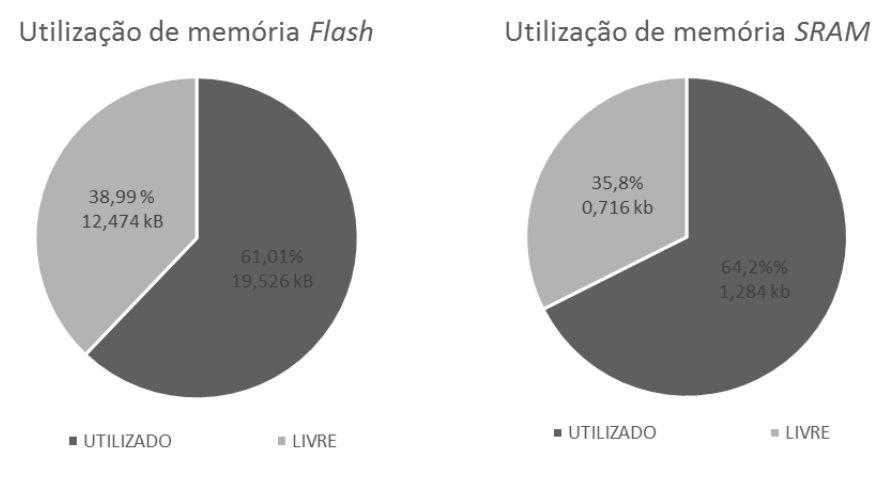

#### **Gráfico 7 – Utilização de memórias do Microcontrolador**

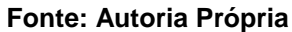

4.7 – Considerações Finais

É conveniente destacar o alto número de entradas e saídas necessárias para o controle das 5 funções escolhidas (Figura 36).

|                          | Comando Travamento                                                                                                    |  |
|--------------------------|----------------------------------------------------------------------------------------------------|--|
|                          |                                                                                                    |  |
|                          | Comando Destravamento                                                                                                    |  |
| Sensor de Movimento      |                                                                                                    |  |
| Comando p/Abertura Porta | Acionamento Motor Abertura Porta                                                                                                    |  |
|                          |                                                                                                    |  |
|                          | Acionamento Motor Fechamento Porta                                                                                                    |  |
|                          |                                                                                                    |  |
|                          | Acionamento Limpador                                                                                                    |  |
|                          | Acionamento Motor Fechamento Janela                                                                                                    |  |
|                          |                                                                                                    |  |
|                          | Acionamento Motor Abertura Janela                                                                                                    |  |
|                          |                                                                                                    |  |
| Sensor Janela Fechada    |                                                                                                    |  |
|                          | Acionamento Refrigeração                                                                                                    |  |
|                          | Acionamento Aquecimento                                                                                                    |  |
|                          | Estado Ligado / Desligado<br>Comando p/Travamento<br>Comando p/Destravamento<br>Comando p/ Fechamento da Porta<br>Sensor Porta Aberta<br>Sensor Porta Fechada<br>Entrada Sinal Limpador<br>Sensor de Chuva<br>Comando p/ Fechamento Janela<br>Comando p/Abertura Janela<br>Sensor Janela Aberta<br>Entrada Temperatura Referencia<br>Entrada Temperatura Interna |  |

**Figura 29 - Diagrama final de entradas e saídas da BCM proposta**

**Fonte: Autoria Própria**

Para controlar apenas as funções geradas, seriam necessárias 16 entradas e 9 saídas. Seriam necessárias 32 entradas e 23 saídas se o controle de janela (mais 12 entradas e 6 saídas), de travas (mais 6 saídas) e o de porta elétrica (mais 4 entradas e 2 saídas) fossem implementados para todas as posições possíveis.

### **CONCLUSÃO**

Os códigos obtidos à partir da programação gráfica no ambiente *Matlab/Simulink* foram implementados com sucesso no microcontrolador escolhido. Embora não ofereça a robustez desejada para o uso contínuo e a confiabilidade desejadas para implantação em um veículo em condições reais, possibilita a verificação prática dos códigos gerados e permite o avanço do desenvolvimento.

A implementação integrada do ambiente de desenvolvimento *Matlab/Simulink®* com a plataforma *Arduino* realiza a compilação otimizada para a plataforma, proporcionando a possibilidade de uma integração com *hardware* em um tempo curto. Contudo, o código gerado à partir do modelo poderá ser usado em outra arquitetura

O modelo de padronização para criação e reutilização se mostra eficiente, pois elimina esforços repetitivos nas fases iniciais do desenvolvimento e permite maior foco nas fases de testes e validação, possibilitando que todas as rotinas criadas tenham mais confiabilidade e resultando em um sistema mais seguro.

A escolha por trabalhar com funções controladas pela *BCM (Body Control Module)* se mostrou correta, uma vez que as funções nela presentes são mais flexíveis em relação a tempos de resposta e tratam, em sua maioria, de sinais discretos que não necessitam de sensores mais robustos, e dessa forma, de maior custo. Embora muitas funções possam utilizar a mesma entrada, como a de estado do veículo, por exemplo, também é sensível a necessidade mais dispositivos de entrada e saídas conforme se dá a adição de funções à *BCM* , fato que impacta diretamente nos custos do módulo e, assim, no valor do veículo.

## **5 REFERENCIAS**

BROY, Manfred; KIRSTAN, Sascha; KRCMAR, Helmut. **What is the benefit of a model-based design of embedded software systems in the car industry?** 2012. Disponível em: https://wwwbroy.in.tum.de/~schaetz/papers/Benefit\_of\_MBEES.pdf>. Acesso em: 2 maio 2017

CUNHA, Alessandro F. **O Que São Sistemas Embarcados**. Saber Eletrônica, 2007.

DA SILVA, B.S.S. **Desenvolvimento De Software Embarcado Automotivo Aderente Ao Padrão Autosar.** 2014. Tese (Graduação) – Curso de Engenharia Eletrônica, UnB, Brasília

FARINES, J.M.; FRAGA, J.S ; OLIVEIRA, RS de. **Sistemas De Tempo Real**. Escola de Computação, v. 2000, p. 201, 2000

GANSSLE, J., BARR, M. **Embedded Computer Systems Dictionary.** CMP BOOKS , 2003.

GUIMARÃES, A. A. **Eletrônica Embarcada Automotiva**. 1. ed. [S.l.]: Érica, 2007.

KIENCKE, U., NIELSEN, L. – **Automotive Control Systems – For Engine, Driveline And Vehicle**. 2 ed. Germany, 2005.

LIUGUILONG. **The Design of BCM in Automotive Base on CAN/LIN Bus**. 2013. 132 f. Tese (Mestrado) - Curso de Control Engineering, East China University Of Science And Technology, Xangai, 2013

LI, Q.; YAO, C. Real-time Concepts for Embedded Systems. CRC Press, 2003.

MACÊDO, Raimundo et al. **Tratando A Previsibilidade Em Sistemas De Tempo-Real Distribuídos: Especificação. Linguagens, Middleware E Mecanismos Básicos (Minicurso**). **XXII Simpósio Brasileiro de Redes de Computadores.** Gramado, RS, Brasil, 2004

MARQUES, M. R. S.; SIEGERT, E.; BRISOLARA, L**. Integrating UML, MARTE and SysML to Improve Requirements Specification and Traceability in the Embedded Domain**. 12th IEEE International Conference on Industrial Informatics (INDIN), IEEE, p. 176–181, 2014.

NAVET, N., SIMONOT-LION, F. **Automotive Embedded Systems Handbook**. CRC PRESS, 2009.

NEME, J.H.Z. **Aplicação Do Método De Desenvolvimento Baseado Em Modelos Para Uma Função De Software Automotivo: Sistema De Iluminação Externa**. 2014. 132 f. Tese (Graduação) - Curso de Engenharia Eletrôncia, University, Ponta Grossa.

POLBERGER, D. **Component technology in an embedded system**. Master's thesis in Computer Science. ISSN, 2009.

SANGIOVANNI-VINCENTELLI, A.; NATALE, M. D. **Embedded System Design for Automotive Applications**. Computer, IEEE, v. 40, n. 10, 2007.

SANTOS, M. M. D.**. Redes de Comunicação Automotiva: Características, Tecnologias e Aplicações**. 1. ed. São Paulo: Editora ERICA, 2010. v. 1. 224p

SOUZA, F. Arduíno Uno. Disponível em: <http://www.embarcados.com.br/arduino-uno/> Acesso em 5 de Abril de 2017.

TANENBAUM, A. S. **Sistemas Operacionais Modernos.** 2.ed. São Paulo: Livro Técnico, Prentice Hall, 2003.

ZURAWSKI, R. **Embedded Systems Handbook, 2-Volume Set**. Taylor and Francis Group: CRC Press, Inc, 2009.

Site oficial da AUTOSAR Site oficial da RENESAS Site oficial da INFINEON Site oficioal da ARDUINO

.

## **ANEXO A – CÓDIGOS GERADOS**

No Anexo A, constam os códigos C gerados pelo *Embedded Coder* do *Matlab,*  que regem o controle das funções criadas. É digno de nota que por se tratarem de funções complexas, o código de cada uma delas pode incluir outros arquivos de cabeçalhos ou configurações. Neste anexo, constam apenas o código principal da lógica de cada função elaborada.

## **A.1 – CÓDIGO DO SISTEMA DE TRAVAS**

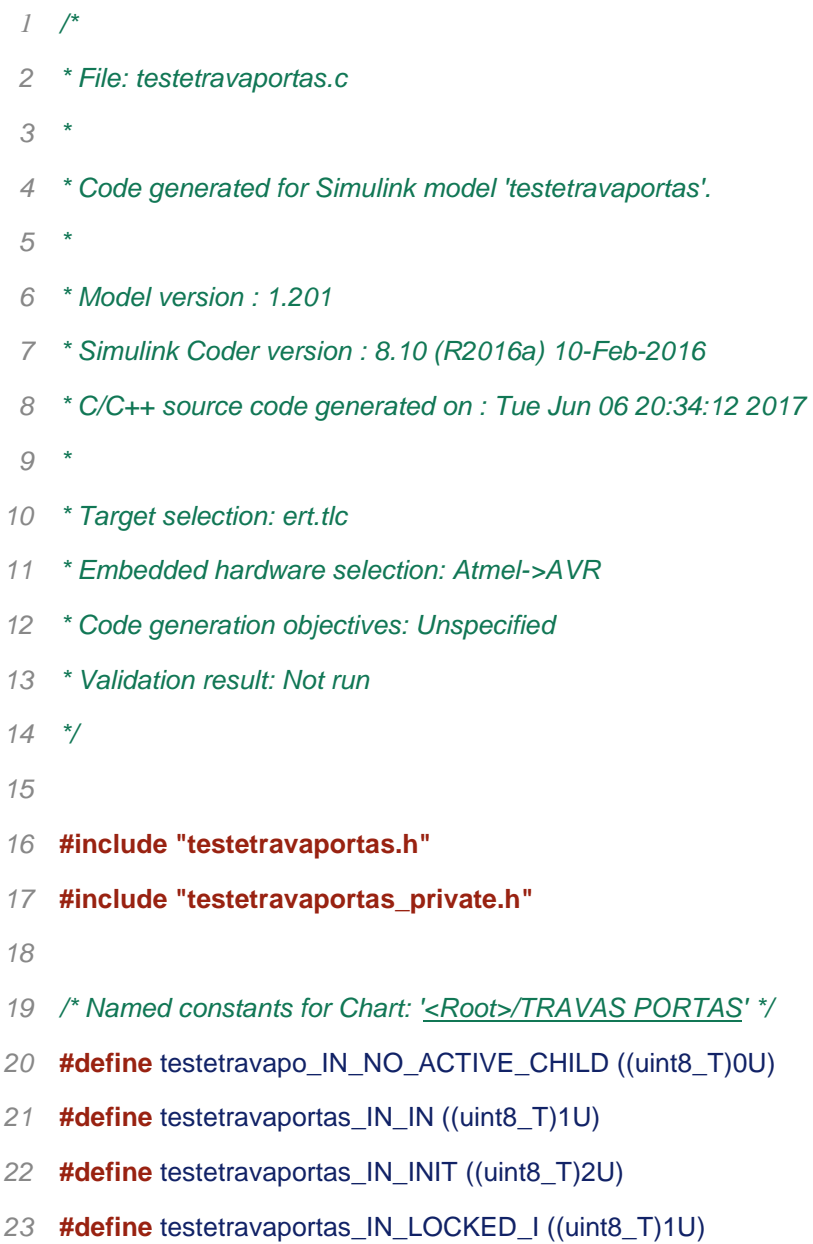

 **#define** testetravaportas\_IN\_LOCKED\_O ((uint8\_T)1U) **#define** testetravaportas\_IN\_OUT ((uint8\_T)3U) **#define** testetravaportas\_IN\_UNLOCKED\_O ((uint8\_T)2U) */\* Block signals (auto storage) \*/* B\_testetravaportas\_T testetravaportas\_B; */\* Block states (auto storage) \*/* 32 DW testetravaportas T testetravaportas DW; */\* Real-time model \*/* RT\_MODEL\_testetravaportas\_T testetravaportas\_M\_; RT\_MODEL\_testetravaportas\_T \***const** testetravaportas\_M = &testetravaportas\_M\_; */\* Model step function \*/* **void** testetravaportas\_step(**void**) **{** boolean\_T rtb\_DigitalInput\_0; 42 boolean T rtb DigitalInput1\_0; uint8\_T tmp; */\* S-Function (arduinodigitalinput\_sfcn): ['<Root>/Digital Input'](matlab:coder.internal.code2model() \*/* rtb\_DigitalInput\_0 = MW\_digitalRead(testetravaportas\_P.DigitalInput\_p1); */\* S-Function (arduinodigitalinput\_sfcn): ['<Root>/Digital Input1'](matlab:coder.internal.code2model() \*/* rtb\_DigitalInput1\_0 = MW\_digitalRead(testetravaportas\_P.DigitalInput1\_p1); */\* Chart: ['<Root>/TRAVAS PORTAS'](matlab:coder.internal.code2model() incorporates: \* S-Function (arduinodigitalinput\_sfcn): ['<Root>/Digital Input'](matlab:coder.internal.code2model() \* S-Function (arduinodigitalinput\_sfcn): ['<Root>/Digital Input1'](matlab:coder.internal.code2model() \*/ /\* Gateway: TRAVAS PORTAS \*/*

- */\* During: TRAVAS PORTAS \*/*
- **if** (testetravaportas\_DW.is\_active\_c2\_testetravaportas == 0U) **{**
- */\* Entry: TRAVAS PORTAS \*/*
- testetravaportas\_DW.is\_active\_c2\_testetravaportas = 1U;
- 
- */\* Entry Internal: TRAVAS PORTAS \*/*
- */\* Transition: ['<S2>:104'](matlab:coder.internal.code2model() \*/*
- testetravaportas\_DW.is\_c2\_testetravaportas = testetravaportas\_IN\_INIT;
- 
- */\* Entry 'INIT': ['<S2>:103'](matlab:coder.internal.code2model() \*/*
- */\* ['<S2>:103:1'](matlab:coder.internal.code2model() lock\_on = 1 \*/*
- testetravaportas\_B.lock\_on = 1.0;
- **} else {**
- **switch** (testetravaportas\_DW.is\_c2\_testetravaportas) **{**
- **case** testetravaportas\_IN\_IN:
- */\* During 'IN': ['<S2>:97'](matlab:coder.internal.code2model() \*/*
- **if** (testetravaportas\_DW.is\_IN == testetravaportas\_IN\_LOCKED\_I) **{**
- */\* During 'LOCKED\_I': ['<S2>:98'](matlab:coder.internal.code2model() \*/*
- */\* ['<S2>:101:1'](matlab:coder.internal.code2model() sf\_internal\_predicateOutput = ... \*/*
- */\* ['<S2>:101:1'](matlab:coder.internal.code2model() lock\_p == -1; \*/*
- */\* ['<S2>:105:1'](matlab:coder.internal.code2model() sf\_internal\_predicateOutput = ... \*/*
- */\* ['<S2>:105:1'](matlab:coder.internal.code2model() lock\_c == 1; \*/*
- **if** (rtb\_DigitalInput\_0) **{**
- */\* Transition: ['<S2>:105'](matlab:coder.internal.code2model() \*/*
- testetravaportas\_DW.is\_IN = testetravapo\_IN\_NO\_ACTIVE\_CHILD;
- testetravaportas\_DW.is\_c2\_testetravaportas = testetravaportas\_IN\_OUT;
- 82 testetravaportas\_DW.is\_OUT = testetravaportas\_IN\_UNLOCKED\_O;
- 
- */\* Entry 'UNLOCKED\_O': ['<S2>:87'](matlab:coder.internal.code2model() \*/*
- */\* ['<S2>:87:1'](matlab:coder.internal.code2model() lock\_on = 0 \*/*
- testetravaportas\_B.lock\_on = 0.0;
- **}**

```
88 } else {
89 /* During 'UNLOCKED_I': '<S2>:99' */
90 /* '<S2>:100:1' sf_internal_predicateOutput = ... */
91 /* '<S2>:100:1' lock_p == 1; */
92 if (rtb_DigitalInput1_0) {
93 /* Transition: '<S2>:100' */
94 testetravaportas_DW.is_IN = testetravaportas_IN_LOCKED_I;
95
96 /* Entry 'LOCKED_I': '<S2>:98' */
97 /* '<S2>:98:1' lock_on = 1 */
98 testetravaportas_B.lock_on = 1.0;
99 } else {
100 /* '<S2>:102:1' sf_internal_predicateOutput = ... */
101 /* '<S2>:102:1' lock_c == -1; */
102 }
103 }
104 break;
105
106 case testetravaportas_IN_INIT:
107 /* During 'INIT': '<S2>:103' */
108 /* '<S2>:93:1' sf_internal_predicateOutput = ... */
109 /* '<S2>:93:1' lock_c == 1; */
110 if (rtb_DigitalInput_0) {
111 /* Transition: '<S2>:93' */
112 testetravaportas_DW.is_c2_testetravaportas = testetravaportas_IN_OUT;
113 testetravaportas_DW.is_OUT = testetravaportas_IN_UNLOCKED_O;
114
115 /* Entry 'UNLOCKED_O': '<S2>:87' */
116 /* '<S2>:87:1' lock_on = 0 */
```
- 117 testetravaportas B.lock on = 0.0;
- **} else {**
- */\* ['<S2>:94:1'](matlab:coder.internal.code2model() sf\_internal\_predicateOutput = ... \*/*
- */\* ['<S2>:94:1'](matlab:coder.internal.code2model() lock\_c == -1; \*/*
- **}**
- **break**;
- 
- **default**:
- */\* During 'OUT': ['<S2>:69'](matlab:coder.internal.code2model() \*/*
- **if** (testetravaportas\_DW.is\_OUT == testetravaportas\_IN\_LOCKED\_O) **{**
- */\* During 'LOCKED\_O': ['<S2>:90'](matlab:coder.internal.code2model() \*/*
- */\* ['<S2>:92:1'](matlab:coder.internal.code2model() sf\_internal\_predicateOutput = ... \*/*
- */\* ['<S2>:92:1'](matlab:coder.internal.code2model() lock\_c == 1; \*/*
- **if** (rtb\_DigitalInput\_0) **{**
- */\* Transition: ['<S2>:92'](matlab:coder.internal.code2model() \*/*
- testetravaportas\_DW.is\_OUT = testetravaportas\_IN\_UNLOCKED\_O;
- 
- */\* Entry 'UNLOCKED\_O': ['<S2>:87'](matlab:coder.internal.code2model() \*/*
- */\* ['<S2>:87:1'](matlab:coder.internal.code2model() lock\_on = 0 \*/*
- testetravaportas\_B.lock\_on = 0.0;
- **}**

```
138 } else {
```
- */\* During 'UNLOCKED\_O': ['<S2>:87'](matlab:coder.internal.code2model() \*/*
- */\* ['<S2>:95:1'](matlab:coder.internal.code2model() sf\_internal\_predicateOutput = ... \*/*
- */\* ['<S2>:95:1'](matlab:coder.internal.code2model() lock\_p == 1; \*/*
- **if** (rtb\_DigitalInput1\_0) **{**
- */\* Transition: ['<S2>:95'](matlab:coder.internal.code2model() \*/*
- testetravaportas\_DW.is\_OUT = testetravapo\_IN\_NO\_ACTIVE\_CHILD;
- testetravaportas\_DW.is\_c2\_testetravaportas = testetravaportas\_IN\_IN;
- 146 testetravaportas\_DW.is\_IN = testetravaportas\_IN\_LOCKED\_I;
- 
- */\* Entry 'LOCKED\_I': ['<S2>:98'](matlab:coder.internal.code2model() \*/*
- */\* ['<S2>:98:1'](matlab:coder.internal.code2model() lock\_on = 1 \*/*
- testetravaportas\_B.lock\_on = 1.0;
- **} else {**

```
152 /* '<S2>:91:1' sf_internal_predicateOutput = ... */
153 /* '<S2>:91:1' lock_c == -1; */
154 }
155 }
156 break;
157 }
158 }
159
160 /* End of Chart: '<Root>/TRAVAS PORTAS' */
161
162 /* DataTypeConversion: '<S1>/Data Type Conversion' */
163 if (testetravaportas_B.lock_on < 256.0) {
164 if (testetravaportas_B.lock_on >= 0.0) {
165 tmp = (uint8_T)testetravaportas_B.lock_on;
166 } else {
167 tmp = 0U;
168 }
169 } else {
170 tmp = MAX_uint8_T;
171 }
172
173 /* End of DataTypeConversion: '<S1>/Data Type Conversion' */
174
175 /* S-Function (arduinodigitaloutput_sfcn): '<S1>/Digital Output' */
176 MW_digitalWrite(testetravaportas_P.DigitalOutput_pinNumber, tmp);
177 }
178
179 /* Model initialize function */
180 void testetravaportas_initialize(void)
181 {
182 /* Registration code */
183
```
- */\* initialize error status \*/*
- rtmSetErrorStatus(testetravaportas\_M, (NULL));
- 
- */\* block I/O \*/*
- (**void**) memset(((**void** \*) &testetravaportas\_B), 0,
- **sizeof**(B\_testetravaportas\_T));
- 
- */\* states (dwork) \*/*
- (**void**) memset((**void** \*)&testetravaportas\_DW, 0,
- **sizeof**(DW\_testetravaportas\_T));
- 
- */\* Start for S-Function (arduinodigitalinput\_sfcn): ['<Root>/Digital Input'](matlab:coder.internal.code2model() \*/*
- MW\_pinModeInput(testetravaportas\_P.DigitalInput\_p1);
- 
- */\* Start for S-Function (arduinodigitalinput\_sfcn): ['<Root>/Digital Input1'](matlab:coder.internal.code2model() \*/*
- MW\_pinModeInput(testetravaportas\_P.DigitalInput1\_p1);
- 
- */\* Start for S-Function (arduinodigitaloutput\_sfcn): ['<S1>/Digital Output'](matlab:coder.internal.code2model() \*/*
- MW\_pinModeOutput(testetravaportas\_P.DigitalOutput\_pinNumber);
- 
- */\* SystemInitialize for Chart: ['<Root>/TRAVAS PORTAS'](matlab:coder.internal.code2model() \*/*
- testetravaportas\_DW.is\_IN = testetravapo\_IN\_NO\_ACTIVE\_CHILD;
- testetravaportas\_DW.is\_OUT = testetravapo\_IN\_NO\_ACTIVE\_CHILD;
- testetravaportas\_DW.is\_active\_c2\_testetravaportas = 0U;
- testetravaportas\_DW.is\_c2\_testetravaportas = testetravapo\_IN\_NO\_ACTIVE\_CHILD;
- **}**
- 
- */\* Model terminate function \*/*
- **void** testetravaportas\_terminate(**void**)
- **{**
- */\* (no terminate code required) \*/*
- **}**

*/\**

- *\* File trailer for generated code.*
- *\**
- *\* [EOF]*
- *\*/*

# **A.2 – CÓDIGO DO SISTEMA DE JANELA ELÉTRICA**

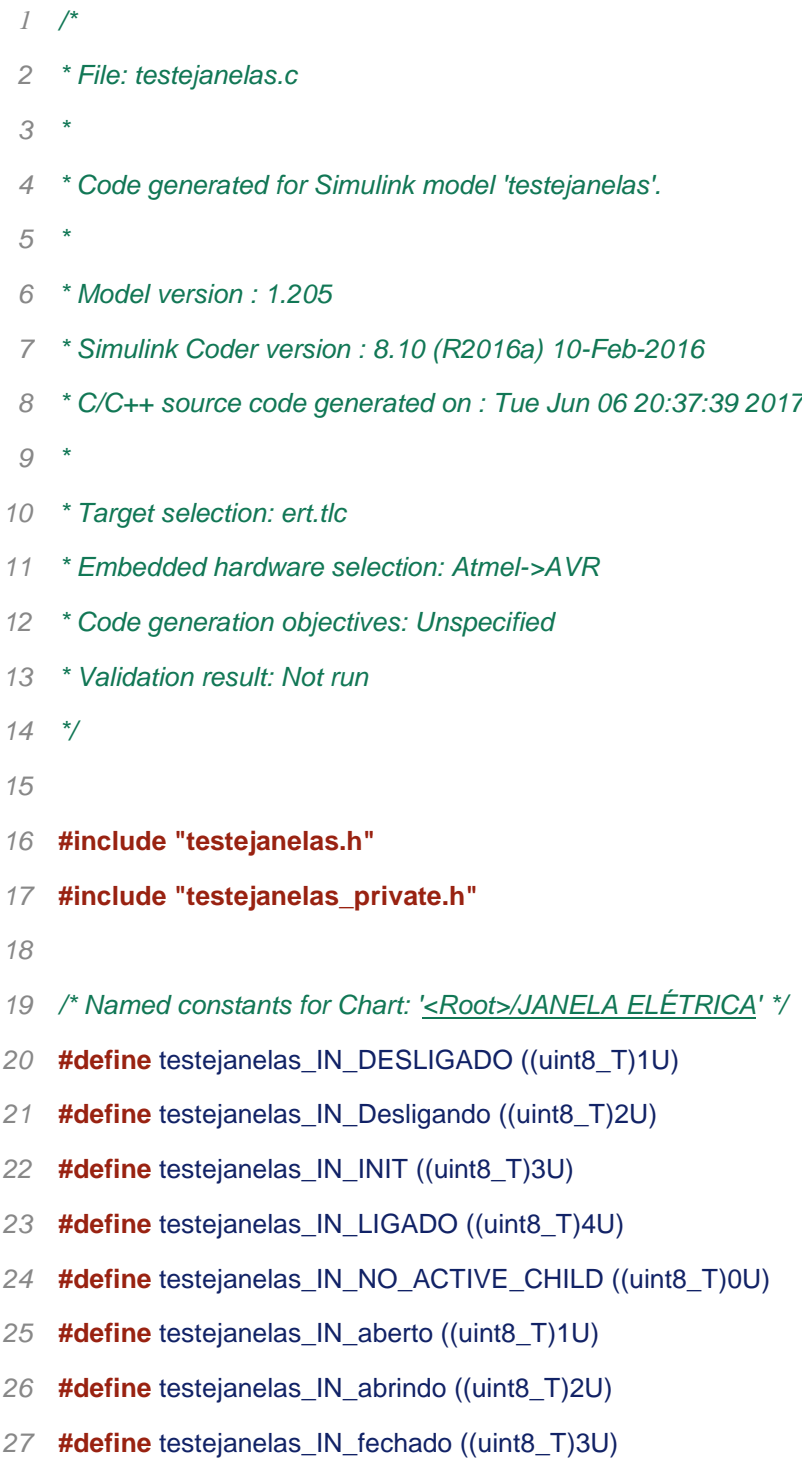

**#define** testejanelas\_IN\_fechando ((uint8\_T)4U)

```
29 #define testejanelas_IN_parado ((uint8_T)5U)
30
31 /* Block signals (auto storage) */
32 B testejanelas T testejanelas B;
33
34 /* Block states (auto storage) */
35 DW testejanelas T testejanelas DW;
36
37 /* Real-time model */
38 RT_MODEL_testejanelas_T testejanelas_M_;
39 RT_MODEL_testejanelas_T *const testejanelas_M = &testejanelas_M_;
40
41 /* Model step function */
42 void testejanelas_step(void)
43 {
44 boolean_T rtb_DigitalInput_0;
45 boolean_T rtb_DigitalInput3_0;
46 boolean_T rtb_DigitalInput2_0;
47 boolean_T rtb_DigitalInput1_0;
48 uint8_T tmp;
49
50 /* S-Function (arduinodigitalinput_sfcn): '<Root>/Digital Input' */
51 rtb_DigitalInput_0 = MW_digitalRead(testejanelas_P.DigitalInput_p1);
52
53 /* S-Function (arduinodigitalinput_sfcn): '<Root>/Digital Input3' */
54 rtb_DigitalInput3_0 = MW_digitalRead(testejanelas_P.DigitalInput3_p1);
55
56 /* S-Function (arduinodigitalinput_sfcn): '<Root>/Digital Input2' */
57 rtb_DigitalInput2_0 = MW_digitalRead(testejanelas_P.DigitalInput2_p1);
58
59 /* S-Function (arduinodigitalinput_sfcn): '<Root>/Digital Input1' */
```
rtb\_DigitalInput1\_0 = MW\_digitalRead(testejanelas\_P.DigitalInput1\_p1);

- */\* Chart: ['<Root>/JANELA ELÉTRICA'](matlab:coder.internal.code2model() incorporates:*
- *\* S-Function (arduinodigitalinput\_sfcn): ['<Root>/Digital Input'](matlab:coder.internal.code2model()*
- *\* S-Function (arduinodigitalinput\_sfcn): ['<Root>/Digital Input1'](matlab:coder.internal.code2model()*
- *\* S-Function (arduinodigitalinput\_sfcn): ['<Root>/Digital Input2'](matlab:coder.internal.code2model()*
- *\* S-Function (arduinodigitalinput\_sfcn): ['<Root>/Digital Input3'](matlab:coder.internal.code2model()*
- *\*/*
- */\* Gateway: JANELA ELÉTRICA \*/*
- */\* During: JANELA ELÉTRICA \*/*
- **if** (testejanelas\_DW.is\_active\_c3\_testejanelas == 0U) **{**
- */\* Entry: JANELA ELÉTRICA \*/*
- testejanelas\_DW.is\_active\_c3\_testejanelas = 1U;
- 
- */\* Entry Internal: JANELA ELÉTRICA \*/*
- */\* Transition: ['<S3>:48'](matlab:coder.internal.code2model() \*/*
- testejanelas\_DW.is\_c3\_testejanelas = testejanelas\_IN\_INIT;
- **} else {**
- **switch** (testejanelas\_DW.is\_c3\_testejanelas) **{**
- **case** testejanelas\_IN\_DESLIGADO:
- */\* During 'DESLIGADO': ['<S3>:70'](matlab:coder.internal.code2model() \*/*
- */\* ['<S3>:74:1'](matlab:coder.internal.code2model() sf\_internal\_predicateOutput = ... \*/*
- */\* ['<S3>:74:1'](matlab:coder.internal.code2model() liga == 1; \*/*
- **if** (rtb\_DigitalInput\_0) **{**
- */\* Transition: ['<S3>:74'](matlab:coder.internal.code2model() \*/*
- */\* Transition: ['<S3>:85'](matlab:coder.internal.code2model() \*/*
- testejanelas\_DW.is\_c3\_testejanelas = testejanelas\_IN\_LIGADO;
- 87 testejanelas\_DW.is\_LIGADO = testejanelas\_IN\_parado;
- **}**
- **break**;
- 
- **case** testejanelas\_IN\_Desligando:
- */\* During 'Desligando': ['<S3>:59'](matlab:coder.internal.code2model() \*/*
- */\* ['<S3>:71:1'](matlab:coder.internal.code2model() sf\_internal\_predicateOutput = ... \*/*
- */\* ['<S3>:71:1'](matlab:coder.internal.code2model() sensor\_up == 1; \*/*
- **if** (rtb\_DigitalInput1\_0) **{**
- */\* Transition: ['<S3>:71'](matlab:coder.internal.code2model() \*/*
- testejanelas\_DW.is\_c3\_testejanelas = testejanelas\_IN\_DESLIGADO;
- 
- */\* Entry 'DESLIGADO': ['<S3>:70'](matlab:coder.internal.code2model() \*/*
- */\* ['<S3>:70:1'](matlab:coder.internal.code2model() motor\_up = 0 \*/*
- testejanelas\_B.motor\_up = 0.0;
- **}**

```
103 break;
```
- 
- **case** testejanelas\_IN\_INIT:
- */\* During 'INIT': ['<S3>:47'](matlab:coder.internal.code2model() \*/*
- */\* ['<S3>:82:1'](matlab:coder.internal.code2model() sf\_internal\_predicateOutput = ... \*/*
- */\* ['<S3>:82:1'](matlab:coder.internal.code2model() liga == 1; \*/*
- **if** (rtb\_DigitalInput\_0) **{**
- */\* Transition: ['<S3>:82'](matlab:coder.internal.code2model() \*/*
- */\* Transition: ['<S3>:85'](matlab:coder.internal.code2model() \*/*
- testejanelas\_DW.is\_c3\_testejanelas = testejanelas\_IN\_LIGADO;
- testejanelas\_DW.is\_LIGADO = testejanelas\_IN\_parado;
- **} else {**
- */\* ['<S3>:72:1'](matlab:coder.internal.code2model() sf\_internal\_predicateOutput = ... \*/*
- */\* ['<S3>:72:1'](matlab:coder.internal.code2model() liga == 0; \*/*
- */\* Transition: ['<S3>:72'](matlab:coder.internal.code2model() \*/*
- testejanelas\_DW.is\_c3\_testejanelas = testejanelas\_IN\_DESLIGADO;
- 
- */\* Entry 'DESLIGADO': ['<S3>:70'](matlab:coder.internal.code2model() \*/*
- */\* ['<S3>:70:1'](matlab:coder.internal.code2model() motor\_up = 0 \*/*
- 122 testejanelas B.motor up = 0.0;
- **}**
- **break**;

#### **default**:

- */\* During 'LIGADO': ['<S3>:49'](matlab:coder.internal.code2model() \*/*
- */\* ['<S3>:73:1'](matlab:coder.internal.code2model() sf\_internal\_predicateOutput = ... \*/*
- */\* ['<S3>:73:1'](matlab:coder.internal.code2model() liga == 0; \*/*
- **if** (!rtb\_DigitalInput\_0) **{**
- */\* Transition: ['<S3>:73'](matlab:coder.internal.code2model() \*/*
- */\* Exit Internal 'LIGADO': ['<S3>:49'](matlab:coder.internal.code2model() \*/*
- 133 testejanelas\_DW.is\_LIGADO = testejanelas\_IN\_NO\_ACTIVE\_CHILD;
- testejanelas\_DW.is\_c3\_testejanelas = testejanelas\_IN\_Desligando;

- */\* Entry 'Desligando': ['<S3>:59'](matlab:coder.internal.code2model() \*/*
- */\* ['<S3>:59:1'](matlab:coder.internal.code2model() motor\_up = 1 \*/*
- testejanelas\_B.motor\_up = 1.0;
- **} else {**
- **switch** (testejanelas\_DW.is\_LIGADO) **{**
- **case** testejanelas\_IN\_aberto:
- */\* During 'aberto': ['<S3>:57'](matlab:coder.internal.code2model() \*/*
- */\* ['<S3>:62:1'](matlab:coder.internal.code2model() sf\_internal\_predicateOutput = ... \*/*
- */\* ['<S3>:62:1'](matlab:coder.internal.code2model() up\_down == 1; \*/*
- **if** (rtb\_DigitalInput3\_0) **{**
- */\* Transition: ['<S3>:62'](matlab:coder.internal.code2model() \*/*
- testejanelas\_DW.is\_LIGADO = testejanelas\_IN\_fechando;
- 
- */\* Entry 'fechando': ['<S3>:56'](matlab:coder.internal.code2model() \*/*
- */\* ['<S3>:56:1'](matlab:coder.internal.code2model() motor\_up = 1 \*/*
- testejanelas\_B.motor\_up = 1.0;
- **}**
- **break**;
- 
- **case** testejanelas\_IN\_abrindo:
- */\* During 'abrindo': ['<S3>:54'](matlab:coder.internal.code2model() \*/*
- */\* ['<S3>:58:1'](matlab:coder.internal.code2model() sf\_internal\_predicateOutput = ... \*/*
- */\* ['<S3>:58:1'](matlab:coder.internal.code2model() sensor\_down == 1; \*/*
- **if** (rtb\_DigitalInput2\_0) **{**
- */\* Transition: ['<S3>:58'](matlab:coder.internal.code2model() \*/*
- testejanelas\_DW.is\_LIGADO = testejanelas\_IN\_aberto;
- 
- */\* Entry 'aberto': ['<S3>:57'](matlab:coder.internal.code2model() \*/*
- */\* ['<S3>:57:1'](matlab:coder.internal.code2model() motor\_down = 0 \*/*
- testejanelas\_B.motor\_down = 0.0;
- **}**

```
167 break;
```
- 
- **case** testejanelas\_IN\_fechado:
- */\* During 'fechado': ['<S3>:60'](matlab:coder.internal.code2model() \*/*
- */\* ['<S3>:67:1'](matlab:coder.internal.code2model() sf\_internal\_predicateOutput = ... \*/*
- */\* ['<S3>:67:1'](matlab:coder.internal.code2model() up\_down == -1; \*/*
- **break**;
- 
- **case** testejanelas\_IN\_fechando:
- */\* During 'fechando': ['<S3>:56'](matlab:coder.internal.code2model() \*/*
- */\* ['<S3>:61:1'](matlab:coder.internal.code2model() sf\_internal\_predicateOutput = ... \*/*
- */\* ['<S3>:61:1'](matlab:coder.internal.code2model() sensor\_up == 1; \*/*
- **if** (rtb\_DigitalInput1\_0) **{**
- */\* Transition: ['<S3>:61'](matlab:coder.internal.code2model() \*/*
- testejanelas\_DW.is\_LIGADO = testejanelas\_IN\_fechado;
- 
- */\* Entry 'fechado': ['<S3>:60'](matlab:coder.internal.code2model() \*/*
- */\* ['<S3>:60:1'](matlab:coder.internal.code2model() motor\_up = 0 \*/*
- testejanelas\_B.motor\_up = 0.0;
- **}**
- **break**;
-
```
189 default:
190 /* During 'parado': '<S3>:50' */
191 /* '<S3>:55:1' sf_internal_predicateOutput = ... */
192 /* '<S3>:55:1' up_down == -1; */
193 /* '<S3>:69:1' sf_internal_predicateOutput = ... */
194 /* '<S3>:69:1' up_down == 1; */
195 if (rtb_DigitalInput3_0) {
196 /* Transition: '<S3>:69' */
197 testejanelas DW.is LIGADO = testejanelas IN fechando;
198
199 /* Entry 'fechando': '<S3>:56' */
200 /* '<S3>:56:1' motor_up = 1 */
201 testejanelas_B.motor_up = 1.0;
202 }
203 break;
204 }
205 }
206 break;
207 }
208 }
209
210 /* End of Chart: '<Root>/JANELA ELÉTRICA' */
211
212 /* DataTypeConversion: '<S1>/Data Type Conversion' */
213 if (testejanelas_B.motor_up < 256.0) {
214 if (testejanelas_B.motor_up >= 0.0) {
215 tmp = (uint8_T)testejanelas_B.motor_up;
216 } else {
217 tmp = 0U;
218 }
219 } else {
220 tmp = MAX_uint8_T;
```
 **}** */\* End of DataTypeConversion: ['<S1>/Data Type Conversion'](matlab:coder.internal.code2model() \*/ /\* S-Function (arduinodigitaloutput\_sfcn): ['<S1>/Digital Output'](matlab:coder.internal.code2model() \*/* MW\_digitalWrite(testejanelas\_P.DigitalOutput\_pinNumber, tmp); */\* DataTypeConversion: ['<S2>/Data Type Conversion'](matlab:coder.internal.code2model() \*/* **if** (testejanelas\_B.motor\_down < 256.0) **{ if** (testejanelas\_B.motor\_down >= 0.0) **{** tmp = (uint8\_T)testejanelas\_B.motor\_down; **} else {** tmp = 0U; **} } else {** tmp = MAX\_uint8\_T; **}** */\* End of DataTypeConversion: ['<S2>/Data Type Conversion'](matlab:coder.internal.code2model() \*/ /\* S-Function (arduinodigitaloutput\_sfcn): ['<S2>/Digital Output'](matlab:coder.internal.code2model() \*/* MW\_digitalWrite(testejanelas\_P.DigitalOutput\_pinNumber\_g, tmp); **}** */\* Model initialize function \*/* **void** testejanelas\_initialize(**void**) **{** */\* Registration code \*/ /\* initialize error status \*/* rtmSetErrorStatus(testejanelas\_M, (NULL)); 

## 

- */\* block I/O \*/*
- (**void**) memset(((**void** \*) &testejanelas\_B), 0,
- **sizeof**(B\_testejanelas\_T));
- 
- */\* states (dwork) \*/*
- (**void**) memset((**void** \*)&testejanelas\_DW, 0,
- **sizeof**(DW\_testejanelas\_T));

- */\* Start for S-Function (arduinodigitalinput\_sfcn): ['<Root>/Digital Input'](matlab:coder.internal.code2model() \*/*
- MW\_pinModeInput(testejanelas\_P.DigitalInput\_p1);

- */\* Start for S-Function (arduinodigitalinput\_sfcn): ['<Root>/Digital Input3'](matlab:coder.internal.code2model() \*/*
- MW\_pinModeInput(testejanelas\_P.DigitalInput3\_p1);
- 
- */\* Start for S-Function (arduinodigitalinput\_sfcn): ['<Root>/Digital Input2'](matlab:coder.internal.code2model() \*/*
- MW\_pinModeInput(testejanelas\_P.DigitalInput2\_p1);
- 
- */\* Start for S-Function (arduinodigitalinput\_sfcn): ['<Root>/Digital Input1'](matlab:coder.internal.code2model() \*/*
- MW\_pinModeInput(testejanelas\_P.DigitalInput1\_p1);
- 
- */\* Start for S-Function (arduinodigitaloutput\_sfcn): ['<S1>/Digital Output'](matlab:coder.internal.code2model() \*/*
- MW\_pinModeOutput(testejanelas\_P.DigitalOutput\_pinNumber);
- 
- */\* Start for S-Function (arduinodigitaloutput\_sfcn): ['<S2>/Digital Output'](matlab:coder.internal.code2model() \*/*
- MW\_pinModeOutput(testejanelas\_P.DigitalOutput\_pinNumber\_g);
- 
- */\* SystemInitialize for Chart: ['<Root>/JANELA ELÉTRICA'](matlab:coder.internal.code2model() \*/*
- 280 testejanelas\_DW.is\_LIGADO = testejanelas\_IN\_NO\_ACTIVE\_CHILD;
- testejanelas\_DW.is\_active\_c3\_testejanelas = 0U;
- 282 testejanelas DW.is c3 testejanelas = testejanelas IN\_NO\_ACTIVE\_CHILD;
- **}**
- 

 */\* Model terminate function \*/* **void** testejanelas\_terminate(**void**) **{** */\* (no terminate code required) \*/* **}** */\* \* File trailer for generated code. \* \* [EOF] \*/* 

## **A.3 – CÓDIGO DO SISTEMA DE LIMPADOR**

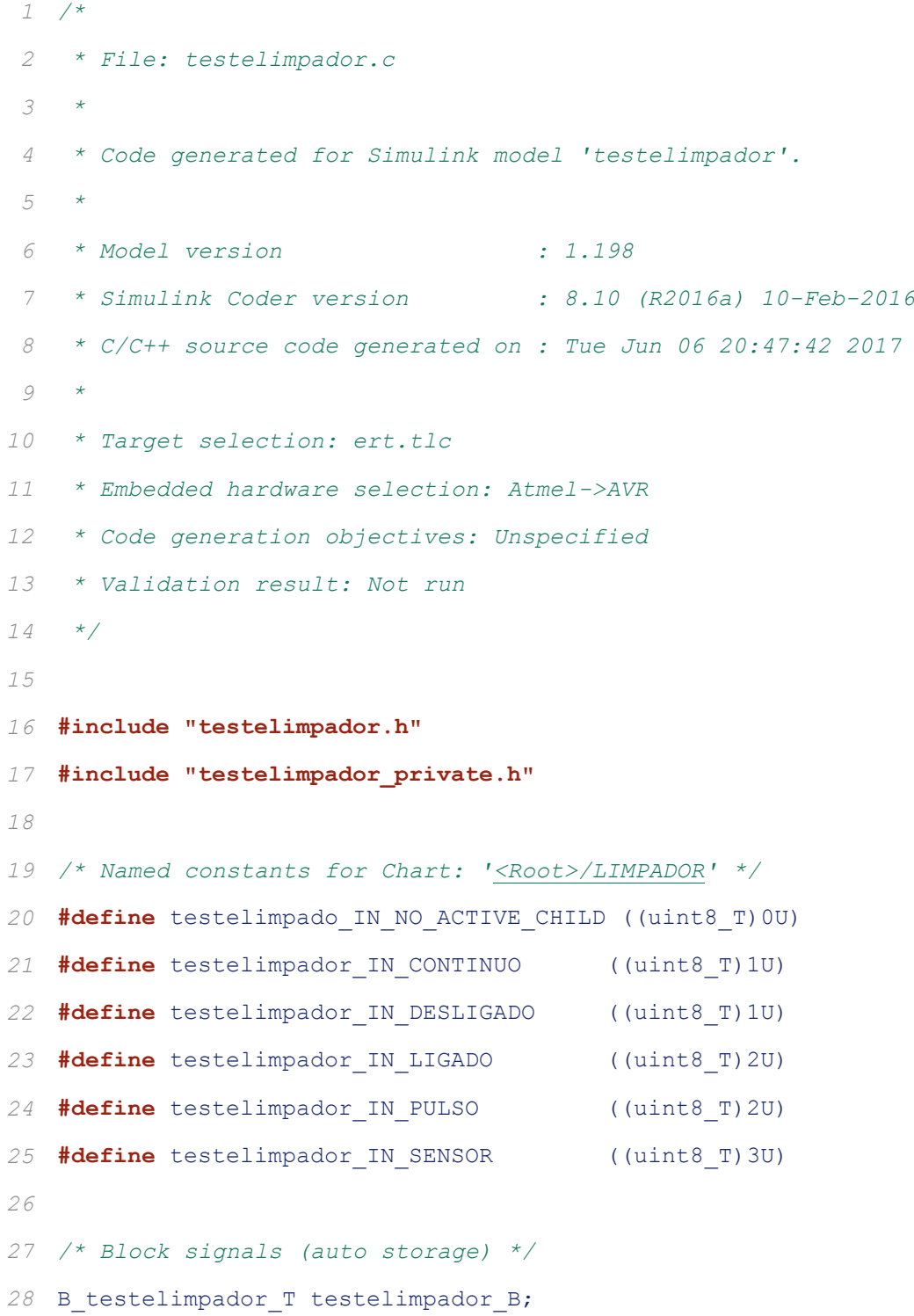

```
29
30 /* Block states (auto storage) */
31 DW testelimpador T testelimpador DW;
32
33 /* Real-time model */
34 RT MODEL testelimpador T testelimpador M ;
35 RT_MODEL_testelimpador_T *const testelimpador_M = &testelimpador_M_;
36
37 /* Model step function */
38 void testelimpador_step(void)
39 {
40 boolean_T rtb_DigitalInput_0;
41 boolean_T rtb_DigitalInput1_0;
42 boolean_T rtb_DigitalInput2_0;
43 uint8_T tmp;
44
45 /* S-Function (arduinodigitalinput_sfcn): '<Root>/Digital Input' */
46 rtb DigitalInput 0 =
   MW digitalRead(testelimpador P.DigitalInput p1);
47
48 /* S-Function (arduinodigitalinput_sfcn): '<Root>/Digital Input1' */
49 rtb_DigitalInput1_0 = 
   MW digitalRead(testelimpador P.DigitalInput1 p1);
50
51 /* S-Function (arduinodigitalinput_sfcn): '<Root>/Digital Input2' */
52 rtb DigitalInput2 0 =
   MW digitalRead(testelimpador P.DigitalInput2 p1);
53
54 /* Chart: '<Root>/LIMPADOR' incorporates:
55 * S-Function (arduinodigitalinput_sfcn): '<Root>/Digital Input'
56 * S-Function (arduinodigitalinput_sfcn): '<Root>/Digital Input1'
57 * S-Function (arduinodigitalinput_sfcn): '<Root>/Digital Input2'
58 */
59 /* Gateway: LIMPADOR */
```

```
60 /* During: LIMPADOR */
61 if (testelimpador_DW.is_active_c3_testelimpador == 0U) {
62 /* Entry: LIMPADOR */
63 testelimpador_DW.is_active_c3_testelimpador = 1U;
64
65 /* Entry Internal: LIMPADOR */
66 /* '<S2>:40:1' sf_internal_predicateOutput = ... */
67 /* '<S2>:40:1' liga == 0; */
68 if (!rtb_DigitalInput_0) {
69 /* Transition: '<S2>:40' */
70 testelimpador DW.is c3 testelimpador =
   testelimpador IN DESLIGADO;
71
72 /* Entry 'DESLIGADO': '<S2>:25' */
73 /* '<S2>:25:1' motor_wiper = 0 */
74 testelimpador B.motor wiper = 0.0;
75 }
76 } else if (testelimpador_DW.is_c3_testelimpador == 
   testelimpador IN DESLIGADO)
77 {
78 /* During 'DESLIGADO': '<S2>:25' */
79 /* '<S2>:39:1' sf_internal_predicateOutput = ... */
80 /* '<S2>:39:1' liga == 1 & ( in ~= 0 || sensor == 1); */
81 if (rtb_DigitalInput_0 && (rtb_DigitalInput1_0 || 
   rtb_DigitalInput2_0)) {
82 /* Transition: '<S2>:39' */
83 testelimpador DW.is c3 testelimpador = testelimpador IN LIGADO;
84
85 /* Entry Internal 'LIGADO': '<S2>:28' */
86 /* '<S2>:41:1' sf_internal_predicateOutput = ... */
87 /* '<S2>:41:1' in == 1; */
88 if (rtb_DigitalInput1_0) {
89 /* Transition: '<S2>:41' */
90 testelimpador DW.is LIGADO = testelimpador IN PULSO;
```
 */\* Entry 'PULSO': ['<S2>:27](matlab:coder.internal.code2model()' \*/ /\* ['<S2>:27:1](matlab:coder.internal.code2model()' y = 0 \*/* 94 testelimpador DW.y = 0.0; **} else {** */\* ['<S2>:42:1](matlab:coder.internal.code2model()' sf\_internal\_predicateOutput = ... \*/ /\* ['<S2>:42:1](matlab:coder.internal.code2model()' in == 2; \*/ /\* ['<S2>:51:1](matlab:coder.internal.code2model()' sf\_internal\_predicateOutput = ... \*/ /\* ['<S2>:51:1](matlab:coder.internal.code2model()' sensor == 1; \*/* **if** (rtb\_DigitalInput2\_0) **{** */\* Transition: ['<S2>:51](matlab:coder.internal.code2model()' \*/* 102 testelimpador DW.is LIGADO = testelimpador IN SENSOR; */\* Entry 'SENSOR': ['<S2>:50](matlab:coder.internal.code2model()' \*/ /\* ['<S2>:50:1](matlab:coder.internal.code2model()' motor\_wiper = 1 \*/* 106 testelimpador B.motor wiper = 1.0; **} } } } else {** */\* During 'LIGADO': ['<S2>:28](matlab:coder.internal.code2model()' \*/ /\* ['<S2>:26:1](matlab:coder.internal.code2model()' sf\_internal\_predicateOutput = ... \*/ /\* ['<S2>:26:1](matlab:coder.internal.code2model()' liga == 0 & ( in == 0 || sensor == 0); \*/* **if** ((!rtb\_DigitalInput\_0) && ((!rtb\_DigitalInput1\_0) || (!rtb\_DigitalInput2\_0))) **{** */\* Transition: ['<S2>:26](matlab:coder.internal.code2model()' \*/ /\* Exit Internal 'LIGADO': ['<S2>:28](matlab:coder.internal.code2model()' \*/* 118 testelimpador DW.is LIGADO = testelimpado IN NO ACTIVE CHILD; 119 testelimpador DW.is c3 testelimpador = testelimpador IN DESLIGADO; */\* Entry 'DESLIGADO': ['<S2>:25](matlab:coder.internal.code2model()' \*/ /\* ['<S2>:25:1](matlab:coder.internal.code2model()' motor\_wiper = 0 \*/*

```
123 testelimpador B.motor wiper = 0.0;
124 } else {
125 switch (testelimpador_DW.is_LIGADO) {
126 case testelimpador_IN_CONTINUO:
127 /* During 'CONTINUO': '<S2>:35' */
128 break;
129
130 case testelimpador IN PULSO:
131 /* During 'PULSO': '<S2>:27' */
132 /* '<S2>:45:1' sf_internal_predicateOutput = ... */
133 /* '<S2>:45:1' y == 3; */
134 if (testelimpador_DW.y == 3.0) {
135 /* Transition: '<S2>:45' */
136 testelimpador DW.is LIGADO =
   testelimpado IN NO ACTIVE CHILD;
137 testelimpador DW.is c3 testelimpador =
   testelimpador IN DESLIGADO;
138
139 /* Entry 'DESLIGADO': '<S2>:25' */
140 /* '<S2>:25:1' motor_wiper = 0 */
141 testelimpador B.motor wiper = 0.0;
142 } else {
143 /* '<S2>:27:1' y = y + 1 */
144 testelimpador DW.y++;
145
146 /* '<S2>:27:1' motor_wiper = 1 */
147 testelimpador B.motor wiper = 1.0;
148 }
149 break;
150
151 default:
152 /* During 'SENSOR': '<S2>:50' */
153 break;
154 }
```

```
155 }
156 }
157
158 /* End of Chart: '<Root>/LIMPADOR' */
159
160 /* DataTypeConversion: '<S1>/Data Type Conversion' */
161 if (testelimpador_B.motor_wiper < 256.0) {
162 if (testelimpador_B.motor_wiper >= 0.0) {
163 tmp = (uint8 T)testelimpador B.motor wiper;
164 } else {
165 tmp = 0U;
166 }
167 } else {
168 tmp = MAX_uint8_T;
169 }
170
171 /* End of DataTypeConversion: '<S1>/Data Type Conversion' */
172
173 /* S-Function (arduinodigitaloutput_sfcn): '<S1>/Digital Output' */
174 MW digitalWrite(testelimpador P.DigitalOutput pinNumber, tmp);
175 }
176
177 /* Model initialize function */
178 void testelimpador_initialize(void)
179 {
180 /* Registration code */
181
182 /* initialize error status */
183 rtmSetErrorStatus(testelimpador M, (NULL));
184
185 /* block I/O */
186 (void) memset(((void *) &testelimpador_B), 0,
187 sizeof(B testelimpador T));
```
 */\* states (dwork) \*/* (**void**) memset((**void** \*)&testelimpador\_DW, 0, **sizeof**(DW testelimpador T)); */\* Start for S-Function (arduinodigitalinput\_sfcn): ['<Root>/Digital](matlab:coder.internal.code2model()  [Input](matlab:coder.internal.code2model()' \*/* 194 MW\_pinModeInput(testelimpador\_P.DigitalInput\_p1); */\* Start for S-Function (arduinodigitalinput\_sfcn): ['<Root>/Digital](matlab:coder.internal.code2model()  [Input1](matlab:coder.internal.code2model()' \*/* 197 MW\_pinModeInput(testelimpador\_P.DigitalInput1\_p1); */\* Start for S-Function (arduinodigitalinput\_sfcn): ['<Root>/Digital](matlab:coder.internal.code2model()  [Input2](matlab:coder.internal.code2model()' \*/* MW\_pinModeInput(testelimpador\_P.DigitalInput2\_p1); */\* Start for S-Function (arduinodigitaloutput\_sfcn): ['<S1>/Digital](matlab:coder.internal.code2model()  [Output](matlab:coder.internal.code2model()' \*/* MW\_pinModeOutput(testelimpador\_P.DigitalOutput\_pinNumber); */\* SystemInitialize for Chart: ['<Root>/LIMPADOR](matlab:coder.internal.code2model()' \*/* testelimpador\_DW.is\_LIGADO = testelimpado\_IN\_NO\_ACTIVE\_CHILD; 207 testelimpador DW.is active c3 testelimpador = 0U; 208 testelimpador DW.is c3 testelimpador = testelimpado IN NO ACTIVE CHILD; **}** */\* Model terminate function \*/* **void** testelimpador\_terminate(**void**) **{** */\* (no terminate code required) \*/* **}** */\**

- *\* File trailer for generated code.*
- *\**
- *\* [EOF]*
- *\*/*

## **A.4 – CÓDIGO DO SISTEMA DE PORTAS**

```
1 /*
 2 * File: testeportaletrica.c
 3 *
 4 * Code generated for Simulink model 'testeportaletrica'.
 5 *
 6 * Model version : 1.204
 7 * Simulink Coder version : 8.10 (R2016a) 10-Feb-2016
 8 * C/C++ source code generated on : Tue Jun 06 21:09:02 2017
 9 *
10 * Target selection: ert.tlc
11 * Embedded hardware selection: Atmel->AVR
12 * Code generation objectives: Unspecified
13 * Validation result: Not run
14 */
15
16 #include "testeportaletrica.h"
17 #include "testeportaletrica_private.h"
18
19 /* Named constants for Chart: '<Root>/PORTA ELÉTRICA' */
20 #define testeportale_IN_NO_ACTIVE_CHILD ((uint8_T)0U)
21 #define testeportaletrica_IN_Aberta ((uint8_T)1U)
22 #define testeportaletrica_IN_Abrindo ((uint8_T)2U)
23 #define testeportaletrica_IN_DESLIGADO ((uint8_T)1U)
24 #define testeportaletrica_IN_Desligando ((uint8_T)2U)
25 #define testeportaletrica_IN_Fechada ((uint8_T)3U)
26 #define testeportaletrica_IN_Fechando ((uint8_T)4U)
27 #define testeportaletrica_IN_INIT ((uint8_T)3U)
28 #define testeportaletrica_IN_LIGADO ((uint8_T)4U)
29
30 /* Block signals (auto storage) */
```

```
31 B testeportaletrica T testeportaletrica B;
32
33 /* Block states (auto storage) */
34 DW testeportaletrica T testeportaletrica DW;
35
36 /* Real-time model */
37 RT_MODEL_testeportaletrica_T testeportaletrica_M_;
38 RT_MODEL_testeportaletrica_T *const testeportaletrica_M = 
   &testeportaletrica_M_;
39
40 /* Model step function */
41 void testeportaletrica_step(void)
42 {
43 boolean_T rtb_DigitalInput_0;
44 boolean_T rtb_DigitalInput1_0;
45 boolean_T rtb_DigitalInput2_0;
46 boolean_T rtb_DigitalInput3_0;
47 boolean_T rtb_DigitalInput4_0;
48 uint8_T tmp;
49
50 /* S-Function (arduinodigitalinput_sfcn): '<Root>/Digital Input' */
51 rtb DigitalInput 0 =
   MW digitalRead(testeportaletrica P.DigitalInput p1);
52
53 /* S-Function (arduinodigitalinput_sfcn): '<Root>/Digital Input1' */
54 rtb DigitalInput1 0 =
   MW digitalRead(testeportaletrica P.DigitalInput1 p1);
55
56 /* S-Function (arduinodigitalinput_sfcn): '<Root>/Digital Input2' */
57 rtb DigitalInput2 0 =
   MW digitalRead(testeportaletrica P.DigitalInput2 p1);
58
59 /* S-Function (arduinodigitalinput_sfcn): '<Root>/Digital Input3' */
60 rtb_DigitalInput3_0 = 
   MW digitalRead(testeportaletrica P.DigitalInput3 p1);
```

```
61
62 /* S-Function (arduinodigitalinput_sfcn): '<Root>/Digital Input4' */
63 rtb_DigitalInput4_0 = 
   MW digitalRead(testeportaletrica P.DigitalInput4 p1);
64
65 /* Chart: '<Root>/PORTA ELÉTRICA' incorporates:
66 * S-Function (arduinodigitalinput_sfcn): '<Root>/Digital Input'
67 * S-Function (arduinodigitalinput_sfcn): '<Root>/Digital Input1'
68 * S-Function (arduinodigitalinput_sfcn): '<Root>/Digital Input2'
69 * S-Function (arduinodigitalinput_sfcn): '<Root>/Digital Input3'
70 * S-Function (arduinodigitalinput_sfcn): '<Root>/Digital Input4'
71 */
72 /* Gateway: PORTA ELÉTRICA */
73 /* During: PORTA ELÉTRICA */
74 if (testeportaletrica_DW.is_active_c1_testeportaletrica == 0U) {
75 /* Entry: PORTA ELÉTRICA */
76 testeportaletrica_DW.is_active_c1_testeportaletrica = 1U;
77
78 /* Entry Internal: PORTA ELÉTRICA */
79 /* Transition: '<S3>:48' */
80 testeportaletrica DW.is c1 testeportaletrica =
   testeportaletrica IN INIT;
81 } else {
82 switch (testeportaletrica_DW.is_c1_testeportaletrica) {
83 case testeportaletrica_IN_DESLIGADO:
84 /* During 'DESLIGADO': '<S3>:13' */
85 /* '<S3>:47:1' sf_internal_predicateOutput = ... */
86 /* '<S3>:47:1' liga == 1; */
87 if (rtb_DigitalInput_0) {
88 /* Transition: '<S3>:47' */
89 /* Transition: '<S3>:27' */
90 testeportaletrica DW.is c1 testeportaletrica =
91 testeportaletrica IN LIGADO;
92 testeportaletrica DW.is LIGADO = testeportaletrica IN Fechada;
```

```
93 }
 94 break;
 95
 96 case testeportaletrica_IN_Desligando:
 97 /* During 'Desligando': '<S3>:14' */
 98 /* '<S3>:29:1' sf_internal_predicateOutput = ... */
 99 /* '<S3>:29:1' sensor_close == 1; */
100 if (rtb_DigitalInput4_0) {
101 /* Transition: '<S3>:29' */
102 /* Exit 'Desligando': '<S3>:14' */
103 /* '<S3>:14:1' motor_cl = 0 */
104 testeportaletrica B.motor cl = 0.0;
105 testeportaletrica DW.is c1 testeportaletrica =
106 testeportaletrica IN DESLIGADO;
107 }
108 break;
109
110 case testeportaletrica_IN_INIT:
111 /* During 'INIT': '<S3>:37' */
112 /* '<S3>:39:1' sf_internal_predicateOutput = ... */
113 /* '<S3>:39:1' liga == 0; */
114 if (!rtb_DigitalInput_0) {
115 /* Transition: '<S3>:39' */
116 testeportaletrica DW.is c1 testeportaletrica =
117 testeportaletrica IN DESLIGADO;
118 } else {
119 /* '<S3>:46:1' sf_internal_predicateOutput = ... */
120 /* '<S3>:46:1' liga == 1; */
121 /* Transition: '<S3>:46' */
122 /* Transition: '<S3>:27' */
123 testeportaletrica DW.is c1 testeportaletrica =
124 testeportaletrica IN LIGADO;
125 testeportaletrica DW.is LIGADO = testeportaletrica IN Fechada;
```
 **} break**; **default**: */\* During 'LIGADO': ['<S3>:12](matlab:coder.internal.code2model()' \*/ /\* ['<S3>:28:1](matlab:coder.internal.code2model()' sf\_internal\_predicateOutput = ... \*/ /\* ['<S3>:28:1](matlab:coder.internal.code2model()' liga == 0; \*/* **if** (!rtb\_DigitalInput\_0) **{** */\* Transition: ['<S3>:28](matlab:coder.internal.code2model()' \*/ /\* Exit Internal 'LIGADO': ['<S3>:12](matlab:coder.internal.code2model()' \*/* **switch** (testeportaletrica\_DW.is\_LIGADO) **{ case** testeportaletrica\_IN\_Abrindo: */\* Exit 'Abrindo': ['<S3>:15](matlab:coder.internal.code2model()' \*/ /\* ['<S3>:15:1](matlab:coder.internal.code2model()' motor\_op = 0 \*/* 140 testeportaletrica B.motor op = 0.0; 141 testeportaletrica DW.is LIGADO = testeportale IN NO ACTIVE CHILD; **break**; **case** testeportaletrica\_IN\_Fechando: */\* Exit 'Fechando': ['<S3>:19](matlab:coder.internal.code2model()' \*/ /\* ['<S3>:19:1](matlab:coder.internal.code2model()' motor\_cl = 0 \*/* 147 testeportaletrica B.motor cl = 0.0; 148 testeportaletrica DW.is LIGADO = testeportale\_IN\_NO\_ACTIVE\_CHILD; **break**; **default**: 152 testeportaletrica DW.is LIGADO = testeportale\_IN\_NO\_ACTIVE\_CHILD; **break**; **}** 156 testeportaletrica DW.is c1 testeportaletrica =

```
157 testeportaletrica IN Desligando;
158
159 /* Entry 'Desligando': '<S3>:14' */
160 /* '<S3>:14:1' motor_cl = 1 */
161 testeportaletrica B.motor cl = 1.0;
162 } else {
163 switch (testeportaletrica_DW.is_LIGADO) {
164 case testeportaletrica_IN_Aberta:
165 /* During 'Aberta': '<S3>:16' */
166 /* '<S3>:42:1' sf_internal_predicateOutput = ... */
167 /* '<S3>:42:1' opn_cls == -1 || movimento == 1; */
168 if (rtb_DigitalInput1_0) {
169 /* Transition: '<S3>:42' */
170 testeportaletrica DW.is LIGADO =
   testeportaletrica IN Fechando;
171
172 /* Entry 'Fechando': '<S3>:19' */
173 /* '<S3>:19:1' motor_cl = 1 */
174 testeportaletrica B.motor cl = 1.0;
175 }
176 break;
177
178 case testeportaletrica_IN_Abrindo:
179 /* During 'Abrindo': '<S3>:15' */
180 /* '<S3>:30:1' sf_internal_predicateOutput = ... */
181 /* '<S3>:30:1' sensor_open == 1; */
182 if (rtb_DigitalInput3_0) {
183 /* Transition: '<S3>:30' */
184 /* Exit 'Abrindo': '<S3>:15' */
185 /* '<S3>:15:1' motor_op = 0 */
186 testeportaletrica B.motor op = 0.0;
187 testeportaletrica DW.is LIGADO =
   testeportaletrica IN Aberta;
188 }
```
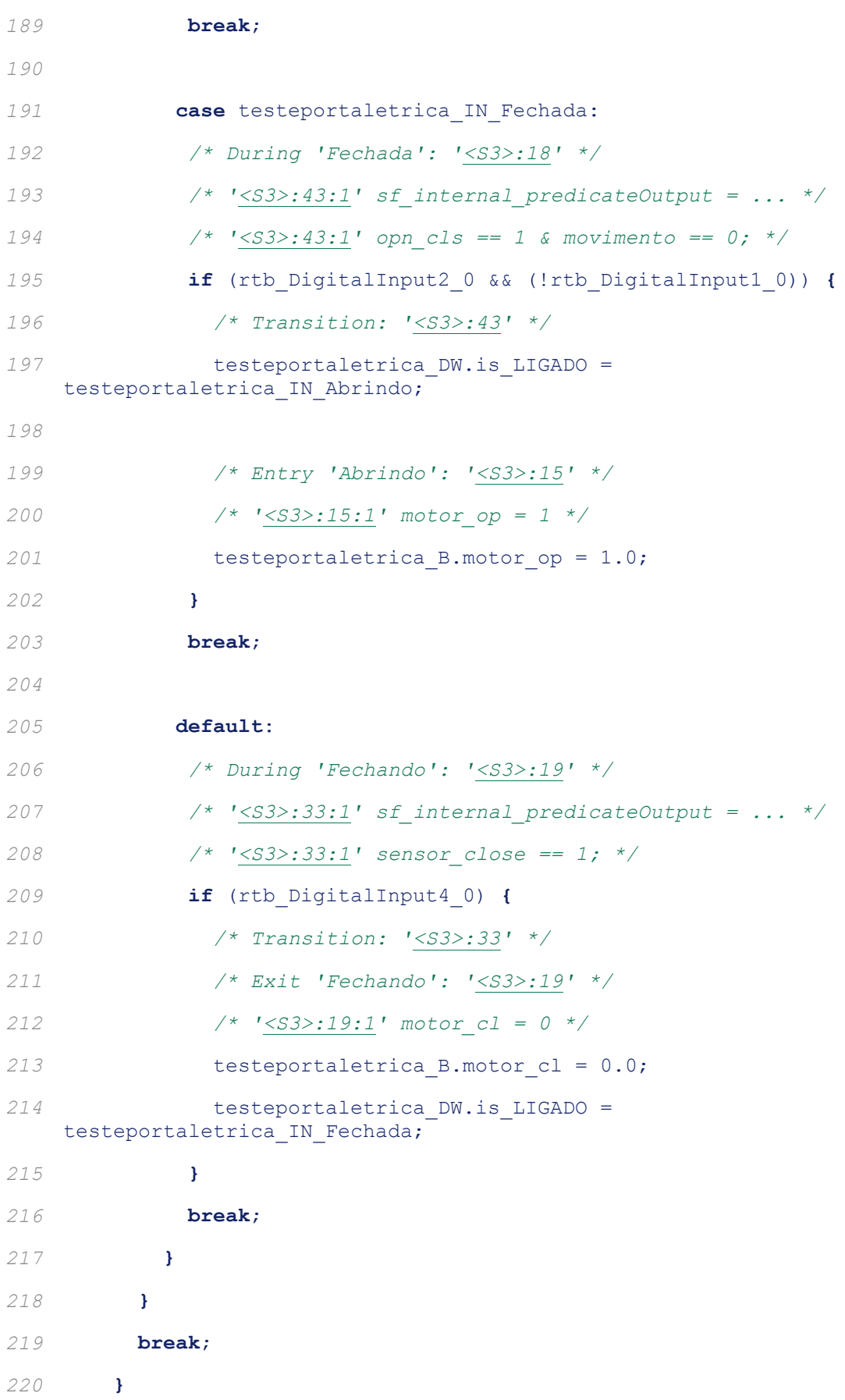

```
221 }
222
223 /* End of Chart: '<Root>/PORTA ELÉTRICA' */
224
225 /* DataTypeConversion: '<S1>/Data Type Conversion' */
226 if (testeportaletrica_B.motor_op < 256.0) {
227 if (testeportaletrica_B.motor_op >= 0.0) {
228 tmp = (uint8_T)testeportaletrica_B.motor_op;
229 } else {
230 tmp = 0U;
231 }
232 } else {
233 tmp = MAX_uint8_T;
234 }
235
236 /* End of DataTypeConversion: '<S1>/Data Type Conversion' */
237
238 /* S-Function (arduinodigitaloutput_sfcn): '<S1>/Digital Output' */
239 MW digitalWrite(testeportaletrica P.DigitalOutput pinNumber, tmp);
240
241 /* DataTypeConversion: '<S2>/Data Type Conversion' */
242 if (testeportaletrica_B.motor_cl < 256.0) {
243 if (testeportaletrica_B.motor_cl >= 0.0) {
244 tmp = (uint8 T)testeportaletrica B.motor cl;
245 } else {
246 tmp = 0U;
247 }
248 } else {
249 tmp = MAX_uint8_T;
250 }
251
252 /* End of DataTypeConversion: '<S2>/Data Type Conversion' */
253
```
 */\* S-Function (arduinodigitaloutput\_sfcn): ['<S2>/Digital Output](matlab:coder.internal.code2model()' \*/* 255 MW digitalWrite(testeportaletrica P.DigitalOutput pinNumber o, tmp); **}** */\* Model initialize function \*/* **void** testeportaletrica\_initialize(**void**) **{** */\* Registration code \*/ /\* initialize error status \*/* 264 rtmSetErrorStatus(testeportaletrica M, (NULL)); */\* block I/O \*/* (**void**) memset(((**void** \*) &testeportaletrica\_B), 0, **sizeof**(B testeportaletrica T)); */\* states (dwork) \*/* (**void**) memset((**void** \*)&testeportaletrica\_DW, 0, **sizeof**(DW\_testeportaletrica\_T)); */\* Start for S-Function (arduinodigitalinput\_sfcn): ['<Root>/Digital](matlab:coder.internal.code2model()  [Input](matlab:coder.internal.code2model()' \*/* MW\_pinModeInput(testeportaletrica\_P.DigitalInput\_p1); */\* Start for S-Function (arduinodigitalinput\_sfcn): ['<Root>/Digital](matlab:coder.internal.code2model()  [Input1](matlab:coder.internal.code2model()' \*/* MW\_pinModeInput(testeportaletrica\_P.DigitalInput1\_p1); */\* Start for S-Function (arduinodigitalinput\_sfcn): ['<Root>/Digital](matlab:coder.internal.code2model()  [Input2](matlab:coder.internal.code2model()' \*/* MW\_pinModeInput(testeportaletrica\_P.DigitalInput2\_p1); */\* Start for S-Function (arduinodigitalinput\_sfcn): ['<Root>/Digital](matlab:coder.internal.code2model()  [Input3](matlab:coder.internal.code2model()' \*/* MW\_pinModeInput(testeportaletrica\_P.DigitalInput3\_p1);

 */\* Start for S-Function (arduinodigitalinput\_sfcn): ['<Root>/Digital](matlab:coder.internal.code2model()  [Input4](matlab:coder.internal.code2model()' \*/* MW\_pinModeInput(testeportaletrica\_P.DigitalInput4\_p1); */\* Start for S-Function (arduinodigitaloutput\_sfcn): ['<S1>/Digital](matlab:coder.internal.code2model()  [Output](matlab:coder.internal.code2model()' \*/* 290 MW\_pinModeOutput(testeportaletrica\_P.DigitalOutput\_pinNumber); */\* Start for S-Function (arduinodigitaloutput\_sfcn): ['<S2>/Digital](matlab:coder.internal.code2model()  [Output](matlab:coder.internal.code2model()' \*/* MW\_pinModeOutput(testeportaletrica\_P.DigitalOutput\_pinNumber\_o); */\* SystemInitialize for Chart: ['<Root>/PORTA ELÉTRICA](matlab:coder.internal.code2model()' \*/* 296 testeportaletrica DW.is LIGADO = testeportale IN NO ACTIVE CHILD; 297 testeportaletrica DW.is active c1 testeportaletrica = 0U; 298 testeportaletrica DW.is c1 testeportaletrica = testeportale IN NO ACTIVE CHILD; **}** */\* Model terminate function \*/* **void** testeportaletrica\_terminate(**void**) **{** */\* (no terminate code required) \*/* **}** */\* \* File trailer for generated code. \* \* [EOF] \*/* 

## **A.5 – CÓDIGO DO SISTEMA CLIMATIZADOR**

```
1 /*
 2 * File: testeclimatizador.c
 3 *
 4 * Code generated for Simulink model 'testeclimatizador'.
 5 *
 6 * Model version : 1.1
 7 * Simulink Coder version : 8.10 (R2016a) 10-Feb-2016
 8 * C/C++ source code generated on : Tue Jun 06 21:04:08 2017
 9 *
10 * Target selection: ert.tlc
11 * Embedded hardware selection: Atmel->AVR
12 * Code generation objectives: Unspecified
13 * Validation result: Not run
14 */
15
16 #include "testeclimatizador.h"
17 #include "testeclimatizador_private.h"
18
19 /* Named constants for Chart: '<Root>/CLIMATIZADOR' */
20 #define testeclimati_IN_NO_ACTIVE_CHILD ((uint8_T)0U)
21 #define testeclimatizad_IN_RESFRIAMENTO ((uint8_T)3U)
22 #define testeclimatizado_IN_AQUECIMENTO ((uint8_T)1U)
23 #define testeclimatizador_IN_INIT ((uint8_T)2U)
24
25 /* Block signals (auto storage) */
26 B testeclimatizador T testeclimatizador B;
27
28 /* Block states (auto storage) */
29 DW testeclimatizador T testeclimatizador DW;
30
```

```
31 /* Real-time model */
32 RT MODEL testeclimatizador T testeclimatizador M ;
33 RT_MODEL_testeclimatizador_T *const testeclimatizador_M = 
   &testeclimatizador_M_;
34
35 /* Model step function */
36 void testeclimatizador_step(void)
37 {
38 boolean T rtb DigitalInput 0;
39 boolean T rtb DigitalInput2 0;
40 boolean_T rtb_DigitalInput1_0;
41 uint8_T tmp;
42
43 /* S-Function (arduinodigitalinput_sfcn): '<Root>/Digital Input' */
44 rtb_DigitalInput_0 = 
   MW digitalRead(testeclimatizador P.DigitalInput p1);
45
46 /* S-Function (arduinodigitalinput_sfcn): '<Root>/Digital Input2' */
47 rtb DigitalInput2 0 =
   MW digitalRead(testeclimatizador P.DigitalInput2 p1);
48
49 /* S-Function (arduinodigitalinput_sfcn): '<Root>/Digital Input1' */
50 rtb DigitalInput1 0 =
   MW digitalRead(testeclimatizador P.DigitalInput1 p1);
51
52 /* Chart: '<Root>/CLIMATIZADOR' incorporates:
53 * S-Function (arduinodigitalinput_sfcn): '<Root>/Digital Input'
54 * S-Function (arduinodigitalinput_sfcn): '<Root>/Digital Input1'
55 * S-Function (arduinodigitalinput_sfcn): '<Root>/Digital Input2'
56 */
57 /* Gateway: CLIMATIZADOR */
58 /* During: CLIMATIZADOR */
59 if (testeclimatizador_DW.is_active_c6_testeclimatizador == 0U) {
60 /* Entry: CLIMATIZADOR */
61 testeclimatizador_DW.is_active_c6_testeclimatizador = 1U;
```
 */\* Entry Internal: CLIMATIZADOR \*/ /\* ['<S1>:23:1](matlab:coder.internal.code2model()' sf\_internal\_predicateOutput = ... \*/ /\* ['<S1>:23:1](matlab:coder.internal.code2model()' liga == 1; \*/* **if** (rtb\_DigitalInput\_0) **{** */\* Transition: ['<S1>:23](matlab:coder.internal.code2model()' \*/* testeclimatizador\_DW.is\_c6\_testeclimatizador = testeclimatizador IN INIT; **} } else { switch** (testeclimatizador\_DW.is\_c6\_testeclimatizador) **{ case** testeclimatizado\_IN\_AQUECIMENTO: */\* During 'AQUECIMENTO': ['<S1>:8](matlab:coder.internal.code2model()' \*/ /\* ['<S1>:14:1](matlab:coder.internal.code2model()' sf\_internal\_predicateOutput = ... \*/ /\* ['<S1>:14:1](matlab:coder.internal.code2model()' T > tref; \*/* **if** ((int16\_T)rtb\_DigitalInput1\_0 > (int16\_T)rtb\_DigitalInput2\_0) **{** */\* Transition: ['<S1>:14](matlab:coder.internal.code2model()' \*/* 78 testeclimatizador DW.is c6 testeclimatizador = 79 testeclimatizad IN RESFRIAMENTO; */\* Entry 'RESFRIAMENTO': ['<S1>:5](matlab:coder.internal.code2model()' \*/ /\* ['<S1>:5:1](matlab:coder.internal.code2model()' heater = 0 \*/* 83 testeclimatizador B.heater = 0.0; **} else {** */\* ['<S1>:8:1](matlab:coder.internal.code2model()' heater = 1 \*/* 86 testeclimatizador B.heater = 1.0; */\* ['<S1>:8:1](matlab:coder.internal.code2model()' temp = T \*/* 89 testeclimatizador B.temp = rtb DigitalInput1 0; **} break**; **case** testeclimatizador\_IN\_INIT:

```
94 /* During 'INIT': '<S1>:22' */
 95 /* '<S1>:24:1' sf_internal_predicateOutput = ... */
 96 /* '<S1>:24:1' T > tref; */
 97 if ((int16_T)rtb_DigitalInput1_0 > (int16_T)rtb_DigitalInput2_0) 
   {
 98 /* Transition: '<S1>:24' */
99 testeclimatizador DW.is c6 testeclimatizador =
100 testeclimatizad IN RESFRIAMENTO;
101
102 /* Entry 'RESFRIAMENTO': '<S1>:5' */
103 /* '<S1>:5:1' heater = 0 */
104 testeclimatizador B.heater = 0.0;
105 } else {
106 /* '<S1>:25:1' sf_internal_predicateOutput = ... */
107 /* '<S1>:25:1' T < tref; */
108 if ((int16_T)rtb_DigitalInput1_0 < 
    (int16_T)rtb_DigitalInput2_0) {
109 /* Transition: '<S1>:25' */
110 testeclimatizador DW.is c6 testeclimatizador =
111 testeclimatizado IN AQUECIMENTO;
112
113 /* Entry 'AQUECIMENTO': '<S1>:8' */
114 /* '<S1>:8:1' cooler = 0 */
115 testeclimatizador B.cooler = 0.0;
116 }
117 }
118 break;
119
120 default:
121 /* During 'RESFRIAMENTO': '<S1>:5' */
122 /* '<S1>:13:1' sf_internal_predicateOutput = ... */
123 /* '<S1>:13:1' T < tref; */
124 if ((int16_T)rtb_DigitalInput1_0 < (int16_T)rtb_DigitalInput2_0) 
    {
```

```
125 /* Transition: '<S1>:13' */
126 testeclimatizador DW.is c6 testeclimatizador =
127 testeclimatizado IN AQUECIMENTO;
128
129 /* Entry 'AQUECIMENTO': '<S1>:8' */
130 /* '<S1>:8:1' cooler = 0 */
131 testeclimatizador B.cooler = 0.0;
132 } else {
133 /* '<S1>:5:1' cooler = 1 */
134 testeclimatizador B.cooler = 1.0;
135
136 /* '<S1>:5:1' temp = T */
137 testeclimatizador B.temp = rtb DigitalInput1 0;
138 }
139 break;
140 }
141 }
142
143 /* End of Chart: '<Root>/CLIMATIZADOR' */
144
145 /* DataTypeConversion: '<S2>/Data Type Conversion' */
146 if (testeclimatizador_B.cooler < 256.0) {
147 if (testeclimatizador_B.cooler >= 0.0) {
148 tmp = (uint8 T)testeclimatizador B.cooler;
149 } else {
150 tmp = 0U;
151 }
152 } else {
153 tmp = MAX_uint8_T;
154 }
155
156 /* End of DataTypeConversion: '<S2>/Data Type Conversion' */
157
```

```
158 /* S-Function (arduinodigitaloutput_sfcn): '<S2>/Digital Output' */
159 MW digitalWrite(testeclimatizador P.DigitalOutput pinNumber, tmp);
160
161 /* S-Function (arduinodigitaloutput_sfcn): '<S3>/Digital Output' 
    incorporates:
162 * DataTypeConversion: '<S3>/Data Type Conversion'
163 */
164 MW_digitalWrite(testeclimatizador_P.DigitalOutput_pinNumber_c, 
    (uin\overline{t}8T)165 testeclimatizador B.temp);
166
167 /* DataTypeConversion: '<S4>/Data Type Conversion' */
168 if (testeclimatizador_B.heater < 256.0) {
169 if (testeclimatizador_B.heater >= 0.0) {
170 tmp = (uint8 T)testeclimatizador B.heater;
171 } else {
172 tmp = 0U;
173 }
174 } else {
175 tmp = MAX uint8 T;
176 }
177
178 /* End of DataTypeConversion: '<S4>/Data Type Conversion' */
179
180 /* S-Function (arduinodigitaloutput_sfcn): '<S4>/Digital Output' */
181 MW digitalWrite(testeclimatizador P.DigitalOutput pinNumber e, tmp);
182 }
183
184 /* Model initialize function */
185 void testeclimatizador_initialize(void)
186 {
187 /* Registration code */
188
189 /* initialize error status */
```
 rtmSetErrorStatus(testeclimatizador\_M, (NULL)); */\* block I/O \*/* (**void**) memset(((**void** \*) &testeclimatizador\_B), 0, **sizeof**(B testeclimatizador T)); */\* states (dwork) \*/* (**void**) memset((**void** \*)&testeclimatizador\_DW, 0, **sizeof**(DW testeclimatizador T)); */\* Start for S-Function (arduinodigitalinput\_sfcn): ['<Root>/Digital](matlab:coder.internal.code2model()  [Input](matlab:coder.internal.code2model()' \*/* MW\_pinModeInput(testeclimatizador\_P.DigitalInput\_p1); */\* Start for S-Function (arduinodigitalinput\_sfcn): ['<Root>/Digital](matlab:coder.internal.code2model()  [Input2](matlab:coder.internal.code2model()' \*/* MW\_pinModeInput(testeclimatizador\_P.DigitalInput2\_p1); */\* Start for S-Function (arduinodigitalinput\_sfcn): ['<Root>/Digital](matlab:coder.internal.code2model()  [Input1](matlab:coder.internal.code2model()' \*/* MW\_pinModeInput(testeclimatizador\_P.DigitalInput1\_p1); */\* Start for S-Function (arduinodigitaloutput\_sfcn): ['<S2>/Digital](matlab:coder.internal.code2model()  [Output](matlab:coder.internal.code2model()' \*/* 210 MW\_pinModeOutput(testeclimatizador\_P.DigitalOutput\_pinNumber); */\* Start for S-Function (arduinodigitaloutput\_sfcn): ['<S3>/Digital](matlab:coder.internal.code2model()  [Output](matlab:coder.internal.code2model()' \*/* 213 MW\_pinModeOutput(testeclimatizador\_P.DigitalOutput\_pinNumber\_c); */\* Start for S-Function (arduinodigitaloutput\_sfcn): ['<S4>/Digital](matlab:coder.internal.code2model()  [Output](matlab:coder.internal.code2model()' \*/* 216 MW\_pinModeOutput(testeclimatizador\_P.DigitalOutput\_pinNumber\_e); */\* SystemInitialize for Chart: ['<Root>/CLIMATIZADOR](matlab:coder.internal.code2model()' \*/*

```
219 testeclimatizador_DW.is_active_c6_testeclimatizador = 0U;
220 testeclimatizador DW.is c6 testeclimatizador =
    testeclimati IN NO ACTIVE CHILD;
221 }
222
223 /* Model terminate function */
224 void testeclimatizador_terminate(void)
225 {
226 /* (no terminate code required) */
227 }
228
229 /*
230 * File trailer for generated code.
231 *
232 * [EOF]
233 */
```